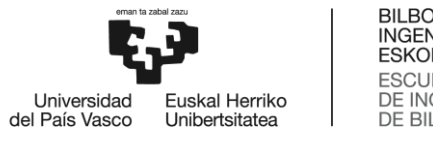

BILBOKO<br>INGENIARITZA ESKOLA **ESCUELA** ESCUELA<br>DE INGENIERÍA<br>DE BILBAO

# <span id="page-0-0"></span>MÁSTER UNIVERSITARIO EN CIENCIA Y TECNOLOGÍA ESPACIAL **TRABAJO FIN DE MASTER**

# *SISTEMA DE RECEPCIÓN PARA RADIOASTRONOMÍA EN LA ESCUELA DE INGENIERÍA DE BILBAO*

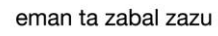

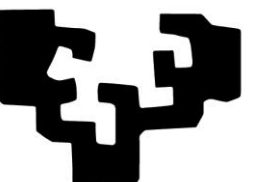

del País Vasco

Universidad Euskal Herriko Unibertsitatea

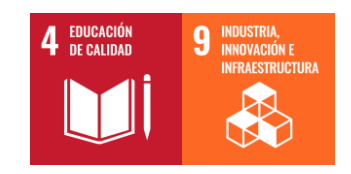

**Estudiante**: Vaquero Montoro, Germán

**Director:** Velez Elordi, Manuel María

### Sistema de recepción para radioastronomía en la Escuela de Ingeniería de Bilbao

#### Germán Vaquero Montoro

Palabras clave: Small Radio Telescope (SRT), amplificador LNA, receptor  $SDR$ , antena conversora, reflector parabólico, línea de hidrógeno,  $SDRsharp$ , Stellarium.

### Resumen

En este TFM se presenta el desarrollo de un sistema de recepción para radioastronomía en la Escuela de Ingeniería de Bilbao, el cual está basado en un Small Radio Telescope (SRT). Los radiotelescopios se utilizan para el estudio de los cuerpos celestes en el rango de frecuencias correspondientes a las ondas de radio. Por lo general, los radiotelescopios requieren de una infraestructura compleja y de gran tamaño. Sin embargo, en caso de que se quieran recibir señales de mayor intensidad es posible utilizar antenas más peque˜nas, dando lugar a un SRT. En este sentido, un SRT es adecuado para el ámbito académico, ya que permite la captación de señales del espacio presentando a su vez un menor coste y complejidad tecnológica que un radiotelescopio profesional. De este modo, lo primero que se ha realizado es un estudio bibliográfico de diversas implementaciones de SRT que han sido desarrolladas por otros autores, consiguiendo definir un esquema general que contiene las diferentes partes que componen un SRT. Con este fin, se ha ordenado el esquema en diferentes bloques, realizando dentro de cada bloque una clasificación de los diferentes elementos que pueden encontrarse en él. Posteriormente, se ha planteado un diseño para el montaje de un SRT en la escuela de ingeniería de Bilbao, el cual estaría inicialmente centrado en la detección de la línea de hidrógeno, con la finalidad de promover su desarrollo en un futuro. Finalmente, se han llevado a cabo una serie de pruebas e implementaciones de validación. Estas implementaciones utilizan ciertos componentes planteados en el diseño anterior. De esta forma, se ha pretendido demostrar la posibilidad de captar señales provenientes del espacio con instrumentación básica y asequible.

### Irrati-astronomiarako harrera-sistema Bilboko Ingeniaritza Eskolan

#### Germán Vaquero Montoro

Gako-hitzak: Small Radio Telescope (SRT), LNA anplifikadorea, SDR hargailua, antena bihurtzailea, islagailu parabolikoa, hidrogeno-lerroa, SDRsharp, Stellarium.

### Laburpen

TFM honetan Bilboko Ingeniaritza Eskolan irrati-astronomiarako harrerasistema baten garapena aurkezten da, Small Radio Telescope (SRT) batean oinarrituta dagoena. Irrati-teleskopioak zeruko gorputzak aztertzeko erabiltzen dira, irrati-uhinei dagozkien frekuentzia-tartean. Oro har, irratiteleskopioek azpiegitura konplexua eta handia behar dute. Hala ere, intentsitate handiagoko seinaleak jaso nahi izanez gero, antena txikiagoak erabil daitezke, SRT bat sortuz. Ildo horretan, SRT bat egokia da esparru akademikorako, espazioaren seinaleak hartzeko aukera ematen baitu, eta, aldi berean, irrati-teleskopio profesional batek baino kostu eta konplexutasun teknologiko txikiagoa du. Horrela, lehenik eta behin, beste egile batzuek garatu dituzten SRT inplementazioen azterketa bibliografiko bat egin da, SRT bat osatzen duten zatiak biltzen dituen eskema orokor bat definitzea lortuz. Horretarako, eskema hainbat bloketan antolatu da, eta multzo bakoitzaren barruan multzo horretan aurki daitezkeen elementuak sailkatu dira. Ondoren, Bilboko ingeniaritza-eskolan SRT bat muntatzeko diseinu bat planteatu da. Hasiera batean, hidrogeno-linea hautematean oinarrituko litzateke, etorkizunean haren garapena sustatzeko. Azkenik, zenbait proba eta balidazio-inplementazio egin dira. Inplementazio horiek aurreko diseinuan planteatutako zenbait osagai erabiltzen dituzte. Horrela, espaziotik datozen seinaleak oinarrizko eta arrazoizko tresnekin hartzeko aukera dagoela frogatu nahi izan da.

### Reception system for radio astronomy at the Bilbao School of Engineering

Germán Vaquero Montoro

Keywords: Small Radio Telescope (SRT), LNA amplifier, SDR receiver, converter antenna, parabolic reflector, hydrogen line, SDRsharp, Stellarium.

#### Abstract

This TFM presents the development of a reception system for radio astronomy at the School of Engineering of Bilbao, which is based on a Small Radio Telescope (SRT). Radio telescopes are used to study celestial bodies in the frequency range corresponding to radio waves. Radio telescopes generally require a large and complex infrastructure. However, smaller antennas can be used to receive stronger signals, giving rise to a SRT. In this sense, a SRT is suitable for the academic environment because it allows the capture of signals from space while being less costly and technologically complex than a professional radio telescope. In order to do so, the first thing that has been done is a bibliographic study of various implementations of SRT which have been developed by other authors, managing to define a general scheme that contains the different parts that make up a SRT. For this purpose, the scheme has been organised in different sections, and within each section a classification has been made of the different elements that can be found in it. Later, a design has been presented for the assembly of a SRT at the School of Engineering of Bilbao, which would initially be focused on the detection of the hydrogen line, with the objective of promoting its development in the future. Finally, a series of test and validation implementations have been carried out. These implementations use some of the components exposed in the previous design. This way, the objective was to demonstrate the possibility of capturing signals from space with basic and accessible instrumentation.

### Agradecimientos

A mi profesor Manuel María Velez Elordi por haber estado disponible en todo momento y haberme solucionado las dudas que tenía. Gracias a él he disfrutado del trabajo y adquirido multitud de conocimientos nuevos. Me ha hecho ver que el mundo de las telecomunicaciones es apasionante.

A mis padres por haberme apoyado siempre, gracias a todo el apoyo que me han dado he podido llegar hasta donde estoy hoy en día. Un abrazo enorme para ellos.

A Paula por acompañarme otro año más, gracias a ella he conseguido aguantar mucho mejor la presión y he conseguido avanzar cuando más me costaba.

A mis amigos por ayudar a relajarme en los momentos difíciles, una parte de ellos siempre viaja conmigo, transmitiéndome su fuerza en todo momento.

# ´ Indice general

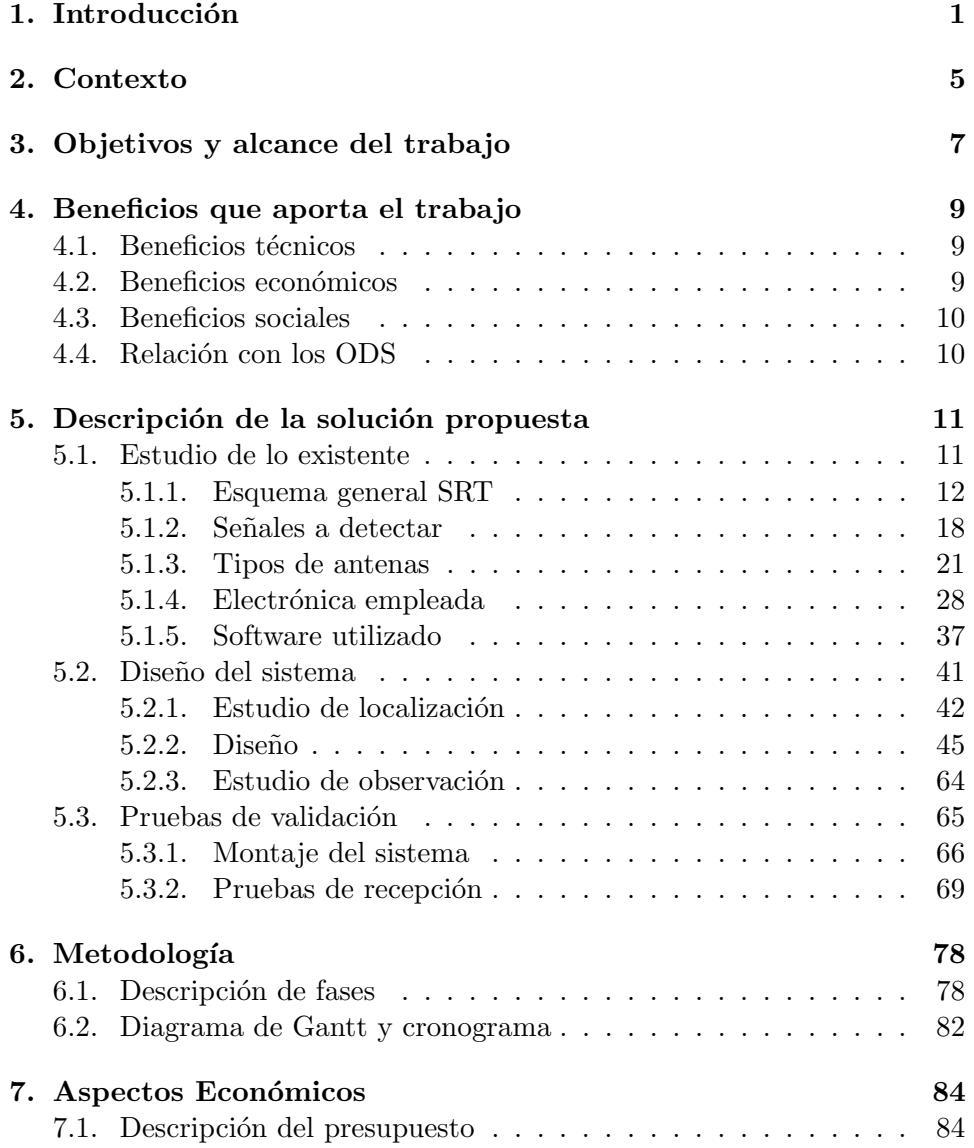

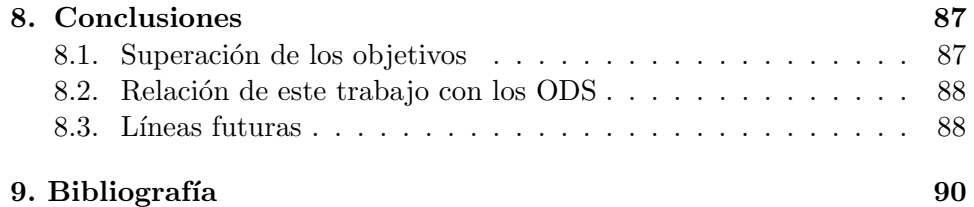

# ´ Indice de figuras

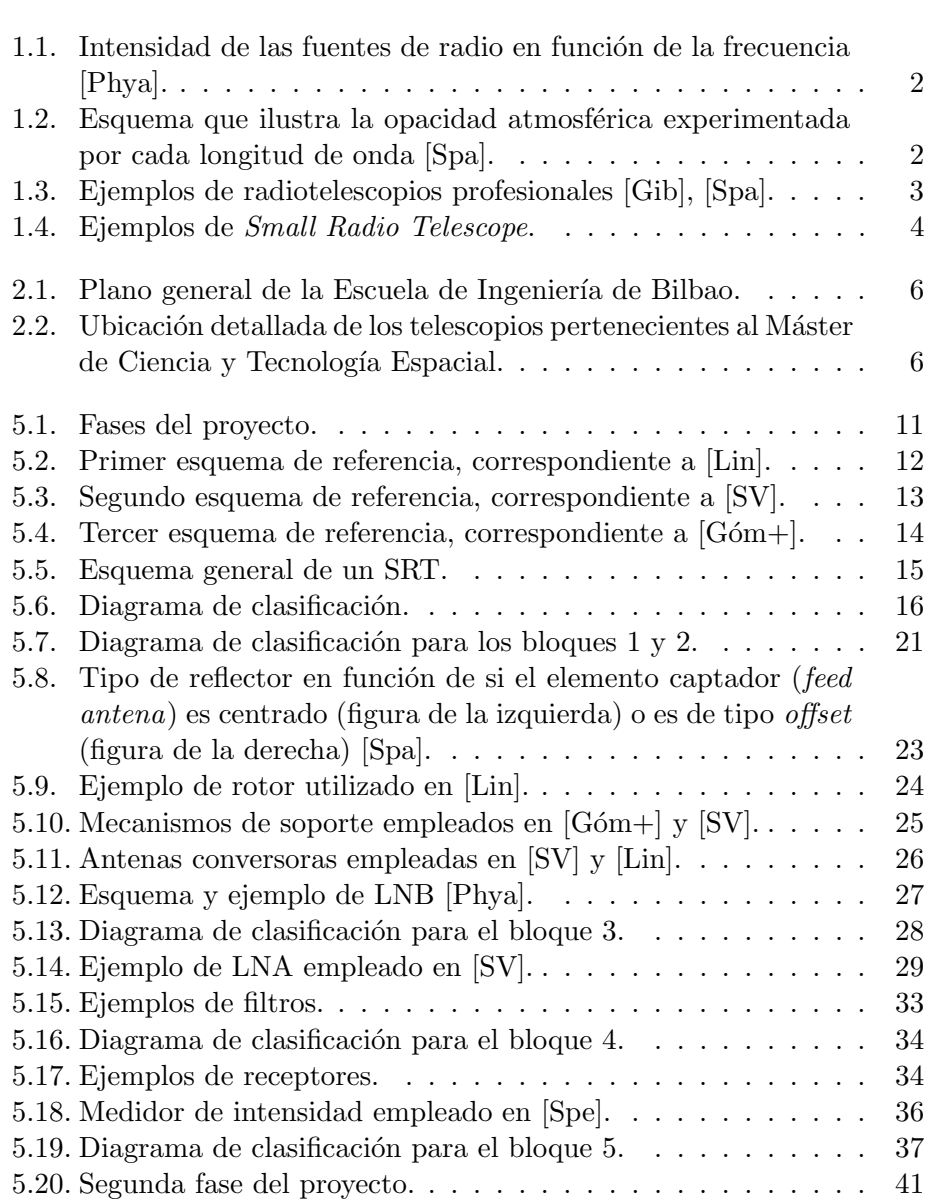

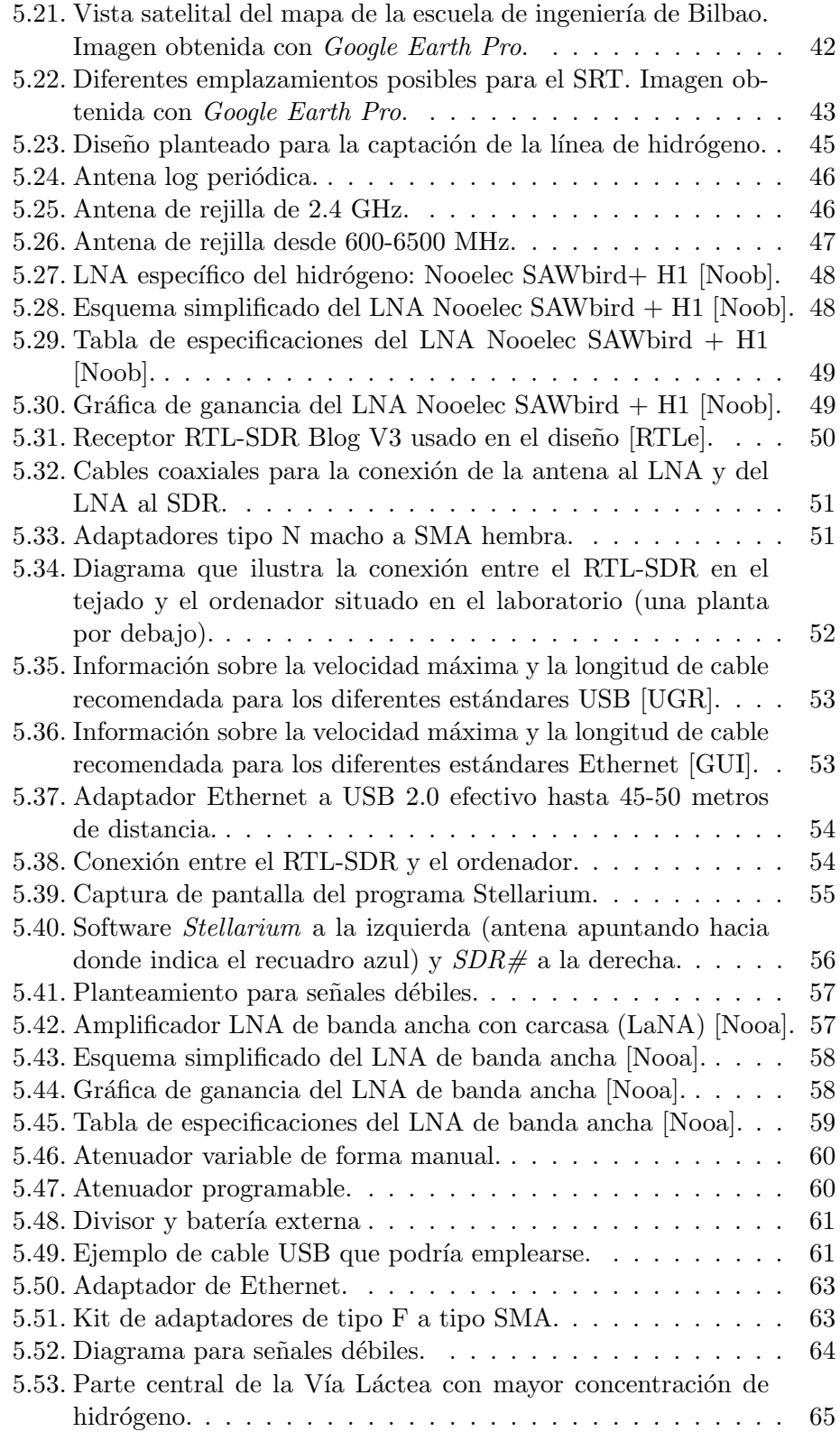

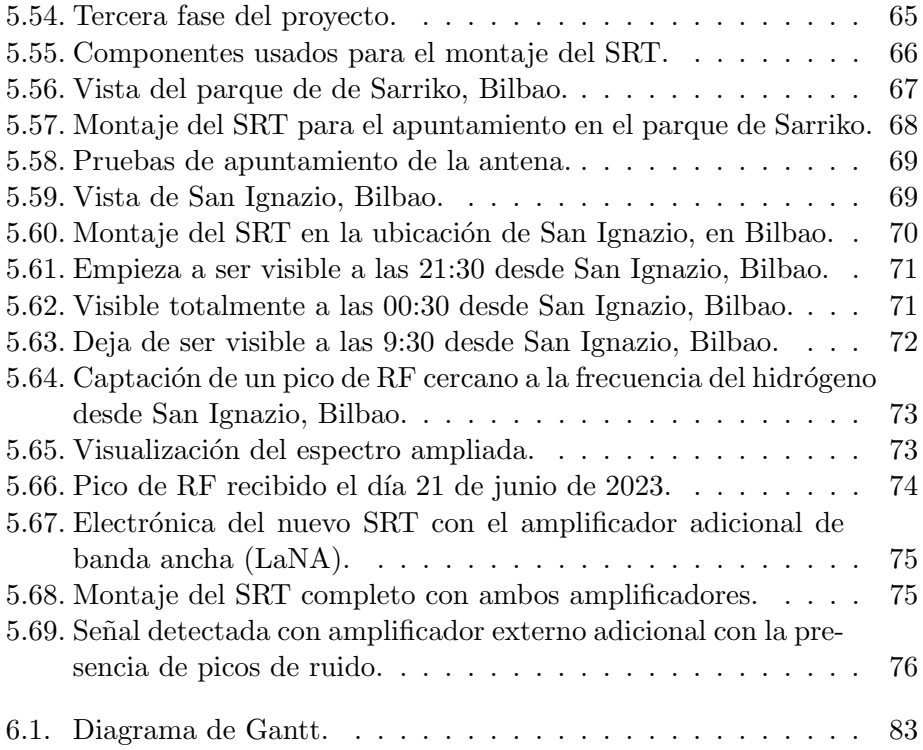

# ´ Indice de tablas

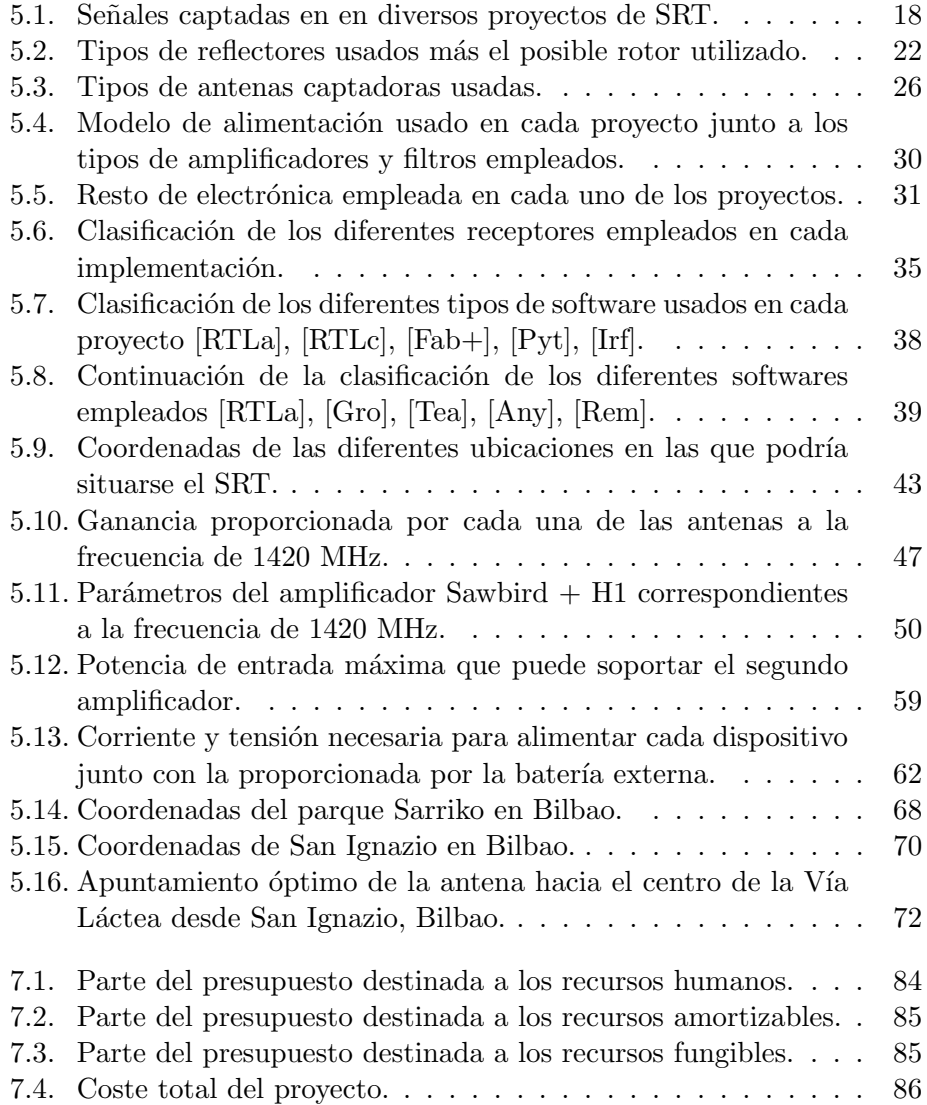

### <span id="page-12-0"></span>Capítulo 1

## Introducción

La radioastronomía presenta un gran interés en el ámbito científico, per-mitiendo avanzar en aspectos como la comprensión del universo [\[Lin\]](#page-101-2). En la actualidad, la radioastronomía se define como la rama de la astronomía que tiene como objetivo el estudio de los cuerpos celestes en el rango de frecuencias correspondientes a las ondas de radio [\[Geh\]](#page-101-11), [\[Phya\]](#page-102-0). De este modo, el rango en el que se encuentran las ondas de radio corresponde a la parte del espectro que engloba las longitudes de ondas que van desde 1 mm hasta 100  $km$  o más [\[Arn,](#page-101-12) p. 54].

Los cuerpos celestes emiten energía de radiofrecuencia  $(RF)$  en función de la temperatura y composición que presenten, siendo posible detectar dichas ondas de radiofrecuencia [\[Spe\]](#page-102-3). Hay multitud de se˜nales de radio que pueden captarse del espacio, presentando máximos o mínimos en función de su frecuencia. De esta forma, en la Fig. [1.1](#page-13-0) se puede observar que hay cuerpos como el Sol o la Luna que presentan mayor intensidad para altas frecuencias, mientras que otras fuentes celestes presentan sus máximos a unas frecuencias m´as bajas [\[Phya\]](#page-102-0).

Por consiguiente, la radioastronomía se centra en la detección de las ondas de radio de dichos cuerpos celestes. Para lograr captar estas se˜nales se emplean los denominados radiotelescopios, los cuales están formados por una antena que recibe las se˜nales procedentes del espacio, junto con una serie de elementos electrónicos e instrumentos que son necesarios para poder procesar y recibir las se˜nales correctamente [\[Phya\]](#page-102-0). De hecho, la principal diferencia que hay entre un radiotelescopio y un telescopio es que este último observa el cielo en el rango visible del espectro electromagn´etico (entre 400 y 700 nm), mientras que el radiotelescopio observa el cielo en el rango de las ondas de radio [\[Geh\]](#page-101-11). Sin embargo, la ventaja principal de los radiotelescopios es que la atm´osfera de la Tierra es transparente a las ondas de radio, tal y como se observa en la Fig. [1.2,](#page-13-1) donde se muestra la opacidad de la atmósfera (eje vertical) frente a la longitud de onda (eje horizontal). Esto presenta la clara

<span id="page-13-0"></span>ventaja de que se pueden construir radiotelescopios en la superficie terrestre al no verse las observaciones afectadas por la atm´osfera, sin necesidad de tener que realizar observaciones desde el espacio, como en el caso de los telescopios espaciales [\[Spa\]](#page-102-1), [\[SV\]](#page-102-2).

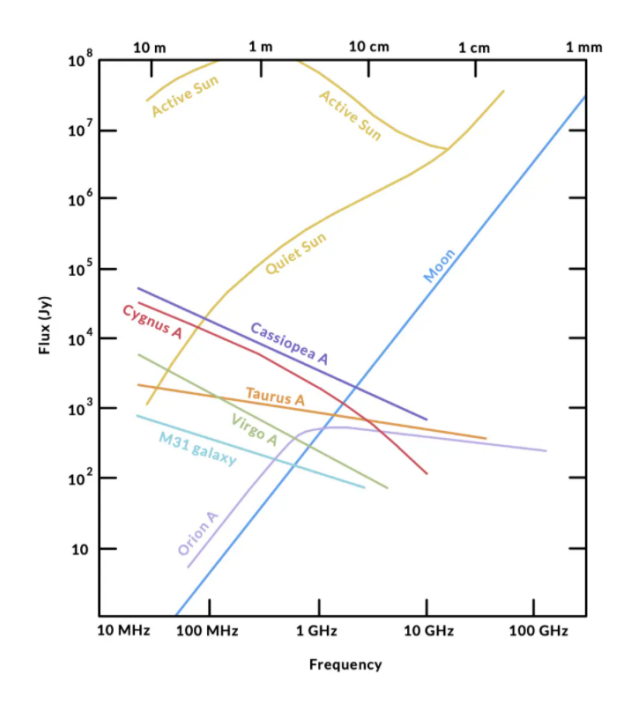

Figura 1.1: Intensidad de las fuentes de radio en función de la frecuencia [\[Phya\]](#page-102-0).

<span id="page-13-1"></span>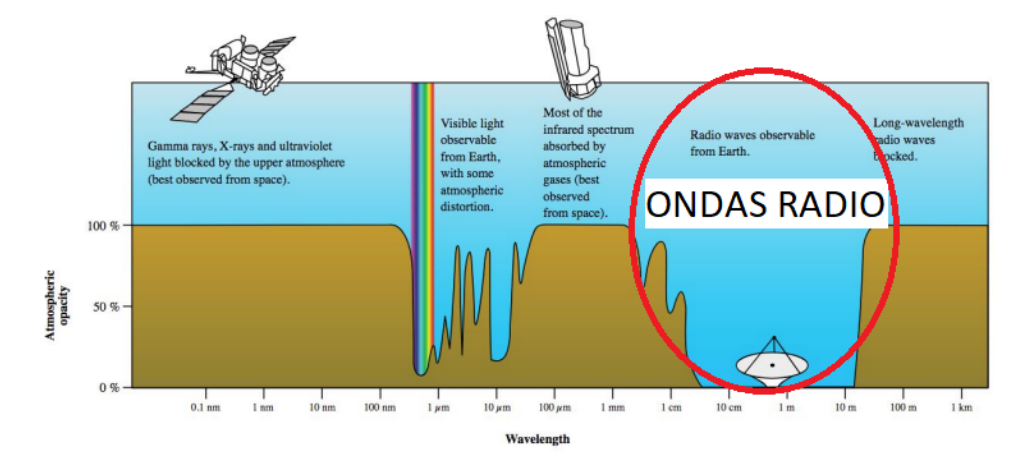

Figura 1.2: Esquema que ilustra la opacidad atmosférica experimentada por cada longitud de onda [\[Spa\]](#page-102-1).

Aunque la idea de captar señales del espacio mediante radiotelescopios suena prometedora, hay que considerar que dichas señales por lo general son bastante débiles. Al tener señales débiles surge la necesidad de construir antenas de gran tamaño para lograr una detección correcta [\[Spa\]](#page-102-1). Por este motivo, muchos de los radiotelescopios de la actualidad presentan antenas voluminosas y costosas, utilizando una tecnología compleja junto a algoritmos sofisticados [\[Phya\]](#page-102-0). Algunos ejemplos de radiotelescopios profesionales pueden ser el FAST (Five hundred meter Aperture Spherical Telescope) situado en China, que cuenta con un diámetro de 500 metros, o el radiotelescopio de *Effelsberg* en Alemania, que presenta una antena parabólica de 100 metros de diámetro [\[Lin\]](#page-101-2). Ejemplos de estos radiotelescopios profesionales se pueden ver en la Fig. [1.3.](#page-14-0)

<span id="page-14-0"></span>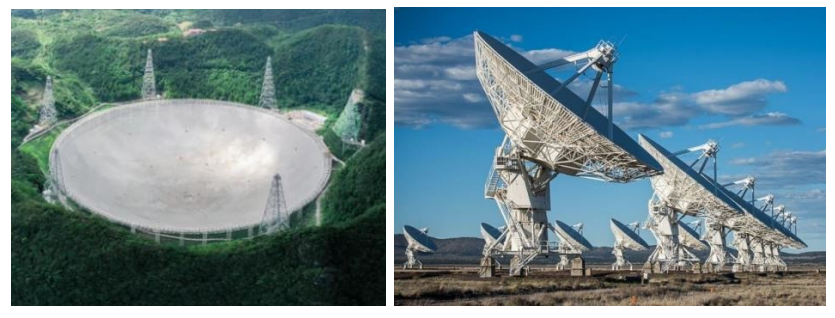

(a) Radiotelescopio FAST. (b) Conjunto de radiotelescopios Very Large Array (VLA).

Figura 1.3: Ejemplos de radiotelescopios profesionales [\[Gib\]](#page-101-1), [\[Spa\]](#page-102-1).

La radioastronomía ha evolucionado muy rápidamente, logrando desarrollar antenas muy voluminosas y complejas que están fuera del alcance de los radioaficionados. Sin embargo, aunque para captar señales muy débiles sea necesario un radiotelescopio de estas características, es posible detectar señales no tan débiles con un radiotelescopio que presente una tecnología más sencilla y barata, surgiendo el concepto de Small Radio Telescope (SRT). El SRT podría captar señales más intensas, como las procedentes del Sol o la Luna, las correspondientes a la línea de 21 cm del hidrógeno neutro o de la radiación cósmica de fondo  $[G6m+]$ ,  $[SV]$ ,  $[Spe]$ . Algunos ejemplos de SRT pueden observarse en la Fig. [1.4.](#page-15-0) Por lo tanto, la recepción de señales de radioastronomía mediante el uso de un SRT es el marco de trabajo en donde se va a centrar el presente proyecto fin de máster.

<span id="page-15-0"></span>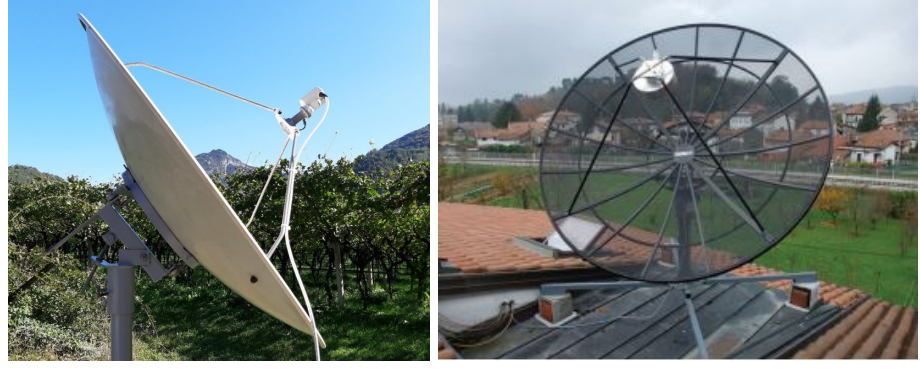

(a) SRT implementado en [\[Phya\]](#page-102-0). (b) SRT implementado en [\[SV\]](#page-102-2).

Figura 1.4: Ejemplos de Small Radio Telescope.

### <span id="page-16-0"></span>Capítulo 2

## Contexto

En la Escuela de Ingeniería de Bilbao se imparte el máster de Ciencia y Tecnología Espacial, por lo que el uso de un SRT podría resultar de utilidad para complementar la materia impartida en ciertas asignaturas. De esta forma, se podrían captar señales reales del espacio, lo que serviría para reforzar la teoría así como para introducir conceptos prácticos sobre como opera dicho instrumento, adem´as de exponer como se reciben y procesan estas señales.

Asimismo, este Small Radio Telescope se podría emplear para tareas de investigaci´on, teniendo en cuenta las posibles limitaciones propias de los SRT. De este modo, los docentes de la facultad o el alumnado que estuviera haciendo un trabajo fin de máster, podrían utilizar dicho instrumento para tomar medidas que complementaran las ideas expuestas en los trabajos que han realizado.

En la Escuela de Ingeniería se dispone de dos telescopios que realizan observaciones ópticas. Para una mejor visualización, en la Fig. [2.1](#page-17-0) se muestra un plano general de la escuela, indicando con un marcador rojo donde se encuentran situados estos telescopios. Asimismo, en la Fig. [2.2](#page-17-1) se muestra de forma más detallada la localización de dichos telescopios, ubicados en el tejado del edificio I de la Escuela de Ingeniería. De estos telescopios, uno se dedica a observaciones solares y otro a observaciones en el cielo nocturno. Ambos telescopios se ponen a disposición del alumnado que cursa el máster para reforzar los conocimientos adquiridos en clase. Por esta razón, este trabajo plantea la instalación de un SRT que permita realizar observaciones en un rango de frecuencias distinto al que lo hacen los telescopios, el cual corresponde a las ondas de radio. De este modo, con dos telescopios y un SRT quedaría cubierto prácticamente todo el rango de señales espaciales que pueden captarse [\[Geh\]](#page-101-11).

Debido a que la Escuela dispone únicamente de dos telescopios, con la implementación de un SRT se incrementaría el número de instrumentos de los que dispone el máster para el uso de observaciones astronómicas, lo que serviría para reforzar los conocimientos adquiridos por los alumnos, además de ofrecer m´as ventajas como las mencionadas anteriormente.

<span id="page-17-0"></span>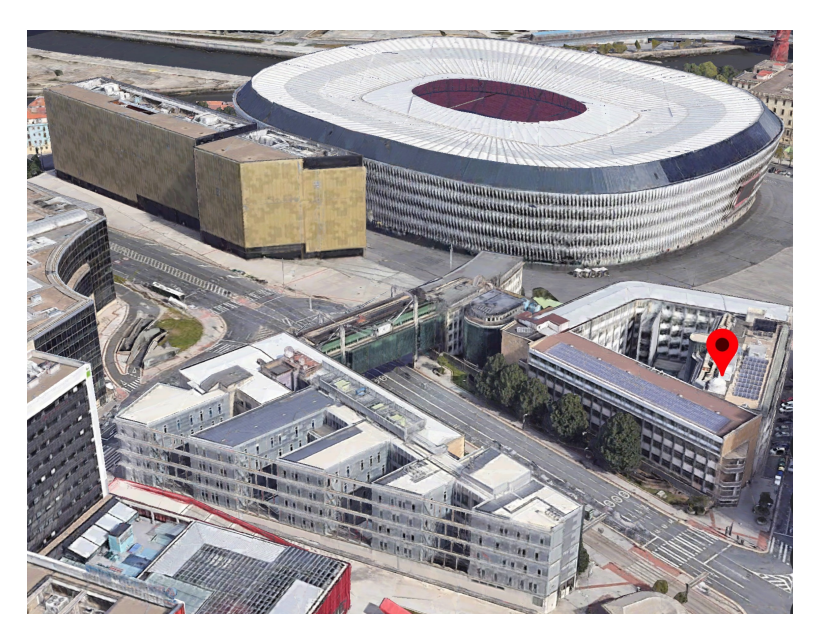

Figura 2.1: Plano general de la Escuela de Ingeniería de Bilbao.

<span id="page-17-1"></span>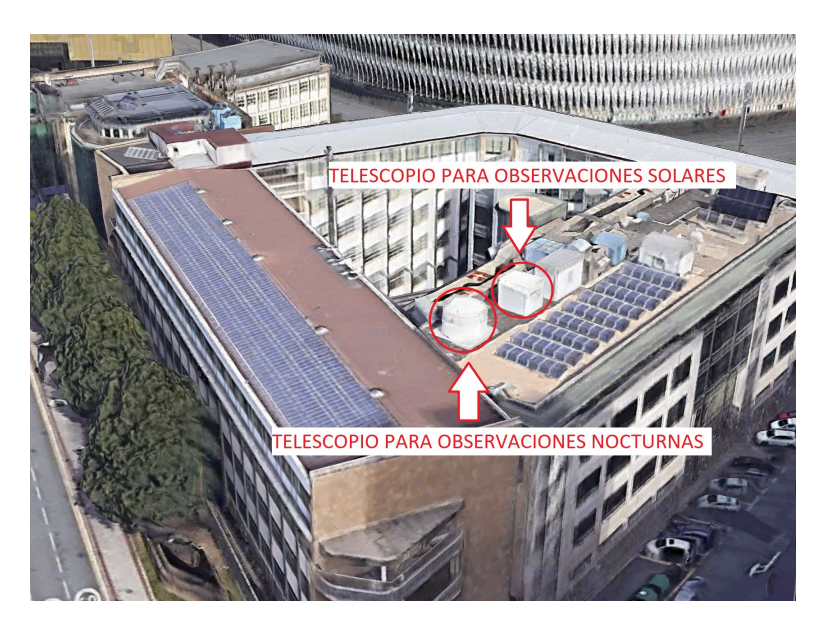

Figura 2.2: Ubicación detallada de los telescopios pertenecientes al Máster de Ciencia y Tecnología Espacial.

### <span id="page-18-0"></span>Capítulo 3

## Objetivos y alcance del trabajo

El objetivo principal de este trabajo consiste en el desarrollo de un sistema de recepción para radioastronomía en la Escuela de Ingeniería de Bilbao. Para poder lograr este objetivo se deben cumplir otros tres objetivos secundarios, descritos en los p´arrafos siguientes.

El primer objetivo secundario del trabajo consiste en un estudio de lo existente, cuya meta es realizar una clasificación de los diferentes componentes que puede tener un SRT en función de todas las referencias bibliogr´aficas consultadas. En este sentido, se pretende describir los tipos de señal que puede captar un SRT, las diferentes antenas (reflectoras y conversoras) que se usan para su captación, los elementos que forman parte de la electrónica, cada tipo de receptor empleado y los diferentes softwares utilizados para la adquisición y visualización de los datos. Este estudio de lo existente servirá de guía, permitiendo exponer las distintas configuraciones que puede adquirir un SRT en función de las señales que quiera captar, lo que resultará de ayuda en el planteamiento de un posterior diseño centrado en la realización de un SRT en la Escuela de Ingeniería de Bilbao.

El segundo de los objetivos secundarios a cumplir se basa en un **diseño** del sistema que permita definir la configuración del SRT propuesto para la Escuela de Ingeniería de Bilbao. En este sentido, se persigue el desarrollo de un diseño que permita la construcción de este SRT. Este diseño del sistema servirá de base para una posible implementación futura que permitiría reforzar las competencias adquiridas en algunas de las asignaturas del m´aster de Ciencia y Tecnología Espacial impartido en la facultad.

El último objetivo secundario al que se aspira es la realización de una serie de pruebas de validación, en las que se pretende desarrollar una implementación de un SRT simple que utilice ciertos componentes planteados en el diseño anterior. Por lo tanto, si estas pruebas de concepto tienen éxito, servirán de referente para impulsar y llevar a la práctica el diseño anteriormente planteado.

### <span id="page-20-0"></span>Capítulo 4

## Beneficios que aporta el trabajo

### <span id="page-20-1"></span>4.1. Beneficios técnicos

Este trabajo proporciona el diseño de SRT que mejor se ajusta a la realidad de la Escuela de Ingeniería de Bilbao, gracias al estudio de las implementaciones de SRT llevadas a cabo por otros autores.

Por otro lado, este trabajo fin de máster plantea el diseño de un sistema básico de SRT con opciones alternativas que puedan ser ampliables y mejorables en el futuro.

### <span id="page-20-2"></span>4.2. Beneficios económicos

Para el ámbito de docencia no es necesario el uso de un radiotelescopio profesional, por lo que este proyecto ajusta el coste a las prestaciones técnicas, consiguiendo un radiotelescopio más asequible que cumple los mínimos de calidad asociados a la docencia.

Para lograr lo anterior, se reutiliza parte del equipamiento disponible en la Escuela de Ingeniería, por lo que se consigue un ahorro significativo en cuanto a costes.

### <span id="page-21-0"></span>4.3. Beneficios sociales

La implementación de un SRT en la escuela de ingeniería de Bilbao permitiría utilizar dicho instrumento para aumentar las competencias técnicas y profesionales de los estudiantes que cursen el máster. En este sentido, se plantea una herramienta que fomenta una educación de calidad, permitiendo al alumnado tratar con se˜nales reales captadas del espacio.

Además de lo anterior, existiría la posibilidad de que el alumnado pudiera acceder a dicho instrumento a través de su ordenador. De igual manera, este Small Radio Telescope sería accesible para los docentes de la universidad, permitiendo realizar tareas de investigación con su uso.

### <span id="page-21-1"></span>4.4. Relación con los ODS

En base a los beneficios presentados anteriormente, este trabajo abarca el objetivo 4 de los objetivos de desarrollo sostenible (ODS) planteado por las naciones unidas, el cual persigue una educación de calidad. En específico, se busca cumplir la meta 4.4 de dicho objetivo, que especifica lo siguiente: "De aquí a 2030, aumentar considerablemente el número de jóvenes y adultos que tienen las competencias necesarias, en particular técnicas y profesionales, para acceder al empleo, el trabajo decente y el emprendimiento" [\[Unia\]](#page-102-11). En este sentido, la meta 4.4 de este objetivo cubre los beneficios sociales anteriores, proporcionando la accesibilidad al SRT a todo el alumnado que vaya cursando el máster a lo largo de los años, lo que permitiría a su vez reforzar las competencias técnicas y profesionales de los estudiantes del máster.

Asimismo, se cumple el objetivo 9 de los ODS, correspondiente a industria, innovación e infraestructuras. En específico, se cumple la meta 9.1, la cual detalla: "Desarrollar infraestructuras fiables, sostenibles, resilientes y de calidad, incluidas infraestructuras regionales y transfronterizas, para apoyar el desarrollo económico y el bienestar humano, haciendo especial hincapié en el acceso asequible y equitativo para todos" [\[Unib\]](#page-102-12). Esta meta está asociada a los beneficios técnicos y económicos expuestos previamente. De esta manera, se promueve un acceso equitativo para todos los estudiantes del máster, así como una sostenibilidad tecnológica y económica al reutilizar parte de los componentes disponibles en la universidad.

### <span id="page-22-0"></span>Capítulo 5

# Descripción de la solución propuesta

En este capítulo se desarrollan las tres fases fundamentales del trabajo. De este modo, cada fase se asocia a un objetivo secundario, observando una primera fase correspondiente a un estudio de lo existente, una segunda fase de diseño del sistema y una última fase que consiste en una serie de pruebas de validación. Estas fases quedan recogidas en la Fig. [5.1.](#page-22-2)

<span id="page-22-2"></span>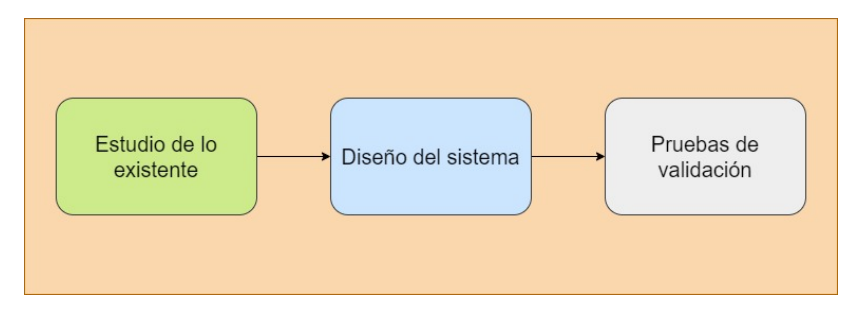

Figura 5.1: Fases del proyecto.

### <span id="page-22-1"></span>5.1. Estudio de lo existente

Este apartado engloba la primera fase del proyecto, dividiéndose a su vez en diferentes subapartados correspondientes a cada una de las tareas realizadas en esta primera parte. De esta forma, se va a realizar un estudio de lo existente, es decir, se va a investigar sobre diferentes implementaciones de SRT efectuadas por otros autores. Por ello, en primer lugar se va a extraer un esquema general de un SRT en base a los ejemplos analizados en las referencias bibliográficas, correspondientes a lo ya realizado hasta la fecha. Posteriormente, se pretende realizar una clasificación de los distintos componentes que se encuentran dentro de este esquema general.

El objetivo de esta clasificación es desglosar cada una de las implementaciones leídas en los artículos de referencia, permitiendo ver la configuración elegida en cada caso. De esta forma, para la parte posterior de diseño se podrá elegir los componentes que se adecúen mejor al diseño deseado.

#### <span id="page-23-0"></span>5.1.1. Esquema general SRT

Para definir un esquema general de un SRT se va a analizar previamente los modelos ya existentes, realizados por otros autores. Para ello, de todos los modelos analizados, se puede considerar que hay tres posibles modelos de referencia a partir de los cuales se puede plantear un esquema general propio de SRT con el que trabajar en este TFM. Estos tres ejemplos corresponden a las Figs. [5.2,](#page-23-1) [5.3](#page-24-0) y [5.4.](#page-25-0) Estas figuras muestran algunas de las implementaciones empleadas en diversos Small Radio Telescope, describiendo a continuación cada una de ellas.

#### Ejemplo 1

El primer ejemplo corresponde con la implementación de la Fig.  $5.2$ , que se trata de un SRT formado por dos antenas parabólicas de 2.3 metros de diámetro, que se encuentran situadas en los tejados del laboratorio Ångström, en Uppsala (Suecia). De estas antenas solo hay una totalmente operativa. Esta antena presenta un trípode como punto de apoyo y además cuenta con motores que permiten su orientación [\[Lin\]](#page-101-2).

<span id="page-23-1"></span>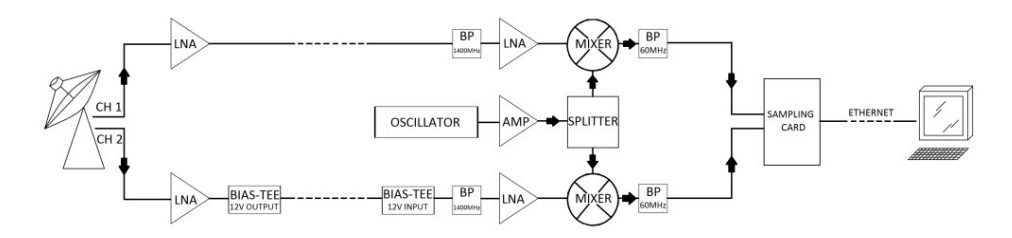

Figura 5.2: Primer esquema de referencia, correspondiente a [\[Lin\]](#page-101-2).

En este esquema, hay un primer elemento que se trata de una antena reflectora (reflector parabólico), la cual refleja la señal procedente del espacio hacia una antena conversora, compuesta de dos dipolos, uno con polarización vertical y otro con polarización horizontal. Al haber dos dipolos se trazan dos caminos en el esquema, uno para cada dipolo. A continuación, se conecta directamente a cada dipolo un amplificador de bajo ruido (LNA), el cual se encarga de amplificar la señal para compensar la atenuación. Seguidamente, se utiliza un cable de baja atenuación para llevar la señal hasta el receptor, situado dentro del edificio. En este caso se emplea un bias tee en los extremos de los cables para llevar alimentación a los amplificadores LNA. En esta implementación la idea era captar la línea de Hidrógeno a una frecuencia de 1420 MHz, por lo que se utiliza un filtro paso banda a esa frecuencia, para descartar el resto de señales que puedan interferir a la vez que se elimina el ruido. Posteriormente, se emplean un mezclador y oscilador para lograr un paso a frecuencia intermedia (IF), usando otro filtro paso banda alrededor de la frecuencia de salida IF para bloquear el resto de frecuencias dadas por el mezclador. Finalmente, la señal llega a un equipo de muestreo donde se muestrea y digitaliza para su posterior procesamiento con el ordenador [\[Lin\]](#page-101-2).

### Ejemplo 2

El segundo ejemplo es el expuesto en la Fig. [5.3,](#page-24-0) que corresponde a un radiotelescopio de aficionado capaz de detectar la línea de Hidrógeno de 21 cm. En este caso, el sistema está compuesto por un reflector parabólico de tipo mesh (de rejilla) que presenta un diámetro de 3.1 metros. Sobre el reflector se coloca una antena de bocina que actúa como antena conversora. Adicionalmente, la antena en su conjunto (reflector parabólico más la antena conversora) cuenta con un rotor que va asociado a una unidad de control que permite el manejo del mismo a través de una interfaz, la cual emplea scripts de Python para orientar la antena [\[SV\]](#page-102-2).

<span id="page-24-0"></span>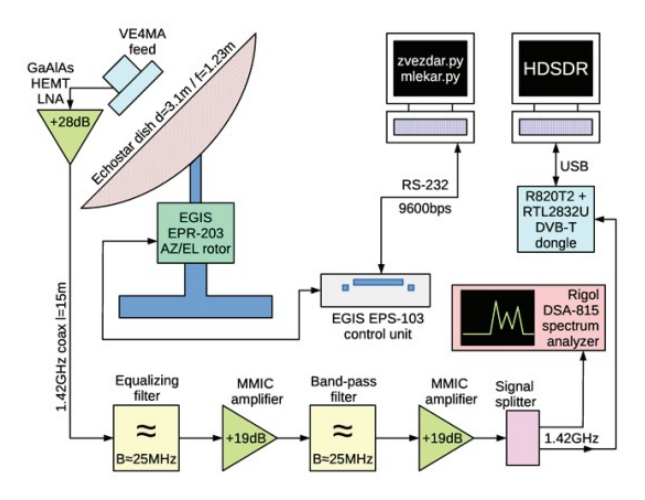

Figura 5.3: Segundo esquema de referencia, correspondiente a [\[SV\]](#page-102-2).

Aunque el reflector parabólico es un reflector destinado a recepción satélite, se ha añadido una bocina de alimentación diseñada para captar la línea de Hidrógeno a frecuencia de 1.42 GHz. A continuación, se introduce un LNA, el cual es seguido por una cadena de procesamiento y distribución. Esta cadena está formada por un bias tee (para llevar alimentación al LNA), un primer filtro paso banda, un amplificador MMIC, otro filtro paso banda, otro amplificador MMIC, un divisor de potencia y un receptor SDR. El divisor de potencia lleva la señal por dos caminos distintos: un primer camino que llega a un analizador de espectros, para visualizar posibles interferencias en la señal y hacer una monitorización de la misma, y otro camino que está unido al receptor SDR basado en el chip RTL2832U, que realiza conversión de frecuencia  $(IF)$  así como una conversión analógico a digital. A este chip se le acopla un sintonizador R820T2 que permite un procesamiento directo de la señal amplificada y filtrada de la línea de hidrógeno en 1.42 GHz. Finalmente, se usa un software llamado  $H\!DSDR$  para el posterior análisis de la señal captada [\[SV\]](#page-102-2).

### Ejemplo 3

El tercer y último ejemplo corresponde al esquema de la Fig.  $5.4$ , el cual muestra el radiotelescopio construido en la universidad de Cartagena. Este esquema cuenta con un reflector parabólico seguido de una bocina que funciona como antena conversora. Posteriormente, se encuentra un LNB compuesto de un filtro paso banda de radiofrecuencia y de LNAs. Seguidamente, se produce una conversión a frecuencia intermedia a través de un bloque que contiene un par de LNAs, un oscilador local y un mezclador. Por último, se llega a un convertidor analógico-digital (ADC) que actúa como receptor y permite la adquisición de la señal así como su posterior procesamiento en el equipo informático. Además de lo anterior, este radiotelescopio dispone de un control por rotor, con el objetivo de realizar tareas de apuntamiento y seguimiento a diversos cuerpos celestes. Este radiotelescopio, al igual que los anteriores se centra en la captación de la línea de Hidrógeno  $[G\acute{o}m+]$ .

<span id="page-25-0"></span>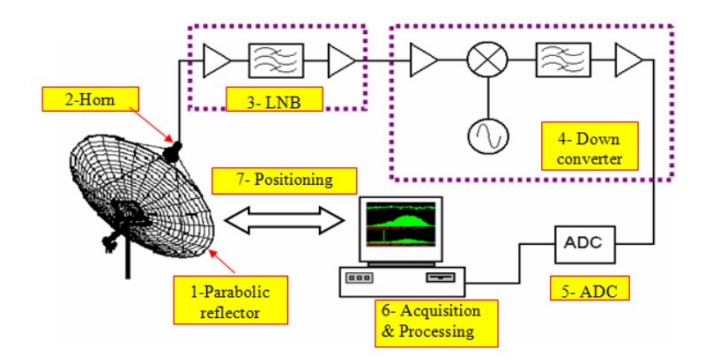

Figura 5.4: Tercer esquema de referencia, correspondiente a  $[G\acute{o}m+]$ .

### Esquema general propuesto

Los ejemplos anteriores han servido para ilustrar las similitudes entre los tres esquemas. De este modo, cada implementación presenta una serie de componentes que tienen una finalidad similar a los utilizados en los otros proyectos. De igual forma, hay partes del sistema que varían en cada esquema, pudiendo observar como se emplean diferentes tipos de software o elementos electrónicos para llegar a un mismo objetivo: captar la línea de hidrógeno. Por lo tanto, en base a los ejemplos anteriores se ha formado un esquema propio que engloba las diferentes partes de un SRT en bloques más generales. Este esquema se presenta en el diagrama de la Fig. [5.5](#page-26-0) y está compuesto por 5 bloques principales:

- Bloque 1: Antena reflectora<sup> $*$ </sup> + rotor.
- Bloque 2: Antena conversora.
- $\blacksquare$  Bloque 3: Electrónica.
- Bloque 4: Receptor.
- Bloque 5: Software.

<span id="page-26-0"></span>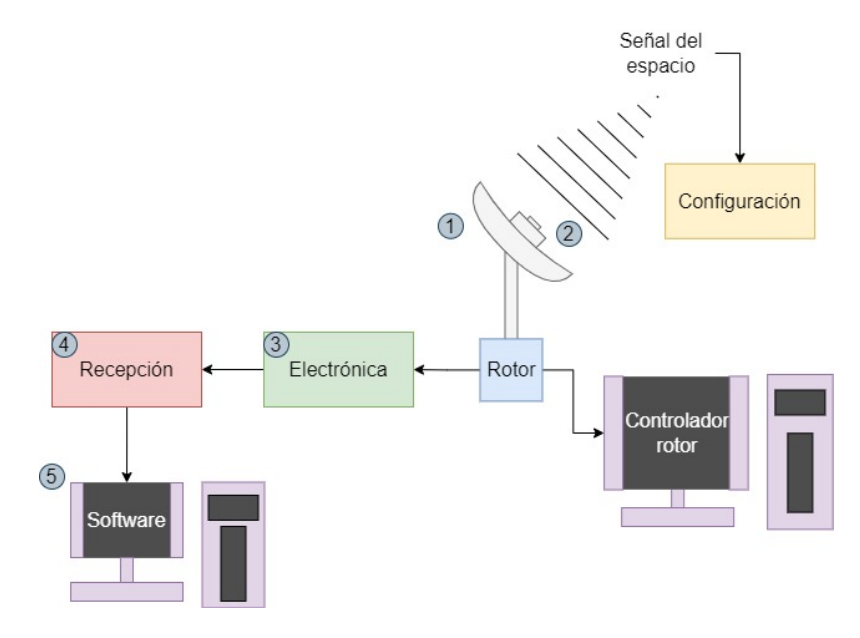

Figura 5.5: Esquema general de un SRT.

<span id="page-26-1"></span><sup>∗</sup>La antena reflectora hace referencia al elemento que refleja las ondas. En el caso de los SRT las antenas reflectoras son de tipo parabólico, por lo que a lo largo del trabajo también se les refiere con el nombre de reflectores parabólicos.

La configuración que adquirirá este esquema será diferente en función de la señal que se quiera captar, ya que cada señal va asociada a una frecuencia. De este modo, en función de la frecuencia que se quiera recibir se tendrán que escoger unos componentes u otros. Por lo tanto, dentro de cada uno de los cinco bloques pueden existir diversas alternativas. Estas diferentes posibilidades se ilustran en el diagrama de la Fig. [5.6,](#page-27-0) donde se detallan las distintas opciones a elegir dentro de cada bloque según la configuración deseada. Este diagrama de clasificación se ha conseguido gracias a la lectura e investigación de las diferentes fuentes bibliográficas, siendo el utilizado como base inicial para la posterior clasificación en bloques.

<span id="page-27-0"></span>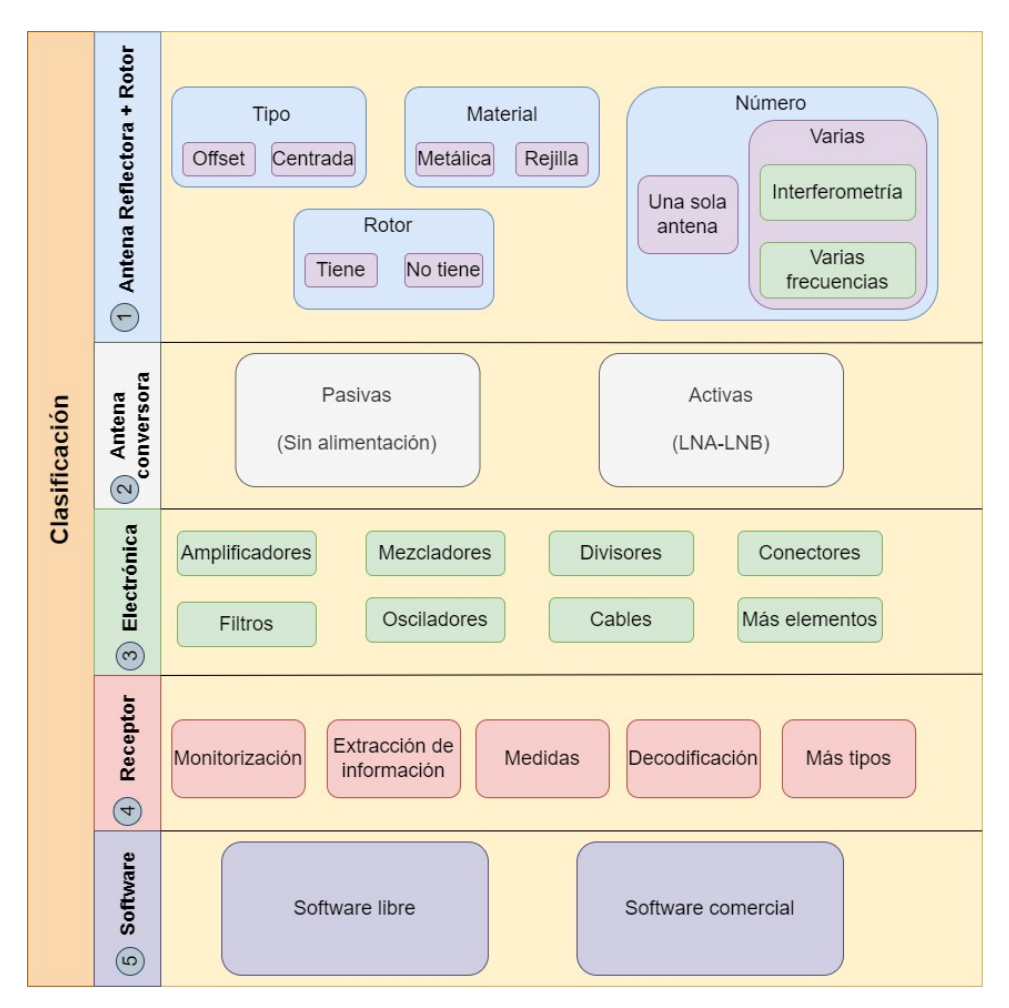

Figura 5.6: Diagrama de clasificación.

De acuerdo al diagrama de la Fig. [5.6,](#page-27-0) el primer bloque engloba el reflector parabólico usado, el cual puede ser de tipo metálico o de rejilla. Asimismo, dentro de este bloque se expone si se usa una sola antena (refiriéndose en este caso a antena como el reflector parabólico más la antena conversora) o se emplean varias, pudiendo operar a varias frecuencias o emplear inter-ferometría [\[Spa\]](#page-102-1), [\[Lin\]](#page-101-2), [\[Geh\]](#page-101-11). A su vez, se indica si la antena conversora se coloca en el *focal point*<sup>\*</sup> del reflector (antenas centradas) o se sitúa desplazada del centro (antenas de tipo offset). Dentro de este bloque también se incluye el rotor asociado a la antena. Aunque en los ejemplos anteriores todas las antenas utilizaban un rotor, es posible que haya configuraciones de radiotelescopios sin rotor, los cuales aprovechen el propio giro de la Tierra [\[Lin\]](#page-101-2), [\[Spe\]](#page-102-3).

En cuanto al bloque 2, lo que encierra es el tipo de antena conversora usada, la cual convierte la señal electromagnética captada en corriente o tensión [\[Spa\]](#page-102-1). Para la clasificación de antena conversora se distingue entre una antena activa y antena pasiva. Las antenas activas se caracterizan por presentar un amplificador LNA o LNB integrado, mientras que las antenas pasivas no tienen un elemento activo integrado. Adem´as, en la antena activa, el LNB proporciona una conversión a bajas frecuencias, a diferencia de un LNA, que solo amplifica la señal recibida sin realizar una conversión en frecuencia. [\[Phya\]](#page-102-0), [\[Spa\]](#page-102-1).

Seguidamente, el bloque 3 corresponde con toda la electrónica empleada. Como se ha visto en los esquemas anteriores, en este bloque se pueden tener amplificadores, filtros, cables, conectores, divisores, mezcladores, osciladores y más posibles elementos.

Por otro lado, el bloque 4 corresponde al sistema de recepción. Dentro de este bloque se encuentran varios tipos de receptores: de monitorización, de decodificación, de medición, de extracción de información, etc. Además, este bloque se encuentra enlazado con el bloque 5, ya que el receptor puede controlarse por el software asociado al mismo. Este software será necesario para la adquisición de los datos procedentes de la señal recibida.

Como se ha visto, todas las implementaciones de Small Radio Telescope se pueden englobar bajo el esquema general de la Fig.  $5.5$ , el cual está formado por varios bloques. Por lo tanto, en los posteriores subapartados se definen los elementos empleados en cada bloque para cada una de las referencias consultadas. Esta clasificación se lleva a cabo siguiendo el diagrama de clasificación de la Fig. [5.6,](#page-27-0) formando tablas con los diferentes elementos clasificados dentro de cada bloque. Además de lo anterior, se añade un subapartado inicial destinado a indicar que señales son las que se desea captar en cada una de las implementaciones propuestas.

<span id="page-28-0"></span><sup>∗</sup>Punto en el que se concentran las ondas de radio incidentes [\[Spa\]](#page-102-1).

### <span id="page-29-0"></span>5.1.2. Se˜nales a detectar

En esta primera clasificación se exponen algunas de las señales captadas por diversos SRT. Este aspecto es importante, ya que según la señal que se quiera captar se tendrá una frecuencia u otra, por lo que la configuración posterior del sistema dependerá de la frecuencia recibida, tal y como se ha observado en diversas implementaciones de SRT correspondientes a las referencias consultadas. De este modo, en la tabla [5.1](#page-29-1) se tiene el tipo de señal captada junto a la frecuencia correspondiente. En la primera columna aparece la referencia bibliográfica correspondiente a partir del cual se ha obtenido la información necesaria.

<span id="page-29-1"></span>

| Referencia           | Tipo de señal            | Frecuencia (GHz) |
|----------------------|--------------------------|------------------|
| <b>Bibliográfica</b> | detectada                |                  |
| [RTLb]               | Línea de hidrógeno       | $1.42*$          |
| [Phya], [Phyb]       | Tránsito Solar y Lunar   | 11.2             |
| $[G6m+]$             | Línea de hidrógeno       | 1.42             |
| $[\text{Spa}]$       | Línea de hidrógeno       | 1.42             |
|                      | Radiación Solar y Lunar, | 12               |
| [Spe]                | detección de satélites   |                  |
| [SV]                 | Línea de hidrógeno       | 1.42             |
| [Haw]                | Radiación Solar          | 12               |
| $[\text{Lin}]$       | Línea de hidrógeno       | 1.42             |
|                      | Satélites metereológicos | 0.137            |
|                      | Trazas de ionización     | $0.143 - 0.050$  |
| [Geh]                | Hidroxilo (OH)           | 0.1665           |
|                      | Línea de hidrógeno       | 1.42             |
|                      | Eclipse Solar            | 1.42             |

Tabla 5.1: Se˜nales captadas en en diversos proyectos de SRT.

Una consideración adicional es que el artículo [\[Phya\]](#page-102-0) es la continuación del artículo [\[Phyb\]](#page-102-14), por lo que cuando se haga referencia a ellos pueden entenderse como el mismo artículo.

<span id="page-29-2"></span><sup>∗</sup>El hidr´ogeno presenta una frecuencia aproximada de 1420 MHz. Sin embargo, su frecuencia exacta es  $1420.4057517667 \text{ MHz}$  [\[SV\]](#page-102-2). Por esta razón, a lo largo del trabajo se refiere a esta frecuencia con distintas notaciones.

La tabla [5.1](#page-29-1) recoge varios ejemplos de señales captadas por provectos en los que se ha diseñado e implementado un Small Radio Telescope. Por lo tanto, la tabla expone de manera general diversos tipos de señales del universo que pueden ser captadas por un SRT, viendo como no siempre es necesario utilizar un radiotelescopio profesional, de grandes prestaciones y alta complejidad, para la captación de ciertas señales [\[Phya\]](#page-102-0).

En primer lugar, puede observarse como varios de los proyectos se han centrado en el estudio de la línea de hidrógeno (f = 1.42 GHz). Esto se debe a que el 90 % de la materia del universo es hidrógeno. Asimismo, la línea de hidrógeno se trata de una de las fuentes más intensas que se pueden observar desde la Tierra, por lo que resulta una gran candidata para ser captada con un SRT, dando lugar a experimentos interesantes  $[Geh]$ ,  $[Gom+]$ . Entre estos experimentos destacan los siguientes: estimación del tamaño y forma de nuestra galaxia y el cálculo de la velocidad de rotación de la misma. En ambos casos, en función de la señal de radiofrecuencia recibida, pueden determinarse estas propiedades. Para caracterizar el tamaño y forma de la Vía Láctea se realizan mediciones sabiendo que las zonas más densas de la galaxia (como sería el disco central) presentan una mayor acumulación de hidrógeno, lo que se podría detectar observando cuando se recibe un pico elevado en la señal de RF. De igual forma, cuando la antena apunte al espacio vacío se tendrá una menor cantidad de hidrógeno, por lo que el pico en la señal de RF será inferior, pudiendo trazar una mapa con la forma y tamaño de nuestra galaxia en función de la señal de RF captada con el SRT al apuntar en varias direcciones. Por otro lado, la velocidad de rotación de la galaxia puede hallarse en función del desplazamiento Doppler. Esto quiere decir que, el pico en la señal de RF correspondiente al hidrógeno se irá desplazando de posición conforme va pasando por distintas partes de la galaxia, con lo que puede calcularse el desplazamiento Doppler experimentado y en consecuencia la velocidad de rotación de la galaxia. Estos dos experimentos ilustran como los astrónomos podrían usar un Small Radio Telescope para caracterizar las propiedades de nuestra galaxia. Además, podrían llevarse a cabo experimentos más avanzados como la construcción de un mapa 3D car-tografiando la distribución del hidrógeno natural en nuestro universo [\[Lin\]](#page-101-2), [\[RTLb\]](#page-102-13), [\[SV\]](#page-102-2).

En el caso anterior se han expuesto diversos experimentos para definir las propiedades de la Vía Láctea en función de la detección de la línea de hidrógeno. Sin embargo, lo más previsible es que fuera de nuestra galaxia las señales sean demasiado débiles, por lo que su detección será complicada con un SRT, resultando difícil la caracterización de galaxias más lejanas a la nuestra [\[Lin\]](#page-101-2).

Además de la línea de hidrógeno existen otro tipos de señales que llegan con gran intensidad a la Tierra, las cuales pueden venir de fuentes como el Sol o la Luna (frecuencias entre 11.2 y 12 GHz). Estas señales pueden ser captadas mediante un reflector de dimensiones no demasiado elevadas, lo que las hace ideales para una recepción con un SRT. La detección de señales procedentes del Sol y la Luna podrían mostrar fenómenos como los tránsitos solares y lunares, así como detectar cambios en la actividad solar. En este caso, bastaría con dejar el SRT apuntando en una dirección fija y esperar a que la fuente de radio pase dentro del haz de la antena, a la vez que se registra la intensidad de la señal recibida [\[Phyb\]](#page-102-14), [\[Spe\]](#page-102-3).

A parte de las señales naturales procedentes del espacio también sería posible detectar señales artificiales como las procedentes de los satélites. En particular, un experimento interesante podría ser detectar los satélites que se encuentran en el cinturón de Clarke en órbita geosíncrona y proporcionar una estimación de como de abarrotado se encuentra la órbita de satélites. De la misma forma, guardando la intensidad de los picos de RF de la señal detectada, junto con sus coordenadas de acimut y elevación, se podría desarrollar un gráfico aproximado del cinturón de Clarke en función de los satélites detectados [\[Spe\]](#page-102-3).

Más ejemplos de señales captadas son las expuestas en la última sección de la tabla. En este caso pueden observase señales más exóticas que la línea de hidrógeno, el Sol o la Luna. Un ejemplo sería la detección de la región de formación estelar W3 para la frecuencia del hidroxilo (OH) a 1665.405 MHz. Esta región de formación estelar W3 se encuentra a 6200 años luz de distancia en el brazo de Perseo (uno de los brazos principales de la Vía Láctea) [\[RTLd\]](#page-102-15).

En resumen, la clasificación realizada en la tabla [5.1](#page-29-1) expone una gran variedad de señales que serían posibles captar con un SRT. Por lo general, todas las señales captadas se encuentran comprendidas dentro de la Vía Láctea, debido a la intensidad que presentan. Esto implica que al emplear un SRT hay que centrarse en el estudio de fuentes intensas, al disponer de prestaciones tecnol´ogicas m´as limitadas que un radiotelescopio profesional [\[Lin\]](#page-101-2), [\[Phya\]](#page-102-0), [\[Phyb\]](#page-102-14), [\[SV\]](#page-102-2).

### <span id="page-32-0"></span>5.1.3. Tipos de antenas

A continuación, se exponen las diferentes antenas utilizadas en cada una de las referencias consultadas, lo que equivaldría a seguir la clasificación planteada en los bloques 1 y 2 del diagrama de clasificación anterior (Fig. [5.7\)](#page-32-1). De esta forma, en este apartado se definen las distintas configuraciones empleadas en el bloque 1 (antena reflectora + rotor) junto con el modelo de antena conversora empleada en el bloque 2. Para ello, se comienza describiendo los diferentes tipos de reflectores empleados junto con el posible uso de un rotor asociado, analizando más adelante las distintas antenas conversoras utilizadas en cada proyecto.

<span id="page-32-1"></span>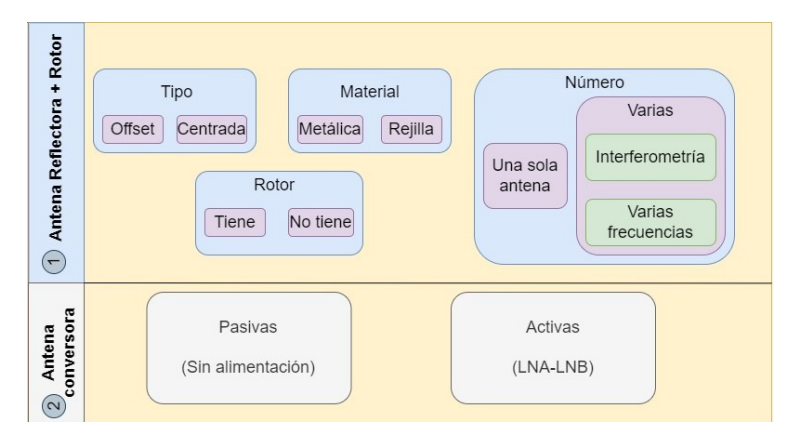

Figura 5.7: Diagrama de clasificación para los bloques 1 y 2.

#### Antena Reflectora

En primer lugar, se describen los diferentes elementos empleados en el bloque 1. De esta forma, en la tabla [5.2](#page-33-0) se han clasificado las diferentes configuraciones que indican el número de reflectores parabólicos usados en cada proyecto, as´ı como el tipo, material y dimensiones de los mismos. Igualmente, se especifica si el movimiento de este reflector parabólico va asociado a un rotor o no. Los recuadros que aparezcan sin información (∼) corresponden a información no especificada en el proyecto.

Para empezar, se puede observar como en la mayoría de implementaciones de SRT se utiliza una sola antena reflectora. Sin embargo, existen casos, como sucede en [\[Lin\]](#page-101-2) donde se plantea la posibilidad de utilizar más de un reflector (en específico emplea dos) para realizar radio interferometría. De esta forma, con ambas antenas operativas se podría lograr un aumento en la precisión del sistema, consiguiendo realizar observaciones de una mayor resolución angular [\[Lin\]](#page-101-2), [\[Spa\]](#page-102-1).

<span id="page-33-0"></span>

| Referencia Bibliográfica                                                                                                    |        | Número          |                    | Tipo     | Material | Dimensiones (m) | Rotor                   |
|----------------------------------------------------------------------------------------------------|--------|-----------------|--------------------|----------|----------|-----------------|-------------------------|
| $[\mathrm{RTLb}]$                                                                                                    |        |                 |                    | Centrado | Rejilla  | $1 \times 0.6$  | $\mathcal{S}$           |
| $[\ensuremath{\mathrm{Physa}}],\; [\ensuremath{\mathrm{Physb}}]$                                                                                                    |        |                 |                    | Centrado | Metálica | Diámetro 1.2    | $\bar{\zeta}$           |
| $\left[{\rm G6m+}\right]$                                                                                                    |        |                 |                    | Centrado | Rejilla  | $\bar{\zeta}$   | 5Í                      |
| $[\mathrm{Spa}]$                                                                                                    |        |                 |                    | Ambos    | $\zeta$  | $\zeta$         | $\zeta$                 |
| $[{\rm Spe}]$                                                                                                    |        |                 |                    | Offset   | Metálica | $\mathcal{S}$   | $\mathcal{S}$           |
| $[SS] % \begin{center} % \includegraphics[width=\textwidth]{images/TransY.pdf} \end{center} % \vspace*{-1em} \caption{The image shows the corresponding image with the image. % \label{fig:class} %$ |        |                 |                    | Centrado | Rejilla  | Diámetro 3.1    | $\overline{\mathbf{S}}$ |
| $[\mathrm{Haw}]$                                                                                                    |        |                 |                    | Offset   | Metálica | Diámetro 0.45   | $\tilde{\mathbf{S}}$    |
|                                                                                                    |        | Interferometría | Podría utilizarse  |          |          |                 |                         |
| $\left[ \operatorname*{Lin}\right]$                                                                                                    | Varias | Frecuencia      | $1.42 \text{ GHz}$ | Centrado | Mesh     | Diámetro 2.3    | $\tilde{S}$             |
| $[{\rm Geh}]$                                                                                                    |        | Varias          |                    | Centrado | Rejilla  | Diámetro 1.5    | $\tilde{\mathbf{S}}$    |
|                                                                                                    |        |                 |                    |          |          | Diámetro 1.9    |                         |

 $\mbox{{\sc Table 5.2:}}$  Tipos de reflectores usados más el posible rotor utilizado.

Por otro lado, respecto al tipo de reflector, se ha realizado una distinción entre reflector de tipo centrado y de tipo *offset*. Las antenas parabólicas de tipo centrado presentan el dispositivo de captación (la antena conversora) centrado en el eje del reflector, mientras que las de tipo offset lo presentan desplazado del eje. Un ejemplo de esto se puede observar en la Fig. [5.8,](#page-34-0) donde en el primer esquema se muestra un reflector de tipo centrado y en el segundo uno de tipo offset (desplazado del eje). Cada montaje tiene sus ventajas en inconvenientes, pero en la tabla [5.2](#page-33-0) se observa como ambos son utilizados en la práctica. La única consideración a tener en cuenta es que si se usa un reflector de tipo offset hay que apuntar la antena 30◦ por debajo del apuntamiento aparente [\[Spa\]](#page-102-1).

<span id="page-34-0"></span>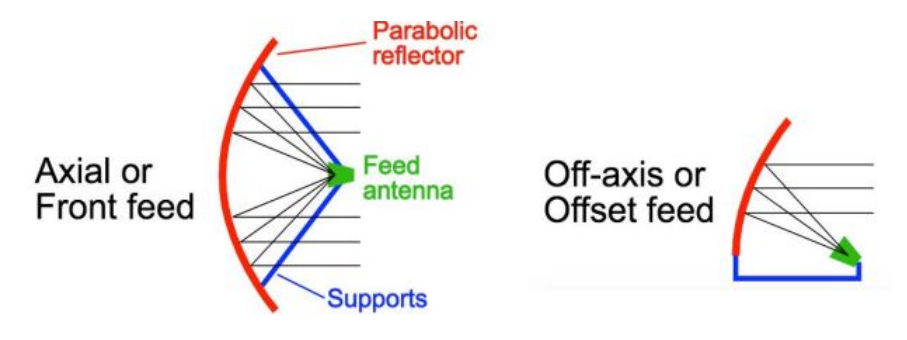

Figura 5.8: Tipo de reflector en función de si el elemento captador (feed antena) es centrado (figura de la izquierda) o es de tipo offset (figura de la derecha) [\[Spa\]](#page-102-1).

En cuanto al material del que está hecho el reflector se tienen dos opciones: metálico o de rejilla. La principal diferencia es que las antenas de tipo metálico pesarán más que las de rejilla (de tipo  $mesh$ ), por lo que en caso de usar un rotor se tendr´a una mayor facilidad para mover una antena de rejilla que una metálica.

Seguidamente, en la columna en la que se presentan las dimensiones de los reflectores, se pueden observar diámetros desde 1 metro hasta 3 metros aproximadamente. Esto da una idea previa de las dimensiones de un Small Radio Telescope. Las dimensiones presentadas son bastante menores que las que se tienen en radio telescopios profesionales, como puede ser el FAST en China de hasta 500 metros de diámetro [\[Lin\]](#page-101-2). Asimismo, puede ser interesante la reutilización de reflectores parabólicos destinados a la televisión por sat´elite, los cuales presentan dimensiones similares a las expuestas en la tabla [\[Phya\]](#page-102-0).

A continuación, se especifica qué implementaciones hacen uso de rotor y cuales no. El empleo de un rotor presenta una serie de ventajas. Por ejemplo, el uso de un rotor permite realizar operaciones de apuntamiento y seguimiento  $[G6m+]$ . Un caso detallado puede ser el del artículo [\[Lin\]](#page-101-2), donde se utilizan dos motores que permiten a la antena tener un movimiento en acimut y en elevación, señalados con círculos rojos en la Fig. [5.9.](#page-35-0) De hecho, para controlar el movimiento de la antena a través de los motores es necesario contar con un software asociado que permita especificar el movimiento deseado. De esta forma, en [\[Lin\]](#page-101-2) se desarrolla un programa compuesto por funciones que permiten realizar un escaneo del cielo o bien un seguimiento de objetos según lo requerido. Otro ejemplo se puede observar en [\[SV\]](#page-102-2), donde a partir de scripts de Python se controla el movimiento de la antena, indicando al rotor que elementos seleccionar del cielo o la realización de otras funciones como puede ser el escaneo del plano galáctico. Por lo tanto, el uso de un rotor suele ir asociado a un *software* que actúa como controlador del mismo.

<span id="page-35-0"></span>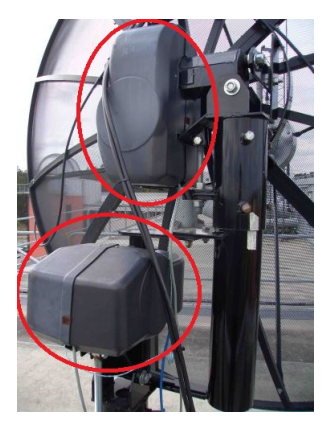

Figura 5.9: Ejemplo de rotor utilizado en [\[Lin\]](#page-101-2).

Por el contrario, las implementaciones que no disponen de rotor pueden hacer uso de técnicas como el escaneo de deriva, el cual consiste en dejar la antena parabólica fija, apuntando con una cierta elevación, aprovechando la propia rotación de la Tierra [\[Lin\]](#page-101-2), [\[Spe\]](#page-102-3). Por ejemplo, en el SRT implementado en [\[RTLb\]](#page-102-13), se utiliza un escaneo de deriva dejando la antena quieta durante un d´ıa entero. De este modo, la antena va girando con la propia rotación de la Tierra, recorriendo varias partes de la Vía Láctea. Sin embargo, es lógico pensar, que esta técnica presenta el inconveniente de un escaneo más lento que al emplear un rotor. Además, el uso de rotor resulta interesante para poder realizar un apuntamiento o seguimiento del objeto que se quiera detectar de una manera m´as precisa. Por ejemplo, el rotor utilizado en [\[Geh\]](#page-101-11) permite rastrear un objeto en el cielo con una precisión de 0.5 grados. Aun así, puede resultar útil emplear la técnica de escaneo de deriva en el caso de que no se disponga de un rotor.

Finalmente, resulta de gran utilidad disponer de un soporte o trípode sobre el que montar la antena, aunque también cabría la posibilidad de dejarla directamente en el suelo. Un ejemplo de tr´ıpode puede ser el de la
Fig. [5.10a,](#page-36-0) otro mecanismo de soporte sería la parte baja (junto con la barra vertical) que se encuentra señalada en rojo en la Fig. [5.10b](#page-36-1) [\[Lin\]](#page-101-0), [\[RTLb\]](#page-102-0),  $[SV]$ .

<span id="page-36-0"></span>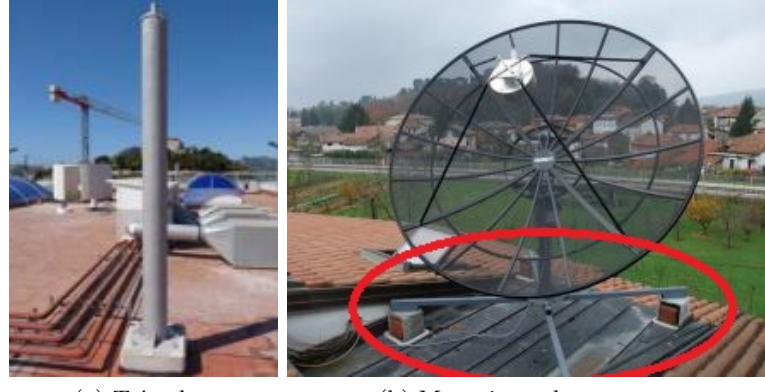

(a) Trípode. (b) Mecanismo de soporte.

<span id="page-36-1"></span>Figura 5.10: Mecanismos de soporte empleados en  $[G6m+]$  y  $[SV]$ .

### Antena conversora

Una vez comentados los diferentes tipos de reflector se continua realizando una clasificación de las antenas conversoras empleadas en cada proyecto. La antena conversora o el elemento captador del radio telescopio es el responsable de convertir las ondas electromagnéticas captadas del espacio en una señal eléctrica, cuyo procesado es más sencillo a través de la electrónica moderna [\[Spa\]](#page-102-2). Esta parte corresponde al bloque 2 del esquema de la Fig. [5.7.](#page-32-0) Para ello, se va a clasificar a la antena conversora como un elemento activo si tiene un LNA o LNB integrado, o bien, como un elemento pasivo si no presenta un componente activo integrado. Sin embargo, cabe destacar que en la clasificación actual no se ha tenido en cuenta la parte amplificativa que se encuentra justo después de la antena conversora. Esta parte amplificativa se ha analizado en el siguiente bloque de electrónica. De esta forma, se catalogan los diferentes tipos de antena conversora de acuerdo a la tabla [5.3.](#page-37-0)

En la clasificación realizada en la tabla destacan multitud de antenas conversoras que actúan como elementos pasivos. La mayoría se basan en antenas de bocina, aunque también hay otros tipos como son las antenas de dipolo o las antenas de tipo yagi. Algunos ejemplos de antenas conversoras se pueden ver en la Fig. [5.11.](#page-37-1)

<span id="page-37-0"></span>

| Referencia<br><b>Bibliográfica</b>                                                   | Antena Conversora                         | Tipo elemento |
|--------------------------------------------------------------------------------------|-------------------------------------------|---------------|
| [RTLb]                                                                               | Antena de bocina (polarización lineal)    | Pasivo        |
| [Phya], [Phyb]                                                                       | <b>LNB</b>                                | Activo        |
| $[G6m+]$                                                                             | Antena de bocina                          | Pasivo        |
| [Spa]                                                                                | Antena de bocina                          | Pasivo        |
| [Spe]                                                                                | <b>LNB</b>                                | Activo        |
| [SV]                                                                                 | Antena de bocina (guía de ondas circular) | Pasivo        |
| [Haw]                                                                                | LNB                                       |               |
| Bocina de alimentación con<br>$\vert$ Lin $\vert$<br>dos antenas dipolo individuales |                                           | Pasivo        |
|                                                                                      | Antena de bocina de aluminio              | Pasivo        |
| [Geh]                                                                                | Dos antenas yagi de 4 elementos           | Pasivo        |
|                                                                                      | Antena QFH                                | Pasivo        |

Tabla 5.3: Tipos de antenas captadoras usadas.

<span id="page-37-1"></span>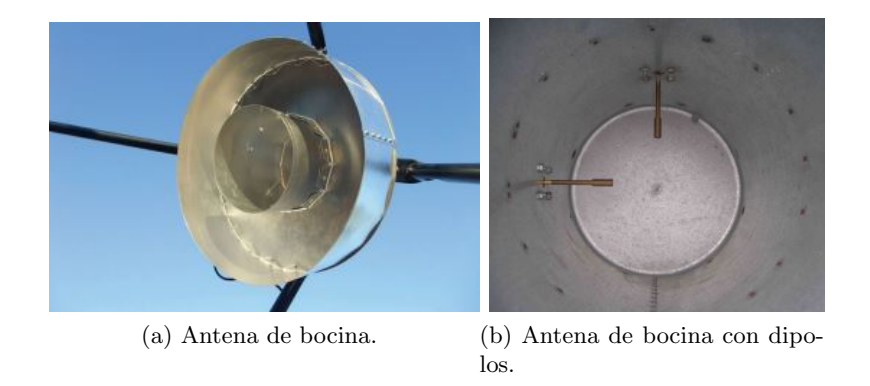

<span id="page-37-2"></span>Figura 5.11: Antenas conversoras empleadas en [\[SV\]](#page-102-1) y [\[Lin\]](#page-101-0).

Estas antenas conversoras simplemente captarían la señal electromagnética del espacio y la transformarían a tensión o corriente eléctrica que luego será amplificada y filtrada por el bloque de electrónica [\[Spa\]](#page-102-2). Un caso de interés es la antena conversora de la implementación realizada en [\[RTLb\]](#page-102-0), donde se usa una antena conversora que presenta una polarización lineal. Este hecho es interesante ya que esta antena está diseñada para captar la línea de hidrógeno, cuyas emisiones se encuentran polarizadas aleatoriamente. Por lo tanto, al estar polarizadas aleatoriamente, se puede deducir como con una polarización lineal es más que suficiente para una correcta recepción de la línea de hidrógeno. De esta manera, se emplea una polarización más simple que una polarización dual (que reciba en vertical y horizontal), obteniendo resultados similares. Otro caso particular que también capta la línea de hidrógeno es el correspondiente al proyecto [\[Lin\]](#page-101-0), en el que se ha optado por usar dos antenas dipolo individuales (también elementos pasivos) montadas con una inclinación de 90 grados una con respecto a la otra (Fig. [5.11b\)](#page-37-2). La idea es conseguir recibir en diferentes polarizaciones debida a la inclinación presentada entre ambas (una recibiendo en horizontal y otra en vertical). De esta manera, los resultados obtenidos concluían como efectivamente no hay una excesiva diferencia entre recibir con una polarización vertical y una horizontal. El único inconveniente de esta implementación es que, al utilizar dos antenas dipolo, será necesario tener un equipo que pueda recibir y procesar dos señales diferentes.

Adicionalmente, existen proyectos en los que se usa un elemento activo en la antena conversora. Esto puede ser el caso de las implementaciones que han optado por usar un LNB (low-noise block down converter). El LNB se puede definir como un bloque convertidor-amplificador, dependiendo el rendimiento del sistema en gran medida de él [\[Phya\]](#page-102-3). Este dispositivo suele usarse para recepción de satélites de Televisión [\[Spa\]](#page-102-2) y presenta un esquema similar al de la Fig. [5.12a,](#page-38-0) pudiendo observar un ejemplo en la Fig. [5.12b.](#page-38-1)

<span id="page-38-0"></span>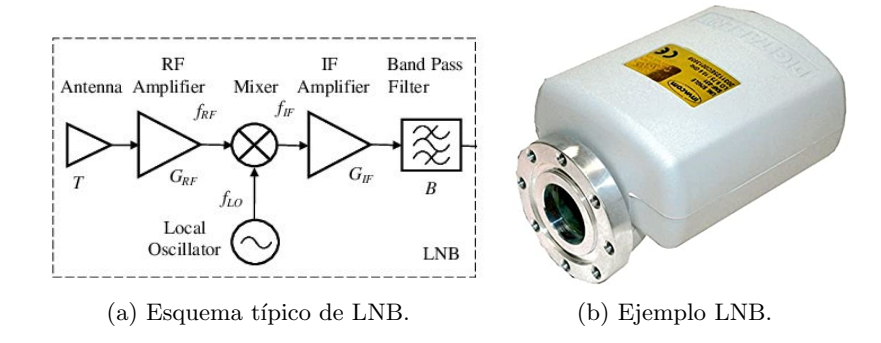

<span id="page-38-1"></span>Figura 5.12: Esquema y ejemplo de LNB [\[Phya\]](#page-102-3).

En el caso particular del proyecto [\[Phya\]](#page-102-3) se captan señales entre 10 y 12 GHz, frecuencias que resultan problem´aticas al emplear cables coaxiales. Por esta razón, el esquema anterior realiza una conversión descendente de frecuencia. Debido a esto, se logra tener una frecuencia menor y en consecuencia es viable emplear un cableado coaxial. Para lograr esto, se hace uso de un mezclador y de un oscilador local a frecuencia fija, amplificando posteriormente la frecuencia intermedia (IF) y filtrándola. Sin embargo, la captación que realiza el LNB puede llevar a confusiones. Esto puede enten-derse mejor con la implementación realizada en [\[Spe\]](#page-102-5), donde el bloque LNB convierte las señales de satélite de 12 GHz a 2.4 GHz. Esta transformación de frecuencia no implica que se esté recibiendo una señal a 2.4 GHz, sino que la señal captada presenta una frecuencia de 12 GHz, habiendo sido procesada por el LNB a una frecuencia menor (2.4 GHz).

Otro aspecto a tener en cuenta, es la posibilidad de reutilizar una antena parab´olica de televisi´on como reflector y luego a˜nadir la antena conversora deseada. Un ejemplo de esto se observa en el SRT del proyecto [\[Spa\]](#page-102-2), donde se sustituye el LNB por una bocina de alimentación optimizada para la línea de hidrógeno de 21 cm.

# 5.1.4. Electrónica empleada

A continuación, para cada una de las referencias bibliográficas consultadas, se describen los diferentes elementos que forman parte del tercer y cuarto bloque, los cuales corresponden a la electrónica empleada en el SRT y al receptor utilizado. Para empezar, se analiza el bloque de electrónica, centr´andose posteriormente en el bloque 4, correspondiente al tipo de receptor empleado.

## Componentes electrónicos

En el bloque de electrónica la clasificación se lleva a cabo de acuerdo al bloque 3 del diagrama de clasificación inicial, tal y como se observa en la Fig. [5.13.](#page-39-0)

<span id="page-39-0"></span>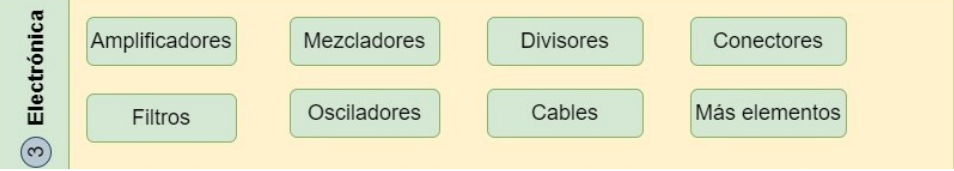

Figura 5.13: Diagrama de clasificación para el bloque 3.

El bloque de electrónica especifica los siguientes elementos: modelo de alimentación, amplificadores, filtros, conectores, adaptadores, tipo de cableado y su longitud, divisores, osciladores, mezcladores y mecanismos de calibraci´on. Es importante notar que el amplificador inicial va a ser el que condicione la figura de ruido del resto del sistema, por este motivo se sitúa en una columna a parte [\[RTLb\]](#page-102-0), [\[Spa\]](#page-102-2), [\[Phya\]](#page-102-3). Llegados a este punto, hay que tener en cuenta que en la clasificación anterior las antenas conversoras activas ya contenían este amplificador inicial, por lo que estos casos no se han tenido en cuenta en esta clasificación. A continuación, en las tablas [5.4](#page-41-0) y [5.5](#page-42-0) se exponen los diferentes componentes electrónicos que contienen cada una de las implementaciones. Como consideraciones adicionales, en la tabla [5.4,](#page-41-0) en el modelo de alimentación de la referencia [\[Lin\]](#page-101-0), F. alim. se refiere a la fuente de alimentación empleada. Por otro lado, la abreviatura Ampl. corresponde con Amplificador. En cuanto a los filtros, BP: Filtro Paso Banda, HP: Filtro Paso Alto, LP: Filtro Paso Bajo y BW: Ancho de banda del filtro.

Como se ha mencionado antes, el amplificador inicial es el que condiciona en mayor medida la figura de ruido de todo el sistema. Debido a esto, en la mayoría de los casos recogidos en la tabla [5.4](#page-41-0) se opta por utilizar un amplificador LNA (Low Noise Amplifier ) como el de la Fig. [5.14,](#page-40-0) el cual permite tener una figura de ruido del sistema lo suficientemente baja a la par que una ganancia relativamente alta, por lo que el LNA inyecta poco ruido en la señal de salida a la vez que compensa las pérdidas del cable gracias a su alta ganancia [\[RTLb\]](#page-102-0), [\[Spa\]](#page-102-2). Asimismo, las se˜nales procedentes del espacio se caracterizan por ser bastante d´ebiles, por lo que se desea el menor ruido posible, por esta misma raz´on el uso de un LNA como amplificador inicial proporciona buenos resultados [\[Lin\]](#page-101-0). Además, la elección del LNA se puede optimizar según el objeto de estudio. Un ejemplo de esto es cuando se desea captar la línea de hidrógeno, situación en la cual, la elección de un LNA específico para la línea de hidrógeno puede proporcionar mejores resultados que un LNA de banda ancha. Sin embargo, si se dispone de un presupuesto limitado y no hay presentes muchas interferencias alrededor, podría ser in-teresante la elección de un LNA de banda ancha [\[RTLb\]](#page-102-0). Además, el LNA puede encontrarse dentro del LNB, como ocurre en el proyecto planteado en  $[G<sub>6</sub>m+]$ . Adicionalmente, cabe mencionar que la implementación realizada en [\[Lin\]](#page-101-0) cuenta con dos LNA iniciales, ya que se usa uno para cada antena de dipolo.

<span id="page-40-0"></span>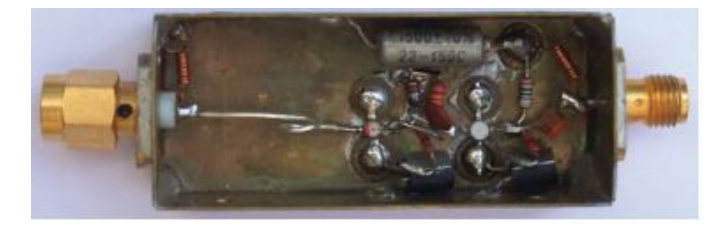

Figura 5.14: Ejemplo de LNA empleado en [\[SV\]](#page-102-1).

<span id="page-41-0"></span>

| Referencia                                                                                                    | Modelo de                                       | Amplificador             | Amplificadores           | Filtros                                  |
|----------------------------------------------------------------------------------------------------|-------------------------------------------------|--------------------------|--------------------------|------------------------------------------|
| Bibliográfica                                                                                                    | alimentación                                    | inicial                  | restantes                |                                          |
| $[\mathrm{RTLb}]$                                                                                                    | Bias-Tee                                        | INA                      | $\overline{\mathcal{E}}$ | $\overline{\mathcal{E}}$                 |
| $[Physa], [Physb]$                                                                                                    | Bias-Tee                                        | $\overline{\mathcal{E}}$ | Amp. Banda Ancha         | BP 1420 MHz                              |
|                                                                                                    | Cable mini USB                                  |                          |                          |                                          |
| $[Gom+]$                                                                                                    | $\zeta$                                         | LNA del LNB              | Varios LNA               | BP RF/Filtros IF                         |
| $[\mathrm{Spa}]$                                                                                                    | S                                               | LNA                      | $\zeta$                  | HP, LP, BP o específico                  |
| $[\mathop{\rm Spe}]$                                                                                                    | Fuente de alimentación de 12 V                  | $\bar{\zeta}$            | $\zeta$                  | $\bar{\zeta}$                            |
|                                                                                                    |                                                 |                          |                          | BP 1420 MHz                              |
| $[{\rm SS}]$                                                                                                    | Bias-Tee                                        | <b>LNA</b>               | 2 Amp. MMIC              | $\ensuremath{\mathop{\text{\rm Peine}}}$ |
|                                                                                                    |                                                 |                          |                          | Ecualizador                              |
|                                                                                                    |                                                 |                          |                          | $2$ BP(BW = 25 MHz)                      |
| $[\mathrm{Haw}]$                                                                                                    | $\zeta$                                         | $\overline{\mathcal{E}}$ | $\zeta$                  | $\bar{\zeta}$                            |
| $[\mathop{\rm Lin}\nolimits] % \begin{minipage}[c]{0.4\linewidth} \centering \centerline{\includegraphics[width=0.45\linewidth]{images/Trigersfig:2.pdf} \centerline{\includegraphics[width=0.45\linewidth]{images/Trigersfig:2.pdf} \centerline{\includegraphics[width=0.45\linewidth]{images/Trigersfig:2.pdf} \centerline{\includegraphics[width=0.45\linewidth]{images/Trigersfig:2.pdf} \centerline{\includegraphics[width=0.45\linewidth]{images/Trigersfig:2.pdf} \centerline{\includegraphics[width=0.45\linewidth]{images/Trigersfig:2.pdf} \centerline{\includegraphics[width=0.45\linewidth]{images/Trigersfig:2.pdf} \centerline{\includegraphics[width$ | ${\mathbb F}.$ alim. para motores y componentes | 2 LNA (1 por dipolo)     | $2$ LNA                  | BP 1420 MHz                              |
|                                                                                                    | Bias-Tee                                        |                          | Amp. Adicional           | BP 60 MHz                                |
| $[\mathbf{G}\mathbf{e}\mathbf{h}]$                                                                                                    | 2 Bias-Tee                                      | $\text{LNA}$             | LNA adicional            | BP 1665 MHz                              |
|                                                                                                    |                                                 |                          |                          | BP 1420 MHz                              |

Tabla 5.4: Modelo de alimentación usado en cada proyecto junto a los tipos de amplificadores y filtros empleados.

<span id="page-42-0"></span>

| Bibliográfica<br>Referencia                                                                                                    | Adaptadores/Conectores                                                                           | Cables                                                  | Divisor                     | Oscilador                | Mezclador                   | Calibración                 |
|----------------------------------------------------------------------------------------------------|--------------------------------------------------------------------------------------------------|---------------------------------------------------------|-----------------------------|--------------------------|-----------------------------|-----------------------------|
| $[RTLb]$                                                                                                    | Tipo N Macho a SMA macho                                                                         | Pocos metros cable coaxial<br>USB de alta calidad       | $\overline{\mathcal{E}}$    | $\overline{\mathcal{E}}$ | $\mathcal{S}_{\mathcal{S}}$ | $\overline{\zeta}$          |
| $[Physa]$ , $[Physb]$                                                                                                    | $\zeta$                                                                                          | $\bar{\zeta}$                                           | $\mathcal{S}_{\mathcal{S}}$ | $\zeta$                  | $\zeta$                     | $\zeta$                     |
| $[Gom+]$                                                                                                    | $\zeta$                                                                                          | $\zeta$                                                 | $\zeta$                     | SÍ.                      | ď                           | $\zeta$                     |
| $[\mathrm{Spa}]$                                                                                                    | Tipo N, Tipo N a SMA                                                                             | Coaxial $(<\!3{\rm m})$                                 | $\zeta$                     | $\zeta$                  | $\zeta$                     | S                           |
| $[\mbox{Spe}]$                                                                                                    | $\bar{\zeta}$                                                                                    | Coaxial                                                 | $\zeta$                     | $\zeta$                  | S                           | S                           |
| $[SS] \centering% \includegraphics[width=0.9\columnwidth]{figures/fig_100022_10.pdf} \includegraphics[width=0.9\columnwidth]{figures/fig_100022_10.pdf} \includegraphics[width=0.9\columnwidth]{figures/fig_100022_10.pdf} \includegraphics[width=0.9\columnwidth]{figures/fig_100022_10.pdf} \includegraphics[width=0.9\columnwidth]{figures/fig_100022_10.pdf} \includegraphics[width=0.9\columnwidth]{figures/fig_100022_10.pdf} \includegraphics[width=0.9\columnwidth]{figures/fig_100022_10.pdf} \includegraphics[width=0.9\columnwidth]{figures/fig_$ | Adaptador DVB-T<br>SMA Macho                                                                     | $\overline{\zeta}$                                      | $\tilde{\mathbf{S}}$        | $\overline{\mathcal{E}}$ | $\overline{\zeta}$          | Inclinómetro de<br>gravedad |
| $[\mathrm{Haw}]$                                                                                                    | Conector M Radio Shack 274-1582<br>Conector F Radio Shack 278-0212<br>Conector F macho a F macho | 2 coaxiales con Conector F<br>Cable audio virtual (VAC) | $\overline{\mathcal{E}}$    | $\zeta$                  | $\zeta$                     | Buscador de<br>satélites    |
| $\left[ \begin{matrix} 1,1\\ 1,1 \end{matrix} \right]$                                                                                                    | S                                                                                                | Cable baja atenuación (25 m)                            | Ğ,                          | 5Í                       | $\tilde{\mathbf{g}}$        | En motores                  |
| $[\mathbf{Geh}]$                                                                                                    | ζ                                                                                                | Coaxial $(15 \text{ m})$                                | $\zeta$                     | $\zeta$                  | S                           | $\overline{\zeta}$          |

Tabla 5.5: Resto de electrónica empleada en cada uno de los proyectos.

Analizando la clasificación dada por la tabla [5.4](#page-41-0) se puede observar como uno de los componentes más empleados para llevar a cabo la alimentación es el Bias-Tee. Este componente está compuesto por un condensador que bloquea la señales de continua y deja pasar las de RF, mientras que una bobina bloquea las señales de RF y deja pasar las de corriente continua, lo que le permite recibir la señal RF del espacio al la vez que alimenta la electrónica del SRT [\[Phya\]](#page-102-3). En el proyecto expuesto en [\[RTLb\]](#page-102-0) se utiliza el Bias-Tee para dar corriente desde el receptor RTL-SDR al LNA, al igual que ocurre en el proyecto [\[SV\]](#page-102-1), donde también se emplea para alimentar el LNA. De igual manera, en [\[Lin\]](#page-101-0) y en [\[Geh\]](#page-101-3) se utiliza este dispositivo para llevar alimentación a los primeros amplificadores LNA (amplificadores iniciales). A parte del Bias-Tee, existen diversos tipos de m´etodos para llevar la alimentación al bloque de electrónica, estos pueden ser a través de fuentes de alimentación [\[Lin\]](#page-101-0) o bien mediante cables USB, como en la implementa-ción realizada en [\[Phya\]](#page-102-3), donde se utiliza una conexión USB para llevar la alimentación al amplificador de banda ancha.

Por otro lado, puede ser necesario emplear amplificadores adicionales en el caso de tener mezcladores u osciladores [\[G´om+\]](#page-101-1), [\[Lin\]](#page-101-0) o bien para lograr superar el nivel de ruido de los receptores disponibles. Además, cuando se emplean dispositivos como divisores, hay que considerar las pérdidas por división que introducen. En el caso particular de un divisor Wilkinson se experimenta un pérdida de división de -3 dB [\[SV\]](#page-102-1).

En cuanto a los filtros, se suelen emplear filtros paso banda para la frecuencia inter´es de estudio. Por ejemplo, en [\[SV\]](#page-102-1) se emplea un filtro paso banda en torno a la frecuencia de 1420 MHz para la detección de la línea de hidrógeno, un filtro similar puede verse en la Fig. [5.15a.](#page-44-0) Otro ejemplo podría ser el filtro empleado por [\[Geh\]](#page-101-3) alrededor de 1665 MHz para la detección del hidroxilo (OH). Asimismo, pueden ser necesarios filtros para el paso a frecuencia intermedia (IF) cuando se utiliza un bloque down converter formado por un mezclador y un oscilador, con el objetivo de descartar las frecuencias no deseadas del mezclador [\[G´om+\]](#page-101-1), [\[Lin\]](#page-101-0). Otros tipos de filtros, como el de la Fig. [5.15b,](#page-44-1) también pueden ser requeridos en la implementación del SRT (filtros tipo peine, ecualizadores, filtros paso alto o paso bajo, etc.). Una de las características principales por la que se utilizan los filtros es para evitar las interferencias de radiofrecuencia causadas por emisiones de radio provenientes de se˜nales no deseadas, las cuales son captadas igualmente por la antena. Lo ideal es filtrar lo antes posible, realizando el filtrado justo después o antes de la primera amplificación [\[Lin\]](#page-101-0), [\[Spa\]](#page-102-2).

<span id="page-44-0"></span>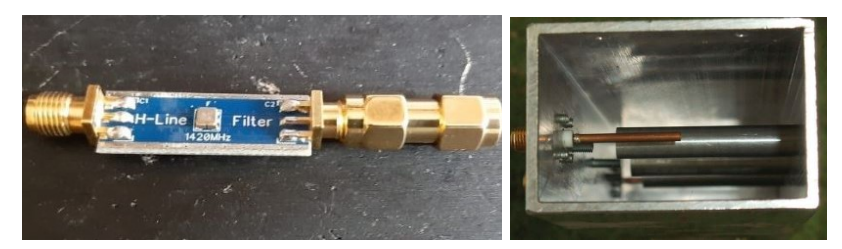

(a) Filtro Paso Banda de 1420 MHz [\[Phya\]](#page-102-3). (b) Cavidad filtro peine [\[SV\]](#page-102-1).

<span id="page-44-1"></span>Figura 5.15: Ejemplos de filtros.

Para lograr todo lo anterior se utilizan conectores y adaptadores de todo tipo, tal y como se puede observar en la tabla [5.5.](#page-42-0) Además, un factor a tener en cuenta es el tipo de cable empleado y su longitud, cuyas características dependen de la frecuencia. Mientras más alta sea la frecuencia de la señal que transporta el cable mayor será la atenuación dada por el mismo [\[Lin\]](#page-101-0). Asimismo, al estar recibiendo señales tenues es necesario que el cable no in-troduzca demasiadas pérdidas [\[Spa\]](#page-102-2). Debido a esto, en [\[RTLb\]](#page-102-0) se emplea un cable de extensión USB de alta calidad que conecta el receptor con el ordenador, adem´as de pocos metros de cable coaxial entre el LNA y el receptor RTL-SDR. De igual forma, en [\[Spa\]](#page-102-2) se busca una longitud de cable coaxial, entre el LNA y el receptor, inferior a 3 metros, intentando reducir de esta manera las pérdidas. Otro ejemplo más puede ser el de la implementación de [\[Lin\]](#page-101-0), donde se procura utilizar un cable de baja atenuación para una distancia más larga. En varios de los ejemplos expuestos puede observarse el empleo de cable coaxial, por lo que este cable podría plantearse como una opción a emplear en el posible diseño de un SRT, siempre y cuando, no presente una longitud demasiado elevada y sus pérdidas no sean altas.

Seguidamente, en las últimas columnas de la tabla se ha indicado que proyectos hacen uso de elementos como divisores, osciladores y mezcladores. El mezclador tiene como entrada la señal de salida del amplificador de radiofrecuencia y una señal generada por el oscilador local. De esta forma, el mezclador proporciona como salida la señal de RF a una frecuencia intermedia (IF) que es más fácil de procesar posteriormente [\[Spa\]](#page-102-2).

A continuación, en la columna final, se incluyen mecanismos de calibración que pueden o deben usarse para el correcto funcionamiento del SRT, como pueden ser un inclinómetro de gravedad o un buscador de satélites [\[SV\]](#page-102-1), [\[Haw\]](#page-101-2). Asimismo, en el caso de usar motores hay que asegurarse de realizar una correcta calibración sobre ellos. Este es el caso de [\[Lin\]](#page-101-0), donde se emplea una caja de control, implementada en base a una interfaz gráfica, que permite el control y movimiento del motor a través de unas funciones desarrolladas.

# Receptor

Una vez comentado el bloque 3, se continua analizando los receptores empleados en cada implementación consultada, correspondientes al bloque 4 del esquema general. Para la clasificación de los distintos tipos de receptores se parte de la cuarta parte del diagrama de clasificación inicial, como se muestra en la Fig. [5.16.](#page-45-0) Los diferentes tipos de receptores utilizados se recogen en la tabla [5.6,](#page-46-0) donde se expone el tipo de receptor, junto a los elementos adicionales necesarios para su funcionamiento, además de la funcionalidad del mismo.

<span id="page-45-0"></span>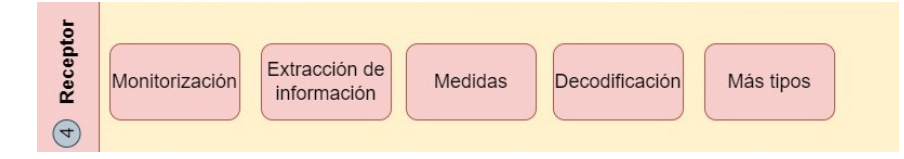

Figura 5.16: Diagrama de clasificación para el bloque 4.

El receptor es el dispositivo que permite la conversión de la señal de radiofrecuencia que capta la antena en una señal digital que pueda ser pro-cesada y analizada por el ordenador. Fijándose en la tabla [5.6,](#page-46-0) en la mayoría de los casos se emplea como receptor una radio definida por software (SDR), las cuales siguen el esquema de un receptor superheterodino. Dos ejemplos de SDR se muestran en la Fig. [5.17.](#page-45-1) De este modo, una vez la señal ha sido amplificada y filtrada se dirige al SDR donde se realiza su posterior procesamiento y análisis [\[Lin\]](#page-101-0), [\[Spa\]](#page-102-2), [\[Phyb\]](#page-102-4).

<span id="page-45-1"></span>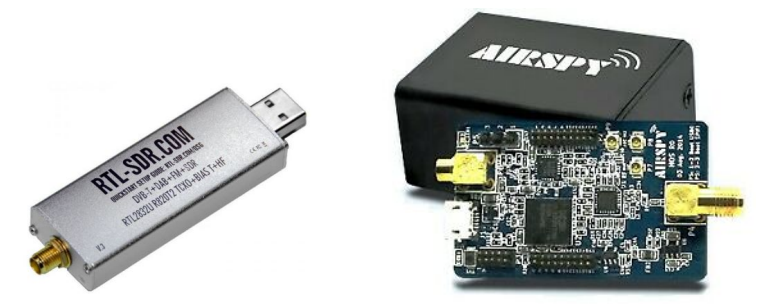

(a) Receptor RTL-SDR [\[Spa\]](#page-102-2). (b) Receptor SDR Airspy R2 [\[Phya\]](#page-102-3).

Figura 5.17: Ejemplos de receptores.

<span id="page-46-0"></span>

| Bibliográfica<br>Referencia                                                                                                    | Tipo Receptor                | Elementos adicionales                         | Funcionalidad  |
|----------------------------------------------------------------------------------------------------|------------------------------|-----------------------------------------------|----------------|
| $[RTLb]$                                                                                                    | RTL-SDR                      | $\overline{\mathcal{L}}$                      | Adquisición    |
| $[\mathrm{Physa}]$ , $[\mathrm{Physb}]$                                                                                                    | Airspy R2 SDR                | $\overline{\mathcal{E}}$                      | Adquisición    |
| $[Gom+]$                                                                                                    | Receptor RF                  | <b>ADC</b>                                    | Adquisición    |
| $[\mathbf{Spa}]$                                                                                                    | <b>SDR</b>                   | $\zeta$                                       | Adquisición    |
| $[{\rm Spec}]$                                                                                                    | Detector de Intensidad       | Tarjeta de sonido (con micrófono)<br>Interfaz | Adquisición    |
|                                                                                                    |                              | ADC                                           |                |
| $[S\lambda]$                                                                                                    | Analizador Espectros         | $\overline{\mathcal{L}}$                      | Monitorización |
|                                                                                                    | <b>SDR</b>                   | Adaptador USB DVB-T (dongle)                  | Adquisición    |
|                                                                                                    |                              | chip RTL2832U con sintonizador                |                |
| $[\text{Haw}]$                                                                                                    | SDR NooElec DVB-T + DAB + FM | chip R820T                                    | Adquisición    |
|                                                                                                    |                              | Cable Ethernet                                |                |
|                                                                                                    |                              | reguladores                                   |                |
| $[\mathop{\rm Lin}\nolimits] % \begin{center} % \includegraphics[width=\textwidth]{images/TrDiM-Architecture.png} % \end{center} % \caption{The first two different values of $A$ and $A$ is the same as in Figure~\ref{fig:map}(a) and the second two different values of $A$ and $A$ is the same as in Figure~\ref{fig:map}(b) and the second two different values of $A$ and $A$ is the same as in Figure~\ref{fig:map}(c) and the third two different values of $A$ and $A$ is the same as in Figure~\ref{fig:map}(d) and the third two different values of $A$ are the same as inFigure~\ref{fig:map}(e) and the third two different values of $A$ are the same as inFigure~\ref{fig:map}(e) and the$ | Tarjeta de muestreo          | step-down circuit                             | Adquisición    |
|                                                                                                    |                              | ventilador                                    |                |
|                                                                                                    |                              | 2 ADC                                         |                |
| [Geh]                                                                                                    | RTL-SDR/Airspy Mini          | $\bar{\zeta}$                                 | Adquisición    |

Tabla 5.6: Clasificación de los diferentes receptores empleados en cada im- $\,$ plementación.

Un caso alternativo al receptor SDR puede ser el del artículo [\[Spe\]](#page-102-5), donde el receptor consiste en un detector comercial de intensidad que muestra la intensidad de las señales recogidas por la antena en un medidor (Fig. [5.18\)](#page-47-0). De esta forma, se tiene una interfaz que convierte la intensidad de la señal en un tono de amplitud modulada, el cual se introduce en una tarjeta de sonido y finalmente se lleva al ordenador. Otro ejemplo puede ser el de las antenas situadas en el laboratorio Angström en Suecia. En este caso particular, la señal es transferida a una tarjeta de muestreo donde es muestreada y digitalizada, llevada posteriormente por un cable Ethernet al ordenador [\[Lin\]](#page-101-0).

<span id="page-47-0"></span>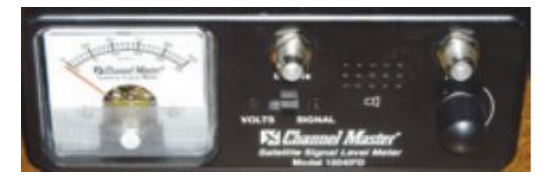

Figura 5.18: Medidor de intensidad empleado en [\[Spe\]](#page-102-5).

Por lo general, todos los receptores presentados desempeñan una función de adquisición y procesamiento de datos, sin embargo, también existe la posibilidad de tener receptores que no sean empleados solo para adquisición de datos sino que presenten una funcionalidad de monitorización. Esto puede verse en el caso [\[SV\]](#page-102-1), donde aparte de un receptor SDR se tiene un analizador de espectros, el cual se clasifica como un receptor de monitorización que sirve para visualizar la señal recibida y observar si hay interferencias. Esta monitorización podría ser útil en la implementación a desarrollar, ya que permitiría realizar un seguimiento de control sobre las mediciones de la señal, observando si pudieran existir o no interferencias.

Además de todo lo anterior, en ciertas configuraciones resultan necesarios ciertos elementos adicionales para un correcto funcionamiento del receptor. Un ejemplo es el uso de elementos como reguladores de tensión o un ventilador en la carcasa del receptor, con el objetivo de evacuar el aire y mantener una temperatura baja en el receptor [\[Lin\]](#page-101-0). Asimismo, puede emplearse un convertidor de conversión analógico a digital (ADC), en algunos casos integrados dentro del propio SDR [\[RTLe\]](#page-102-6). Otro ejemplo puede ser la tarjeta de muestreo utilizada en [\[Lin\]](#page-101-0), la cual cuenta con dos ADC de 14 bits.

# 5.1.5. Software utilizado

Este último subapartado de la clasificación resume los diferentes tipos de software que se han empleado en cada una de las referencias bibliográficas. Esta clasificación sigue el esquema planteado en la Fig. [5.19,](#page-48-0) correspondiente al bloque 5 del diagrama de clasificación. De esta forma, la clasificación realizada se expone en las tablas [5.7](#page-49-0) y [5.8.](#page-50-0)

<span id="page-48-0"></span>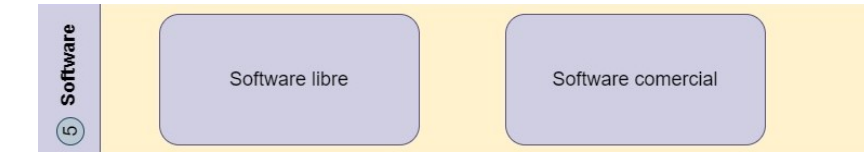

Figura 5.19: Diagrama de clasificación para el bloque 5.

En estas tablas se indica los tipos de software planteados en cada proyecto, así como las funcionalidades que presentan y el tipo de licencia que tienen. Para un proyecto m´as complejo puede emplearse software especializado en análisis de simulaciones electromagnéticas o en circuitos de microondas [\[G´om+\]](#page-101-1). Sin embargo, en el presente subapartado se describen solo aquellos softwares empleados para la captación y visualización de la señal.

## Software de adquisición de señales

En general, las tablas recogen varios softwares que se encuentran asociados al receptor, como puede ser SDR#, GNU Radio, HDSDR y VIRGO. Estos softwares son los empleados para la adquisición y visualización de las señales captadas por el SRT. Por ejemplo, el programa  $SDR#$  (también llamado SDRSharp), usado en el primer proyecto, es compatible con el receptor RTL-SDR empleado y permite ver el espectro de frecuencias de la señal recibida, pudiendo ajustar parámetros como la ganancia de RF en el receptor así como la activación del bias-tee en el mismo. Otro ejemplo puede ser GNU Radio, el cual se trata de un software gratuito y de código abierto que proporciona bloques de procesamiento de señales diseñados para proyectos basados en software de radio. Adem´as, existen programas que hacen uso de lenguajes de programación como  $Python$ , como sucede en el caso del software  $VIRGO$ , el cual es un espectrómetro de código abierto basado en Python y en GNU Radio. Un caso más particular podría ser el software Radio-SkyPipe, empleado en [\[Spe\]](#page-102-5), que permite visualizar la intensidad de la señal en función del tiempo [\[Phyb\]](#page-102-4), [\[RTLa\]](#page-102-7), [\[RTLb\]](#page-102-0), [\[Spa\]](#page-102-2), [\[SV\]](#page-102-1).

Por último, existe la posibilidad de emplear programas que permitan controlar el SRT de forma remota, como pueden ser Team Viewer, AnyDesk y Chrome remote [\[Geh\]](#page-101-3), [\[Tea\]](#page-102-8), [\[Any\]](#page-101-4), [\[Rem\]](#page-102-9).

<span id="page-49-0"></span>

| Bibliográfica<br>Referencia                                                                                                    | Software                   | Funcionalidad                                     | Licencia |
|----------------------------------------------------------------------------------------------------|----------------------------|---------------------------------------------------|----------|
|                                                                                                    | $SDR# + IF$ Average Plugin | Detección y promediado FFT de la señal            | Libre    |
| [RTLb]                                                                                                    | Stellarium                 | Seguimiento                                       | Libre    |
|                                                                                                    | Chronolapse                | Captura de pantalla cada X minutos                | Libre    |
| $[Physa]$ , $[Physb]$                                                                                                    | GNU Radio                  | Procesamiento señal                               | Libre    |
| $[Gom+]$                                                                                                    | S                          | $\overline{\mathcal{E}}$                          | S        |
|                                                                                                    | GNU Radio                  | Procesamiento señal                               |          |
| $[\mathrm{Spa}]$                                                                                                    | <b>VIRGO</b>               | Espectrómetro y radiómetro de código              | Libre    |
|                                                                                                    |                            | abierto basado en Python y GNU Radio              |          |
|                                                                                                    | Stellarium                 | Seguimiento                                       |          |
| $[{\rm Spe}]$                                                                                                    | Radio-SkyPipe              | Representación de la intensidad de la señal       | Libre    |
|                                                                                                    |                            | Script "zvezdar.py" para transformación de        |          |
|                                                                                                    | Python                     | coordenadas                                       |          |
| $[SS] % \begin{center} % \includegraphics[width=\linewidth]{imagesSupplemental_3.png} % \end{center} % \caption { % Our method shows the proposed method. % The method shows the proposed method. % The method shows the proposed method. % } % \label{fig:ex1}%$ |                            | Script "mlekar.py" para posicionador              | Libre    |
|                                                                                                    | HDSDR v.2.7.6              | Emplea un controlador "zadig_xp.exe"              |          |
|                                                                                                    |                            | junto a interfaz . <sup>Ext</sup> 10_RTL2832.dll" |          |
|                                                                                                    | Chronolapse                | Captura de pantalla cada X minutos                |          |
|                                                                                                    | IrfanView                  | Programa tratamiento imágnes                      |          |

Tabla 5.7: Clasificación de los diferentes tipos de software usados en cada proyecto [\[RTLa\]](#page-102-7), [\[RTLc\]](#page-102-10), [\[Fab+\]](#page-101-5), [\[Pyt\]](#page-102-11), [\[Irf\]](#page-101-6).

<span id="page-50-0"></span>

| Referencia                                          | Software                          | Funcionalidad                               | Licencia          |
|-----------------------------------------------------|-----------------------------------|---------------------------------------------|-------------------|
| Bilbiográfica                                       |                                   |                                             |                   |
| $[\mathrm{Haw}]$                                    | SDR#                              | Para detección y visualización              | Libre             |
|                                                     | Radio-SkyPipe                     | Representación de la intensidad de la señal |                   |
|                                                     | GUI junto a C++                   | Programa con interfaz gráfica de usuario    | Libre             |
| $\begin{array}{c} \boxed{\text{min}}\\ \end{array}$ | $\breve{\sigma}$                  | Para crear interfaz gráfica de usuario      | Libre y comercial |
|                                                     | Lenguaje ensamblador              | Para el microcontrolador PIC                | Libre             |
|                                                     | $SDR#$                            | Para detección y visualización              | Libre             |
| $[\mathbf{G}\mathbf{e}\mathbf{h}]$                  | <b>VIRGO</b>                      | Espectrómetro y radiómetro de código        |                   |
|                                                     |                                   | abierto basado en Python y GNU Radio        |                   |
|                                                     | AnyDesk/Team Viewer/Chrome remote | Para operar de manera automática            | Comercial/Libre   |
|                                                     |                                   |                                             |                   |

Tabla 5.8: Continuación de la clasificación de los diferentes softwares empleados [\[RTLa\]](#page-102-7), [\[Gro\]](#page-101-7), [\[Tea\]](#page-102-8), [\[Any\]](#page-101-4), [\[Rem\]](#page-102-9).

# Software de información estelar

Por otro lado, se utilizan otros programas que no van asociados al receptor pero que son necesarios para una mejor visualización de los resultados. En este sentido se tienen softwares como Stellarium, Chronolapse e IrfanView. El primero de ellos se caracteriza por ser un software de ámbito astronómico, el cual proporciona una visión del cielo en función de la posición geográfica asignada. De esta forma, este software podr´ıa emplearse para visualizar los cuerpos celestes que están pasando por el haz de apuntamiento de la antena. Un ejemplo de lo anterior podría ser cuando se capta la línea de hidrógeno procedente del plano de la V´ıa L´actea. De esta forma, el apuntamiento de la antena se fija para unas coordenadas específicas y con Stellarium se visualiza cuando el plano de la Vía Láctea pasa por las coordenadas establecidas. De este modo, cuando el plano de la Vía Láctea este en la región de apuntamiento de la antena debe de detectarse un pico a la frecuencia del hidrógeno en el software de captación empleado. Para funciones adicionales, en algunos proyectos se usa Chronolapse, que realiza capturas de pantallas cada cierto tiempo, con el objetivo de generar posteriormente un gif que permite visualizar como varía el espectro de frecuencia de la señal recibida con el paso del tiempo. Asimismo, pueden emplearse alg´un software para el tratamiento de imagen, como es el caso de IrfanView [\[Fab+\]](#page-101-5), [\[RTLa\]](#page-102-7), [\[RTLb\]](#page-102-0), [\[SV\]](#page-102-1).

## Software de control de rotor

Además de los programas anteriores, existen programas específicos para el control del rotor del SRT. Un ejemplo de esto puede apreciarse en el proyecto [\[SV\]](#page-102-1), donde se emplean scripts de Python para indicar al rotor el movimiento que debe hacer para apuntar a una determinada posición del cielo o para realizar un escaneo. Adicionalmente, emplea el software HDSDR en Windows XP, el cual se trata de un software gratuito que requiere de su propio controlador y de la interfaz correspondiente. Otro ejemplo de software asociado al rotor se da en el SRT implementado en el laboratorio de Ångström, donde se opta por diseñar una interfaz gráfica de usuario, que junto a un código ensamblador, permite automatizar el movimiento de la antena a trav´es del rotor, as´ı como realizar seguimiento de objetos o para hacer un escaneo del cielo [\[Lin\]](#page-101-0), [\[RTLa\]](#page-102-7).

# 5.2. Dise˜no del sistema

Este apartado plantea un esquema de diseño para el montaje de un Small Radio Telescope en la escuela de ingeniería de Bilbao. La clasificación anterior, en formato de tablas, ha servido de referencia para la elección de los componentes y los tipos de software planteados en el posterior diseño. Debido a esto, este apartado se corresponde con la segunda fase del proyecto, tal y como se indica en la Fig. [5.20,](#page-52-0) cubriendo el segundo objetivo secundario del proyecto.

<span id="page-52-0"></span>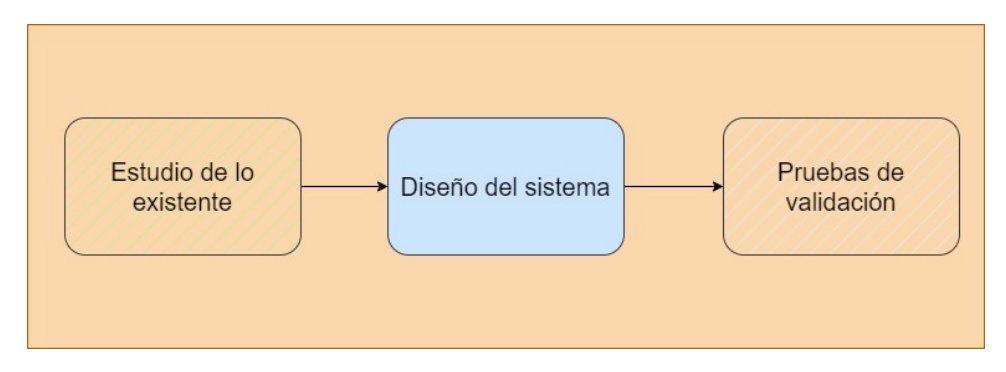

Figura 5.20: Segunda fase del proyecto.

Al emplear un SRT resulta más complicado captar señales procedentes del espacio, ya que estas tienden a ser bastante débiles. Sin embargo, la línea de hidrógeno es lo suficientemente intensa como para que sea posible captarla con un radiotelescopio de menores prestaciones que uno profesional  $[G6m+]$ , [\[Phya\]](#page-102-3). Como ya se ha mencionado, los átomos de hidrógeno emiten fotones aleatoriamente a una frecuencia aproximada de 1420 MHz. De esta forma, al tener muchos átomos de hidrógeno en la galaxia, se puede observar el efecto promedio como la detección de un pico de radiofrecuencia a 1420 MHz. Por lo tanto, debido a la intensidad de la línea de hidrógeno y a su posible detección, el SRT planteado estará centrado en la captación de la línea de hidrógeno para señales de RF a 1420 MHz [\[RTLb\]](#page-102-0).

A continuación, se desarrollan 3 subapartados que muestran las distintas tareas a realizar. El primero de ellos trata sobre un estudio de localización, viendo los posibles emplazamientos, dentro de la Escuela de Ingeniería, en los que podría situarse el SRT planteado. El segundo subapartado corresponde a la propia fase de diseño, indicando los componentes que se han planteado y las conexiones entre ellos. Finalmente, el ´ultimo de los subapartados pretende analizar que región del cielo es la ideal para captar la línea de hidrógeno con el SRT propuesto.

# 5.2.1. Estudio de localización

Este proyecto se centra en el desarrollo de un SRT en la Escuela de Ingeniería de Bilbao. Esta escuela cuenta con dos edificios: el edificio I y el edificio II. Por lo tanto, el SRT planteado se encontraría situado en alguno de los tejados de estos edificios. Una vista desde arriba de estos dos edificios sería la proporcionada por la Fig.  $5.21$ .

<span id="page-53-0"></span>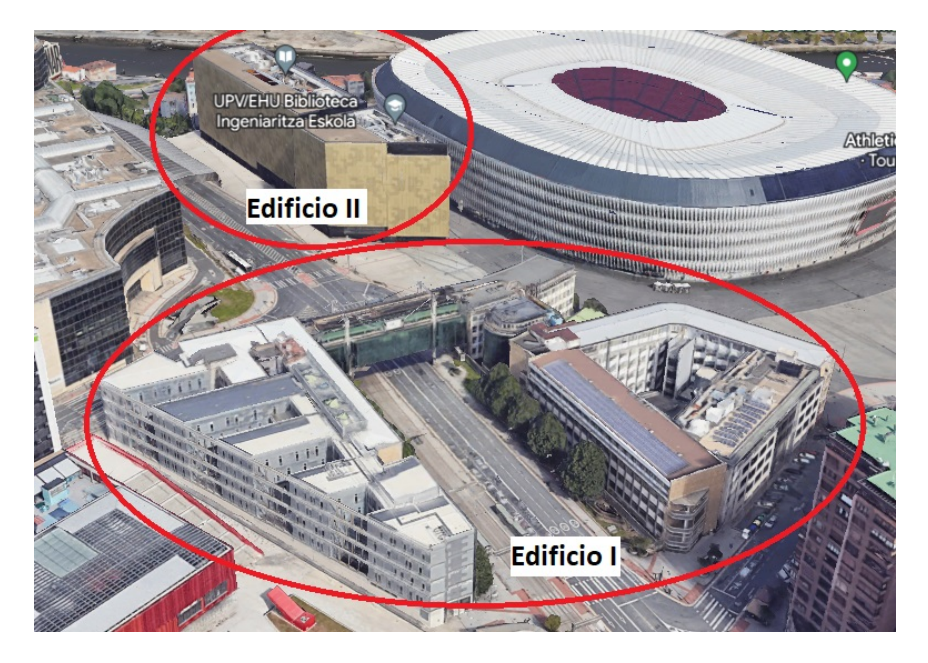

Figura 5.21: Vista satelital del mapa de la escuela de ingeniería de Bilbao. Imagen obtenida con Google Earth Pro.

De forma más específica, para la elección del emplazamiento del SRT en la Escuela, se proponen las 4 posiciones expuestas en la Fig. [5.22,](#page-54-0) cuyas coordenadas se pueden encontrar en la tabla [5.9.](#page-54-1) La posición 1 se encuentra en el edificio II de la escuela, presentando el inconveniente de tener un tejado con paredes altas en los bordes, lo que podría limitar la región del cielo que puede observar el SRT. El resto de posibles emplazamientos se encuentran situados en el edificio I. En la ubicación 2 se encuentran antenas parab´olicas ya instaladas que se podr´ıan utilizar, sin embargo, el cableado de este sistema de antenas presenta un difícil acceso debido a las modificaciones estructurales realizadas con el paso del tiempo. Por otro lado, otro posible emplazamiento sería el de la posición 3, correspondiente a donde se encuentra uno de los observatorios del m´aster. El principal inconveniente de esta ubicación es que se encuentra rodeada de bastantes edificios, por lo que podría obstaculizar el rango de visión que se tiene del cielo. Finalmente, en la ubicación 4 es donde se colocaban anteriormente las antenas de la universidad, por lo que podría ser otra posibilidad a tener en cuenta.

<span id="page-54-0"></span>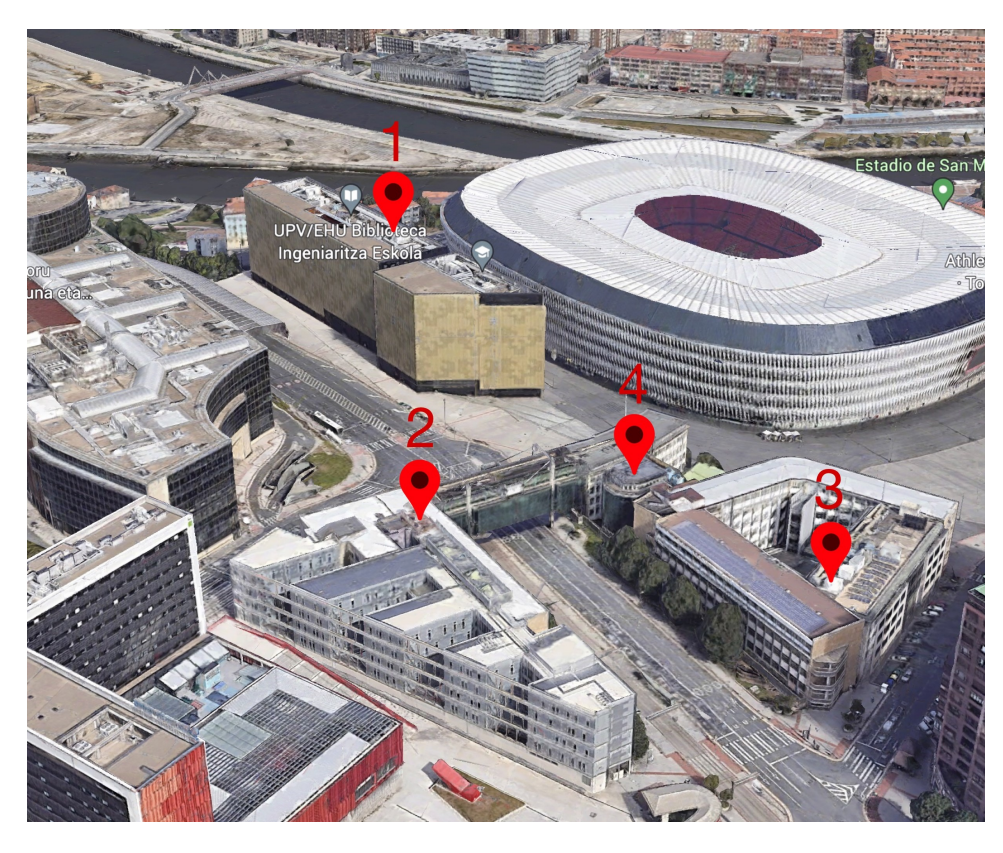

Figura 5.22: Diferentes emplazamientos posibles para el SRT. Imagen obtenida con Google Earth Pro.

<span id="page-54-1"></span>

| Coordenadas |          |                              |  |  |  |
|-------------|----------|------------------------------|--|--|--|
| Posición 1  | Latitud  | 43° 15′ 49.30″ N             |  |  |  |
|             | Longitud | $2^{\circ}$ 57' 3.20" W      |  |  |  |
| Posición 2  | Latitud  | $43^{\circ}$ 15' $42.84''$ N |  |  |  |
|             | Longitud | $2^{\circ}$ 56' 58.56" W     |  |  |  |
| Posición 3  | Latitud  | 43° 15′ 43.92″ N             |  |  |  |
|             | Longitud | $2^{\circ}$ 56' 54.60" W     |  |  |  |
| Posición 4  | Latitud  | $43^{\circ}$ 15' $45.00''$ N |  |  |  |
|             | Longitud | $2^{\circ}$ 56' 57.48" W     |  |  |  |

Tabla 5.9: Coordenadas de las diferentes ubicaciones en las que podría situarse el SRT.

Además de todo lo anterior hay que considerar el nivel de interferencias producido por dispositivos electrónicos cercanos, por lo que se debe elegir una zona en la que haya las menores interferencias posibles. Estas interferencias pueden ser de radio, TV, móviles, redes WiFi, etc. Por este motivo, una buena primera elección podría ser el emplazamiento de la posición 1, el cual est´a a una altura mucho mayor que el resto de emplazamientos, por lo que puede evitar en mayor medida estas interferencias [\[Phya\]](#page-102-3), [\[RTLb\]](#page-102-0), [\[SV\]](#page-102-1). Adicionalmente, en este edificio se dispone del laboratorio de telecomunicaciones justo debajo del tejado sobre el que iría situada la antena, además de una estructura que lleva el cableado del tejado al laboratorio. De esta forma, se evita el problema de la inaccesibilidad del cableado en la ubicación 2 y problemas de edificios cercanos como en el caso de las ubicaciones 3 y 4. Sin embargo, habr´a que lidiar con el problema de los muros a ambos lados de la antena que limitan el campo de visión al que puede apuntar en el cielo.

Debidas a las razones anteriores, el diseño posterior se ha desarrollado considerando que el radiotelescopio se encontrar´a situado en el tejado del edificio II de la escuela de ingeniería de Bilbao (posición 1). La localización exacta viene definida por las coordenadas de latitud y longitud de la posición 1 mostrada en la tabla [5.9.](#page-54-1) Sin embargo, para situar el SRT en esta ubicación sería necesario emplear un trípode o estructura elevadora que permitiera elevar la antena y evitar el problema de los muros laterales mencionados anteriormente. Otra opción sería situar el SRT en el tejado superior de la parte izquierda del edificio II.

Aunque en este proyecto se realiza el diseño considerando una única antena, se podría realizar la construcción de un radiotelescopio que operará por interferometría. Esta técnica emplea una agrupación de antenas con el objetivo de lograr una resoluci´on angular excesivamente alta [\[Spa\]](#page-102-2), [\[Geh\]](#page-101-3). De este modo, al usar varias antenas, en vez de una sola, aumenta la superficie colectora e incrementa a su vez la sensibilidad del radiotelescopio [\[Lin\]](#page-101-0). En este sentido, se podrían colocar 4 antenas en las 4 posiciones anteriormente expuestas, que operaran siguiendo el principio de interferometría.

# 5.2.2. Dise˜no

En este subapartado se expone el esquema planteado para un SRT centrado en la detección de la línea de hidrógeno en la Escuela de Ingeniería de Bilbao. Este esquema corresponde con la Fig. [5.23.](#page-56-0) Seguidamente, se presentan los elementos que componen el diseño propuesto:

- Antena
- Amplificador de bajo ruido: LNA
- RTL-SDR
- Adaptadores USB a Ethernet y Ethernet a USB
- Cable Ethernet y cableado coaxial

<span id="page-56-0"></span>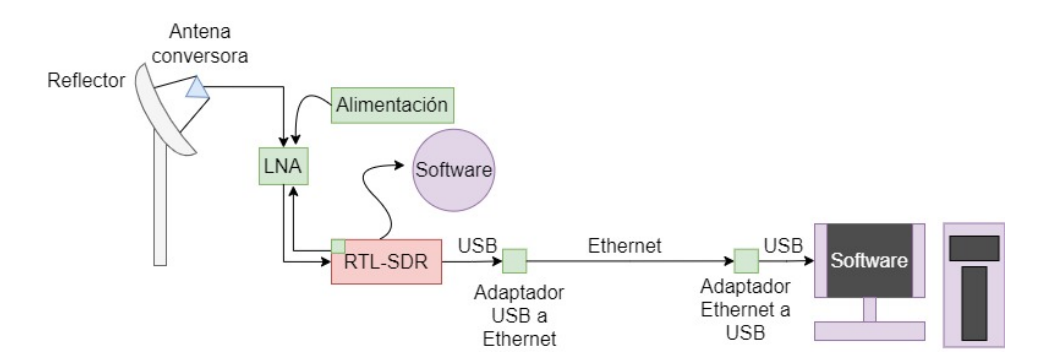

Figura 5.23: Diseño planteado para la captación de la línea de hidrógeno.

### Antena

Para empezar, la antena se compone de su reflector más el propio elemento que actúa como captador, siendo este último la antena conversora mencionada en el apartado estudio de lo existente. A pesar de esto, existe la posibilidad de plantear algún tipo de antena que esté basada solo en el elemento captador, sin contar con el reflector parabólico. Dicho esto, los diferentes tipos de antenas propuestas para este diseño son las siguientes:

- $\blacksquare$  Antena log periódica
- Antena de rejilla a 2.4 GHz
- Antena de rejilla de 600 a 6500 MHz

<span id="page-57-0"></span>La primera de estas antenas, la antena log periódica, no cuenta con un elemento reflector, sino que es la propia antena conversora la que se apunta hacia el cielo y la que capta la señal. Esta antena es proporcionada por la marca ASHATA, siendo la expuesta en la Fig. [5.24,](#page-57-0) la cual opera en un rango desde 1.35 GHz hasta 9.5 GHz, por lo que es válida para captar la línea de hidrógeno a 1420 MHz. Además, para este rango de frecuencias proporciona una ganancia de 5 a 6 dBi.

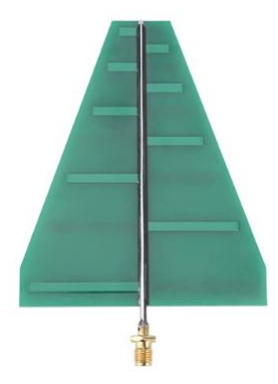

Figura 5.24: Antena log periódica.

La siguiente antena planteada es la antena Alfa de 2.4 GHz de la marca SignalPlus, correspondiente al modelo SD-2425-24D. La antena en cuestión es la expuesta en la Fig.  $5.25$ . Esta antena presenta un reflector parabólico de tipo rejilla y trabaja en el rango de frecuencias entre 2400 y 2500 MHz, proporcionando una ganancia ´optima de 24 dBi. Aunque la frecuencia de la línea de hidrógeno (1420 MHz) se encuentra fuera de este intervalo de frecuencias, en [\[RTLb\]](#page-102-0) se demuestra que es posible captar señales a esa frecuencia con esa antena (con una ganancia estimada entre 15 y 18 dBi).

<span id="page-57-1"></span>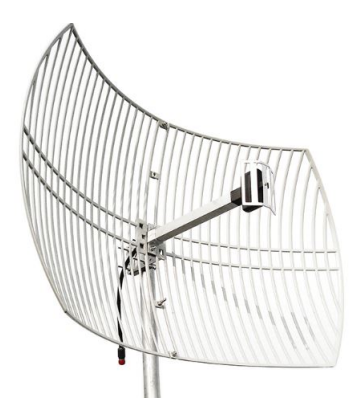

Figura 5.25: Antena de rejilla de 2.4 GHz.

<span id="page-58-0"></span>La última de las antenas corresponde a una antena de rejilla de 600 a 6500 MHz, en específico se trata de la antena Grid Parabolic de la marca Waveform (Fig. [5.26\)](#page-58-0). Esta antena presenta una ganancia de entre 12 y 17 dBi para el rango de 600 a 960 MHz y una ganancia entre 20 y 23 dBi en la banda de frecuencias entre 1700 y 2700 MHz, por lo que cabe esperar que en la frecuencia de 1420 MHz se tenga una ganancia entre 17 y 20 dBi.

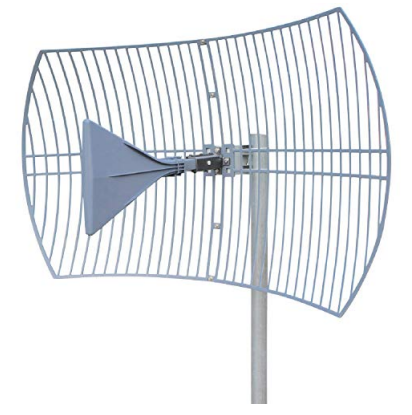

Figura 5.26: Antena de rejilla desde 600-6500 MHz.

Como se ha mencionado en numerosas ocasiones, las señales procedentes del espacio suelen ser muy débiles  $[G\acute{o}m+]$ , [\[Phya\]](#page-102-3), por lo que se necesitan equipos que amplifiquen esta señal. Por este motivo, se clasifican las antenas en función de la ganancia que proporcionan. A continuación, en la tabla [5.10](#page-58-1) se detallan las ganancias esperadas para cada una de las antenas mencionadas.

<span id="page-58-1"></span>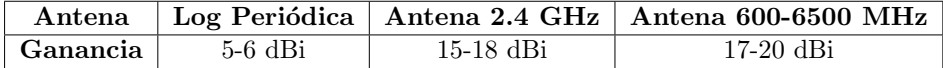

Tabla 5.10: Ganancia proporcionada por cada una de las antenas a la frecuencia de 1420 MHz.

Otro aspecto a tener en cuenta sería la polarización de la antena. En este caso, las líneas de emisión del hidrógeno se encuentran polarizadas aleatoriamente, por lo que la polarización de la antena no resulta importante, siendo esta una de las ventajas de captar la línea de hidrógeno [\[RTLb\]](#page-102-0).

Por otro lado, en este diseño inicial se plantean dos posibilidades: dejar la antena apoyada directamente sobre el suelo, viendo si existe la posibilidad de captar alguna señal procedente del espacio, o bien dotar a la antena de algún trípode o mecanismo de soporte. El objetivo de esta distinción es notar la dificultad que se puede experimentar a la hora de detectar la línea de hidrógeno según la posición y orientación de la antena. Es decir, si con apuntar la antena al cielo mientras esta apoyada en el cielo es suficiente, o si por el contrario requiere de un apuntamiento óptimo para la detección de la línea de hidrógeno. De hecho, el momento más ideal para observar la línea de 21 cm es cuando el plano de la Vía Láctea se encuentra en el haz del telescopio [\[Spa\]](#page-102-2).

# Etapa amplificativa

Seguidamente a la antena, se coloca un amplificador de bajo ruido (LNA). Esta decisión se ha tomado siguiendo la referencia de [\[RTLb\]](#page-102-0), utilizando un LNA específico para la línea de hidrógeno, basado en el modelo Nooelec SAWbird + H1, correspondiente a la Fig. [5.27.](#page-59-0)

<span id="page-59-0"></span>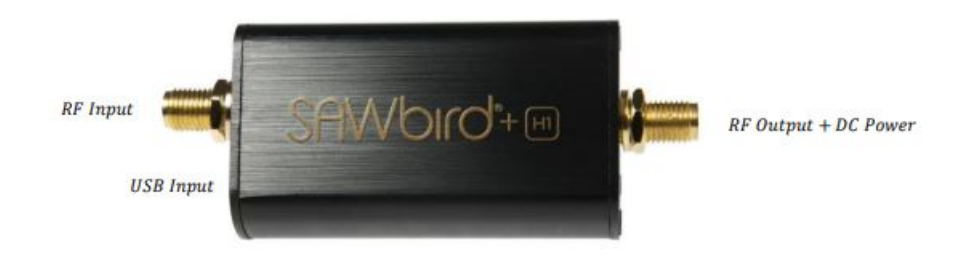

Figura 5.27: LNA específico del hidrógeno: Nooelec SAWbird+ H1 [\[Noob\]](#page-101-8).

Este amplificador corresponde al LNA del esquema de la Fig. [5.23,](#page-56-0) el cual puede ser alimentado por cable USB o a partir del receptor RTL-SDR, donde la alimentación llegaría por la salida de RF, tal y como se observa en la Fig. [5.27.](#page-59-0) Para alimentar a través del RTL-SDR es necesario disponer de un software que controle el receptor y que le permita activar el bias-tee para dejar pasar la corriente en la dirección del LNA [\[RTLb\]](#page-102-0), [\[RTLe\]](#page-102-6).

Asimismo, el amplificador SAWbird + H1 presenta una doble etapa de amplificación y un filtrado paso banda, consiguiendo amplificar y filtrar la señal recibida, evitando de esta forma posibles interferencias. Esta configu-ración puede observarse en el esquemático de la Fig. [5.28.](#page-59-1)

<span id="page-59-1"></span>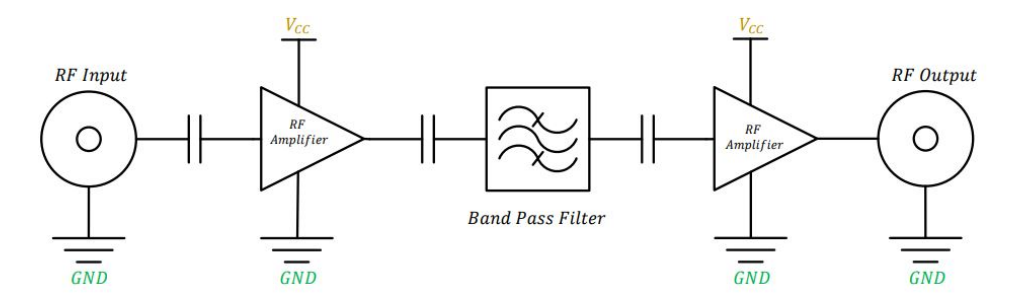

Figura 5.28: Esquema simplificado del LNA Nooelec SAWbird + H1 [\[Noob\]](#page-101-8).

 $A$  continuación, la tabla de la Fig.  $5.29$  muesta las especificaciones eléctricas del SAW bird + H1, señalando en rojo los parámetros de interés. De esta forma, se puede observar una ganancia m´axima de 42 dB a 1441 MHz, siendo una frecuencia cercana a la frecuencia de inter´es de 1420 MHz. Si se compara este resultado con el proporcionado por la gráfica de la Fig. [5.30](#page-60-1) se puede asumir que alrededor de la frecuencia de 1420 MHz se tiene una ganancia de 40 dB.

<span id="page-60-0"></span>

| <b>Parameter</b>          | <b>Symbol</b>   | <b>Min</b> | <b>Typical</b> | <b>Max</b>                 | <b>Unit</b> |
|---------------------------|-----------------|------------|----------------|----------------------------|-------------|
| <b>Frequency Range</b>    | $f_L - f_H$     | 1376       |                | 1441                       | <b>MHz</b>  |
| <b>3dB Bandwidth</b>      | <b>BW</b>       | -          | 65             |                            | <b>MHz</b>  |
| <b>10dB Bandwidth</b>     | <b>BW</b>       | ۰          | 75             |                            | <b>MHz</b>  |
| <b>Center Frequency</b>   | Jo              | -          | 1408           |                            | <b>MHz</b>  |
| Gain                      | S <sub>21</sub> | -          |                | $\overline{\overline{42}}$ | dB          |
| <b>Input Return Loss</b>  | <b>S11</b>      | ٠          |                | $-10$                      | dB          |
| <b>Output Return Loss</b> | <b>S22</b>      | -          |                | $-10$                      | dB          |
| <b>Output PIdB</b>        | <b>OPIdB</b>    | ۰          | ®              | ٠                          | dBm         |
| <b>Noise Figure</b>       | <b>NF</b>       | 0.70       | 0.8            | 0.9                        | dB          |
| <b>Noise Temperature</b>  | $T_n$           | 51         | 59             | 67                         | K           |
| <b>Supply Current</b>     | supply          | 108        | 122            | 150                        | <b>mA</b>   |

Figura 5.29: Tabla de especificaciones del LNA Nooelec SAWbird + H1 [\[Noob\]](#page-101-8).

<span id="page-60-1"></span>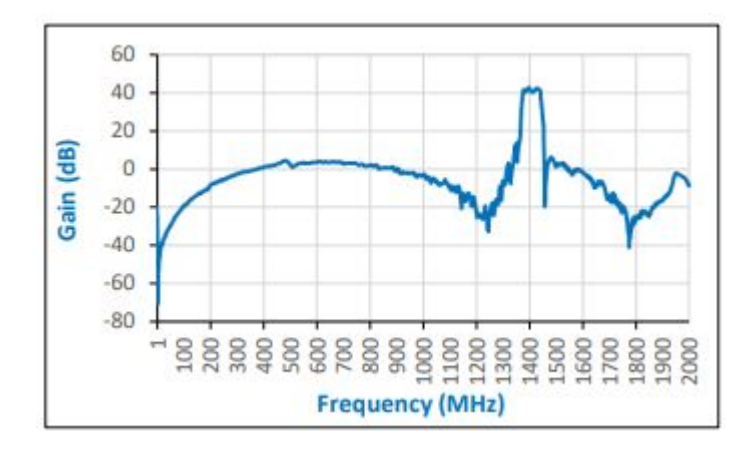

Figura 5.30: Gráfica de ganancia del LNA Nooelec SAWbird + H1 [\[Noob\]](#page-101-8).

Otro parámetro a tener en cuenta es la máxima potencia de salida a 1 dB de comprensi´on. Este par´ametro indica la potencia de salida a la cual la ganancia disminuye 1 dB con respecto a su valor constante. Una vez el amplificador alcanza este punto se convierte en un dispositivo no lineal. Por lo tanto, se busca que el amplificador funcione por debajo del punto de comprensi´on, ya que es el rango en el que se puede asegurar que el amplificador opera de forma lineal [\[eve\]](#page-101-9). Seg´un las especificaciones dadas en la tabla de la Fig. [5.29,](#page-60-0) para este parámetro se tiene un valor de 18 dBm. Por consiguiente, si se supone una ganancia estable de 40 dB en 1420 MHz, para una potencia de entrada de -22 dBm se alcanzará la potencia de salida de 18 dBm no deseada. Para evitar lo anterior, se fija una potencia máxima de entrada de -21 dBm, asegurando no llegar a los 18 dBm de salida. Finalmente, en la tabla [5.11](#page-61-0) se muestran los parámetros de interés a tener en cuenta cuando se emplea este dispositivo.

| Sawbird $+$ H <sub>1</sub>    |           |
|-------------------------------|-----------|
| Ganancia                      | 40 dB     |
| P <sub>1</sub> d <sub>B</sub> | 18 dBm    |
| $P_{in}$ (máx)                | $-21$ dBm |

<span id="page-61-0"></span>Tabla 5.11: Parámetros del amplificador Sawbird  $+$  H1 correspondientes a la frecuencia de 1420 MHz.

### Receptor

<span id="page-61-1"></span>El receptor utilizado para este diseño corresponde con un RTL-SDR Blog V3 tomado de referencia de [\[RTLb\]](#page-102-0). El RTL-SDR Blog V3 se corresponde con el de la Fig. [5.31.](#page-61-1) La elección de este receptor se debe a que ha sido empleado en varias de las referencias bibliográficas analizadas, por lo que se ha considerado un receptor de referencia válido.

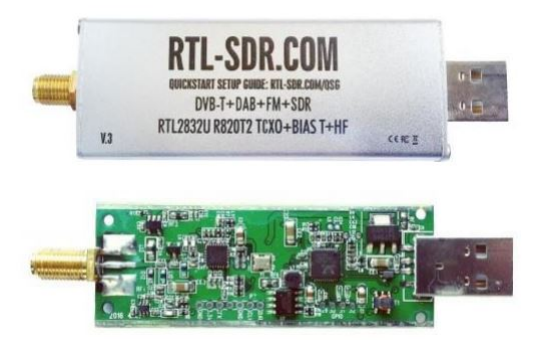

Figura 5.31: Receptor RTL-SDR Blog V3 usado en el diseño [\[RTLe\]](#page-102-6).

Un aspecto importante a tener en cuenta es la cantidad de potencia de entrada que llega al receptor. En el caso de que se supere la potencia máxima de entrada se puede dañar el dispositivo. Para la potencia máxima de entrada al RTL-SDR se toma el mismo valor que el usado en otros proyectos, el cual corresponde a 10 dBm. Esto quiere decir que el amplificador debe proporcionar una potencia de salida inferior a 10 dBm para no dañar el RTL-SDR.

# Cableado

Para las conexiones entre la antena, el LNA y el RTL-SDR se emplean cables coaxiales. Un ejemplo de cables coaxiales que podrían emplearse son los de la Fig. [5.32.](#page-62-0) Este cable coaxial se caracteriza por tener en ambos extremos un conector SMA de tipo macho, ya que tanto el RTL-SDR como el LNA tienen conectores SMA hembra. Igualmente, la antena log periódica tiene un conector SMA hembra. Sin embargo, las dos antenas de rejilla anteriormente propuestas presentan conectores N hembra, por lo que se puede emplear un adaptador N macho a SMA hembra, conectandolo posteriormente con el cable coaxial. El adaptador propuesto en este caso es el de la Fig. [5.33,](#page-62-1) perteneciente a la marca GAURAV.

<span id="page-62-0"></span>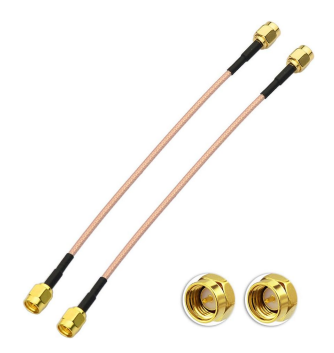

<span id="page-62-1"></span>Figura 5.32: Cables coaxiales para la conexión de la antena al LNA y del LNA al SDR.

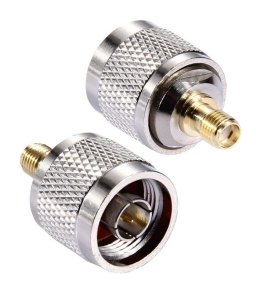

Figura 5.33: Adaptadores tipo N macho a SMA hembra.

Una vez se ha conectado el LNA SAWbird + H1 al RTL-SDR Blog V3, hay que enlazar el RTL-SDR con el ordenador, donde reside el software para su control. De esta forma, la antena, el LNA y el RTL-SDR se encuentran en el tejado del edificio, estando los ordenadores en la planta inferior al tejado, tal y como se muestra en el diagrama de la Fig. [5.34.](#page-63-0) Debido a lo anterior, la distancia entre el RTL-SDR y el ordenador es bastante larga. Además, el control del RTL-SDR se tiene que efectuar a través de un conector USB, por lo que a continuación se plantean varias opciones para la unión entre el RTL-SDR y el ordenador.

<span id="page-63-0"></span>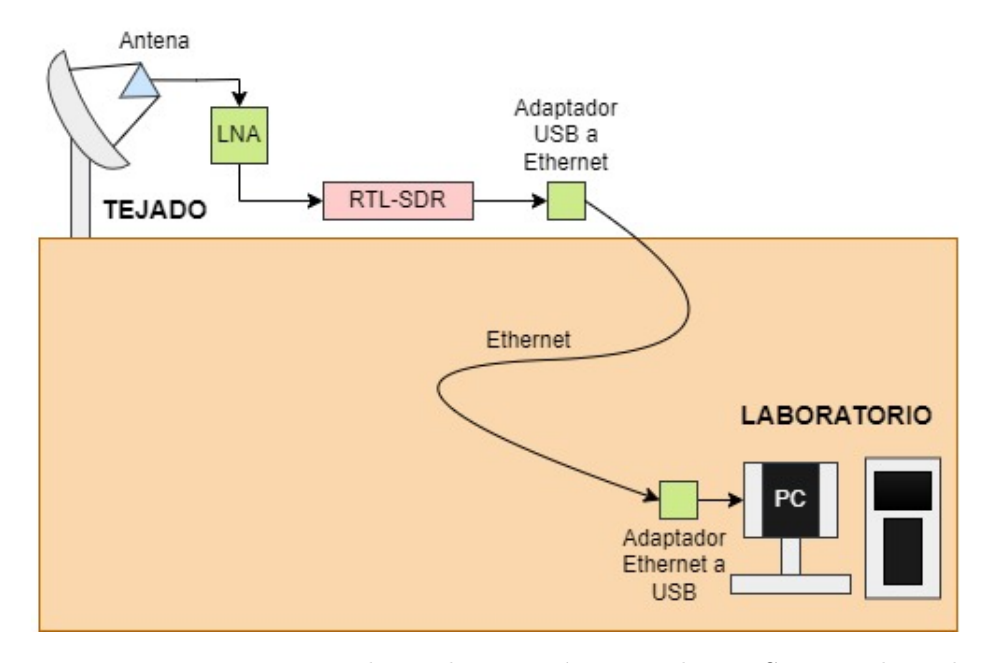

Figura 5.34: Diagrama que ilustra la conexión entre el RTL-SDR en el tejado y el ordenador situado en el laboratorio (una planta por debajo).

La idea inicial consistiría en unir directamente el RTL-SDR con el orde-nador a través de un cable USB de larga extensión. En [\[RTLb\]](#page-102-0), se utiliza un cable de extensión USB 3.0 de alta calidad, el cual presenta una menor pérdida de voltaje para distancias más largas. Esta solución podría ser válida si el RTL-SDR estuviera relativamente cerca del ordenador. Sin embargo, observando la tabla de la Fig. [5.35,](#page-64-0) se puede apreciar como la longitud de cable recomendada al emplear USB no supera los 5 metros en el mejor de los casos (usando USB 2.0). En el caso actual, la distancia entre el RTL-SDR y el ordenador es superior a los 5 metros, por lo que esta solución queda descartada.

Al descartar la opción de emplear un cable USB surge una nueva alternativa. Esta nueva solución consiste en el empleo de un cable Ethernet que lleve la señal desde el RTL-SDR al ordenador. Observando los diferentes estándares de Ethernet de la tabla de la Fig. [5.36,](#page-64-1) se puede concluir que con un cable Ethernet las distancias que se pueden alcanzar son mayores. Como consideración adicional, hay que tener en cuenta que los distintos fabricantes proporcionarán longitudes recomendadas diferentes para un mismo cable. Esto último puede deberse a que empleen algún tipo de dispositivo que promueva una mayor longitud del cable sin degradar las prestaciones. A´un as´ı, las longitudes proporcionadas por Ethernet son bastante superiores a las dadas por USB, tal y como puede observarse en las tablas adjuntas [\[UGR\]](#page-102-12), [\[GUI\]](#page-101-10).

<span id="page-64-0"></span>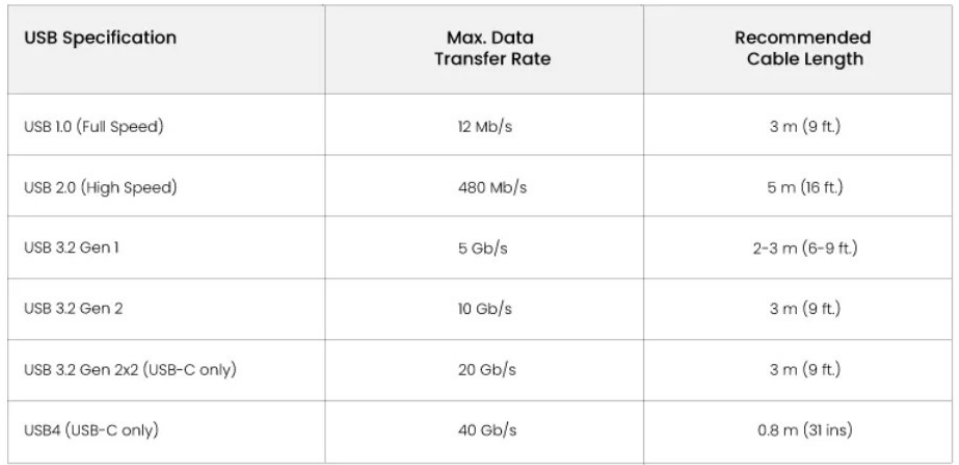

Figura 5.35: Información sobre la velocidad máxima y la longitud de cable recomendada para los diferentes estándares USB [\[UGR\]](#page-102-12).

<span id="page-64-1"></span>

| <b>Speed</b><br>(IEEE) | <b>Reach</b>     | <b>Twisted Pair</b><br><b>Medium</b><br>(TIA) | Cable<br><b>Construction</b> | $#$ of<br><b>Connectors in</b><br><b>Channel</b> | Date of<br><b>Standard</b> |
|------------------------|------------------|-----------------------------------------------|------------------------------|--------------------------------------------------|----------------------------|
| 10BASE-T               | 100 m            | $CAT-3$                                       | Unshielded or shielded       | $\overline{4}$                                   | 1990                       |
| <b>100BASE-T</b>       | 100 <sub>m</sub> | CAT-5                                         | Unshielded or shielded       | $\overline{4}$                                   | 1995                       |
| <b>1000BASE-T</b>      | 100 m            | CAT-5e                                        | Unshielded or shielded       | 4                                                | 1999                       |
| 2.5GBASE-T             | 100 <sub>m</sub> | CAT-5e                                        | Unshielded or shielded       | 4                                                | 2016                       |
| <b>5GBASE-T</b>        | 100 m            | CAT-6                                         | Unshielded or shielded       | $\overline{\mathbf{4}}$                          | 2016                       |
| 10GBASE-T              | 100 <sub>m</sub> | CAT-6A                                        | Unshielded or shielded       | $\overline{4}$                                   | 2006                       |
| 25GBASE-T              | 30 m             | CAT-8                                         | Shielded only                | $\overline{2}$                                   | 2016                       |
| 40GBASE-T              | 30 <sub>m</sub>  | CAT-8                                         | Shielded only                | $\overline{2}$                                   | 2016                       |

Figura 5.36: Información sobre la velocidad máxima y la longitud de cable recomendada para los diferentes estándares Ethernet [\[GUI\]](#page-101-10).

Además de la conclusión anterior, en la última planta del edificio II de la escuela se dispone de una instalación de cableado Ethernet que va desde el tejado al laboratorio. Debido a todo esto, se opta por comunicar el receptor RTL-SDR y el ordenador por cable Ethernet. Sin embargo, como se ha mencionado previamente, la salida del RTL-SDR es de tipo USB, por lo que hay que emplear adaptadores de USB a Ethernet y posteriormente de Ethernet a USB, manteniendo una conexión USB entre el RTL-SDR y el ordenador. De este modo, el adaptador planteado para el diseño es el de la Fig. [5.37,](#page-65-0) perteneciente a la marca YACSEJAO. Este adaptador es compatible con una extensor USB 2.0, presentando una entrada USB hembra a la que se conecta el RTL-SDR y un conector USB macho para su conexión con el ordenador. De esta forma, el recorrido entre ambos adaptadores se hará a través de ethernet, tal y como se muestra en el ejemplo de la Fig. [5.38.](#page-65-1)

<span id="page-65-0"></span>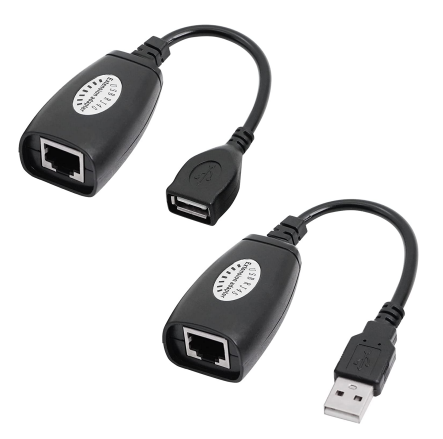

Figura 5.37: Adaptador Ethernet a USB 2.0 efectivo hasta 45-50 metros de distancia.

<span id="page-65-1"></span>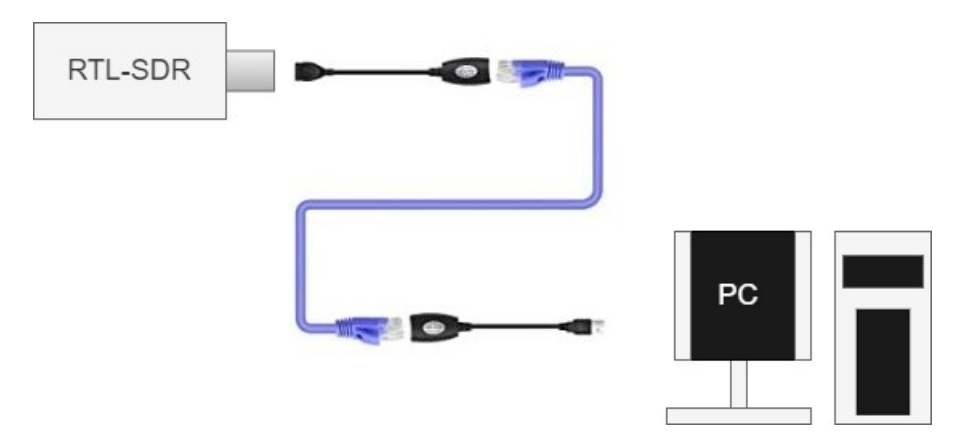

Figura 5.38: Conexión entre el RTL-SDR y el ordenador.

# Software

Esta sección describe de forma breve los diferentes tipos de software planteados para el diseño, así como los principales resultados que se pueden obtener de ellos. El primero de ellos es Stellarium, el cual es un planetario de código abierto. Con este software es posible extraer las coordenadas de acimut y elevación de un cuerpo situado en el espacio en función de la ubicación escogida. Esto anterior presenta la finalidad de conseguir el apuntamiento óptimo de la antena en función de la observación deseada. Al no disponer de rotor en este diseño, se opta por dejar la antena fija en una misma posición de apuntamiento. De esta forma, con el propio movimiento de la Tierra y con el software Stellarium se pueden observar los cuerpos celestes y la parte del plano de la Vía Láctea que están pasando por el haz de nuestra antena según las coordenadas de acimut y elevación a las que apunta la antena. Un ejemplo sería el mostrado en la Fig. [5.39,](#page-66-0) donde podría configurarse la antena para que apuntara directamente al cielo con una elevación de 90°, ajustando Stellarium para que apunte en la misma dirección. De esta forma, primero se selecciona la ubicación deseada donde colocar la antena, la cual aparece en la parte inferior izquierda (para este ejemplo se ha puesto el centro de Bilbao). Por otro lado, el círculo rojo central muestra lo que estar´ıa observando el haz de la antena en caso de estar apuntado de forma totalmente vertical al cielo [\[RTLb\]](#page-102-0). Esta herramienta es útil, ya que lo visualizado en Stellarium es lo que estaría pasando por el haz de la antena  $[{\rm Fab}+]$ ,  $[{\rm RTLb}]$ .

<span id="page-66-0"></span>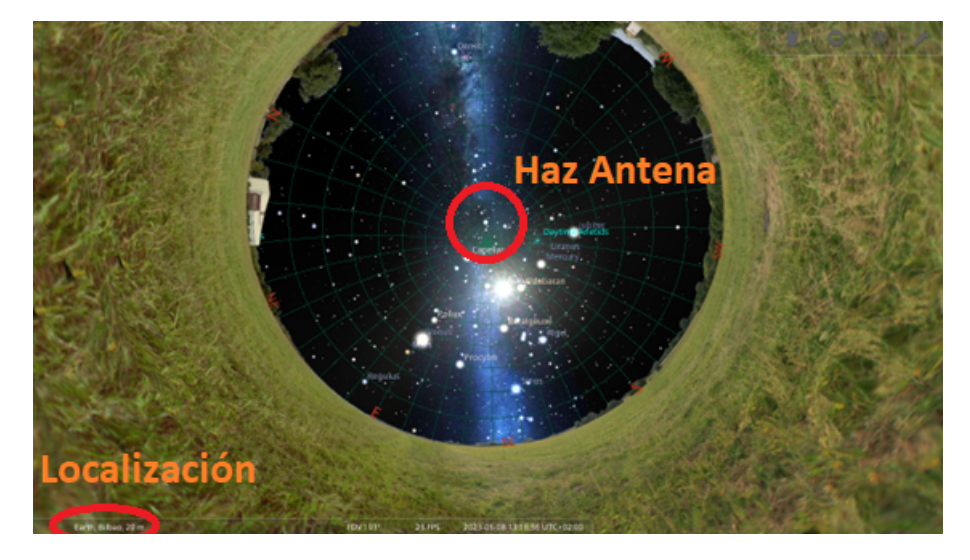

Figura 5.39: Captura de pantalla del programa Stellarium.

El segundo software a emplear es  $SDR#$ , también conocido por el nombre de SDRSharp. Este software es de uso gratuito y se encuentra disponible para Windows, siendo el sistema operativo propuesto para el diseño. El software SDR# incluye una pantalla en la que muestra el espectro de frecuencias en el rango especificado, una pantalla inferior en la que se visualiza el espectrograma y una serie de opciones que permiten configurar parámetros como la ganancia de RF o la frecuencia de muestreo [\[RTLa\]](#page-102-7). Adicionalmente, se va a emplear un complemento de  $SDR#$  denominado IF Average. Este complemento promedia el espectro que se muestra en  $SDR#$ , reduciendo el ruido de cuantificación y permitiendo una buena representación de la línea de hidrógeno, la cual es bastante débil [\[RTLc\]](#page-102-10), [\[RTLb\]](#page-102-0).

A modo de ejemplo se adjunta la captura de pantalla de la Fig. [5.40,](#page-67-0) donde se muestra a la izquierda Stellarium y a la derecha  $SDR#$ . En el software SDRSharp se muestra una ventana superior derecha, donde se observa el espectro con los picos captados y una ventana inferior que muestra el espectrograma. A la izquierda se encuentra un cuadro de características correspondiente al complemento IF Average. Al activar este complemento se obtendr´a el espectro promediado. Por lo tanto, una de las finalidades de este software es promediar el espectro a lo largo del tiempo para poder tener una visualización óptima de la señal perteneciente a la línea de hidrógeno. De igual manera, tal y como se muestra en la imagen, Stellarium proporciona la información de los cuerpos que están cruzando por el haz de la antena según las coordenadas de acimut y elevación a las que esté apuntando. En especial, cuando pase el plano de la Vía Láctea por el haz de la antena, se tendrá que captar con *SDRSharp* un pico de radiofrecuencia a 1420 MHz. Otro ejemplo de se˜nales detectadas pueden ser las de la propia Fig. [5.40,](#page-67-0) las cuales han sido captadas con la antena log periódica anteriormente descrita. En específico, sus picos de frecuencia se encuentran alrededor de 2120 MHz, que según [\[ITU\]](#page-101-11) corresponden a comunicaciones radar.

<span id="page-67-0"></span>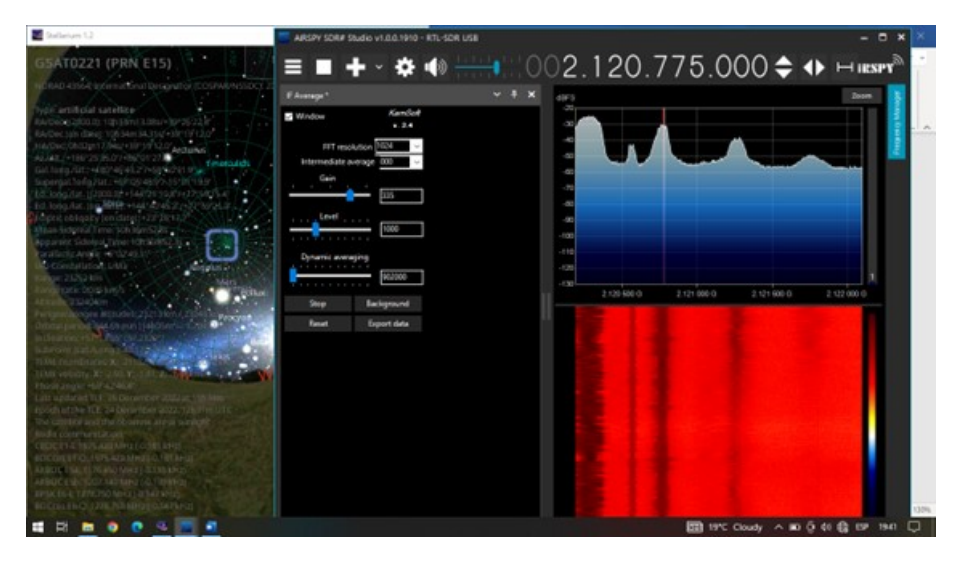

Figura 5.40: Software Stellarium a la izquierda (antena apuntando hacia donde indica el recuadro azul) y  $SDR#$  a la derecha.

Adicionalmente, otra de las razones por las que se ha elegido SDRSharp es por la posibilidad de activar el circuito de bias-tee en el RTL-SDR, que permite llevar la alimentación al LNA SAWbird + H1. En específico, se emplean unos drivers especiales de Windows Blog V3 que activan el biastee, los cuales son compatibles con SDRSharp y no producen cortocircuito. No todos los software son compatibles con la activación del bias-tee en el RTL-SDR Blog V3 [\[RTLb\]](#page-102-0), [\[RTLe\]](#page-102-6).

# Amplificación adicional para señales débiles

En el caso de que con el diseño anterior no se consiguiera detectar señal, se plantea la posibilidad de introducir un amplificador adicional para conseguir mayor ganancia en la recepción. Este amplificador adicional irá acompa˜nado de un atenuador variable, con el objetivo de controlar la potencia que llega al RTL-SDR, procurando que no exceda la máxima potencia de entrada. Esta nueva propuesta se ilustra en el esquema de la Fig. [5.41,](#page-68-0) mostrando el bloque de puntos discontinuos los cambios introducidos respecto al diseño anterior.

<span id="page-68-0"></span>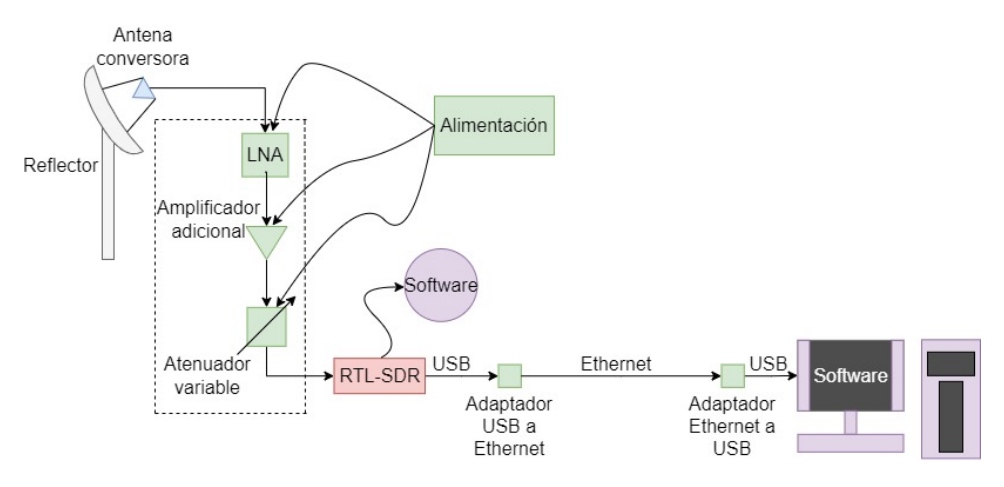

Figura 5.41: Planteamiento para señales débiles.

Según el nivel de señal recibida puede ser más interesante usar un amplificador u otro en función de la ganancia requerida. Por este motivo, para el amplificador adicional se presentan dos opciones: introducir otro amplificador LNA SAWbird + H1, con 40 dB de ganancia y filtro, o introducir un amplificador LNA de banda ancha, el cual presenta una ganancia de 20 dB. Este segundo amplificador pertenece a [\[Nooc\]](#page-102-13) y se puede observar en la Fig. [5.42,](#page-68-1) el cual opera en el rango de 20 MHz a 4 GHz y puede alimentarse por bias-tee o por USB.

<span id="page-68-1"></span>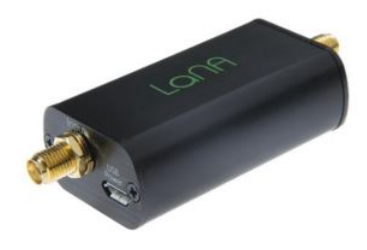

Figura 5.42: Amplificador LNA de banda ancha con carcasa (LaNA) [\[Nooa\]](#page-101-12).

Este amplificador de banda ancha, a diferencia del SAW bird  $+$  H1, no realiza un filtrado. Esto puede apreciarse en el esquemático de la Fig. [5.43,](#page-69-0) donde puede observarse la presencia de un único amplificador de RF, presentando el SAW bird + H1 dos amplificadores y un filtrado (Fig.  $5.28$ ). Asimismo, la gráfica de la Fig. [5.44](#page-69-1) muestra como alrededor de la frecuencia de la l´ınea de hidr´ogeno (1420 MHz) se tiene una ganancia aproximada de 20 dB.

<span id="page-69-0"></span>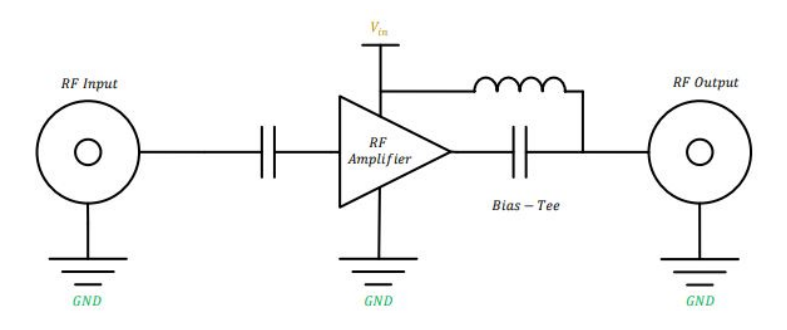

<span id="page-69-1"></span>Figura 5.43: Esquema simplificado del LNA de banda ancha [\[Nooa\]](#page-101-12).

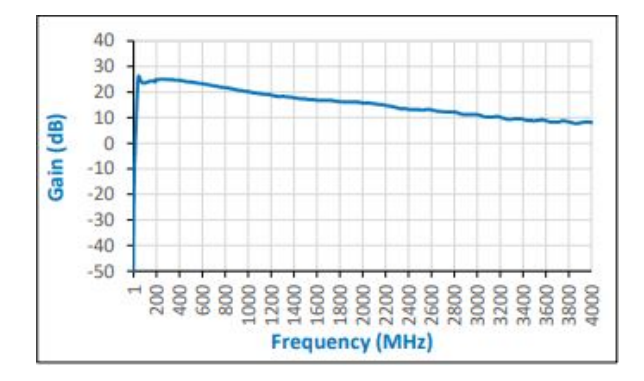

Figura 5.44: Gráfica de ganancia del LNA de banda ancha [\[Nooa\]](#page-101-12).

Un aspecto importante es la potencia máxima de entrada que puede llegar al segundo amplificador después de pasar por el primer LNA. De esta forma, en la tabla [5.12](#page-70-0) se recogen los dos casos posibles. El primer caso sería la colocación de dos SAW bird + H1, uno a continuación del otro. En esta primera opción se sabe que la potencia máxima de entrada al SAW bird  $+$  H1 es de -21 dBm, por lo que hay que procurar de no superar esta potencia en la práctica. En cambio, la segunda posibilidad sería conectar el LNA SAWbird + H1 y seguidamente el amplificador LNA de banda ancha mencionado anteriormente (segundo caso tabla [5.12\)](#page-70-0). Para saber la potencia de entrada m´axima del amplificador de banda ancha, hay que considerar el valor del parámetro de la máxima potencia de salida a 1 dB de comprensión. Este parámetro se puede obtener de las especificaciones eléctricas del componente, presentando un valor de 20 dBm, como señala el círculo rojo de la tabla de la Fig. [5.45.](#page-70-1) Por lo tanto, al tener una ganancia de 20 dB la máxima potencia de entrada que podrá soportar el dispositivo sin degradarse será de 0 dBm. Para asegurar se tomará como máxima potencia de entrada 1 dBm menos, es decir,  $P_{in} = -1$  dBm.

<span id="page-70-0"></span>

|              | $\mid$ P <sub>in</sub> (max) del segundo amplificador $\mid$ |
|--------------|--------------------------------------------------------------|
| Primer caso  | $-21$ dBm                                                    |
| Segundo caso | - 1 dBm                                                      |

Tabla 5.12: Potencia de entrada máxima que puede soportar el segundo amplificador.

<span id="page-70-1"></span>

| <b>Parameter</b>                  | <b>Symbol</b>  | <b>Min</b>               | <b>Typical</b> | <b>Max</b>      | Unit       |
|-----------------------------------|----------------|--------------------------|----------------|-----------------|------------|
| <b>Frequency Range</b>            | $f_L - f_H$    | 20                       |                | 4000            | <b>MHz</b> |
| <b>Center Frequency</b>           | Jо             | $\overline{\phantom{a}}$ | 1990           |                 | <b>MHz</b> |
| Gain                              | <b>S21</b>     | -                        |                | 26              | dB         |
| Input Return Loss @ 1GHz          | <b>S11</b>     | $-11$                    | $-10$          |                 | dB         |
| Output Return Loss @ 1GHz         | <b>S22</b>     | $-12$                    | -11            |                 | dB         |
| <b>Output PIdB</b>                | <b>OPIdB</b>   | 13                       | 18             | $\overline{20}$ | dBm        |
| <b>Total Noise Figure @ 1 GHz</b> | <b>NF</b>      | 0.8                      | 0.9            |                 | dB         |
| <b>Noise Temperature</b>          | $T_n$          | 59                       | 67             | 75              | ĸ          |
| <b>Supply Current</b>             | <i>Isupply</i> | 70                       | 85             | 100             | <b>mA</b>  |

Figura 5.45: Tabla de especificaciones del LNA de banda ancha [\[Nooa\]](#page-101-12).

En relación a lo anterior, en el receptor también debe de asegurarse una potencia de entrada que sea inferior a su máxima  $(+10 \text{ dBm})$ . Para asegurar que la potencia recibida no supera la fijada por el RTL-SDR se empleará un atenuador regulable. En cuanto al modelo de atenuador hay dos opciones: un atenuador regulable de forma manual o un atenuador programable digital. La diferencia principal es que un atenuador que se regule manualmente no necesitará de una fuente de alimentación, mientras que un atenuador programable digital si que requiere de una alimentación externa. En este caso se proponen dos ejemplos de atenuador regulable, uno ajustable de forma manual y otro de forma programable. De este modo, en la Fig. [5.46](#page-71-0) puede observarse el atenuador variable de forma manual, el cual corresponde a la marca Wentronic y presenta una atenuación de 0 a 20 dB en el rango de frecuencias de 0.1 a 2400 MHz. Este atenuador requiere de un conector tipo F.

<span id="page-71-0"></span>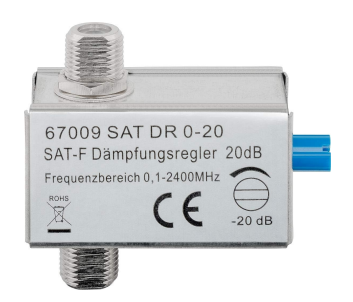

Figura 5.46: Atenuador variable de forma manual.

<span id="page-71-1"></span>Por otro lado, en la Fig. [5.47](#page-71-1) se plantea la otra opción de atenuador, en este caso un atenuador programable del fabricante Mini-Circuits, presentando una atenuación de 0 a 31 dB en pasos de 1 dB. Además, opera hasta 4 GHz, con una alimentación típica de 3 V y una corriente de consumo de 3 mA.

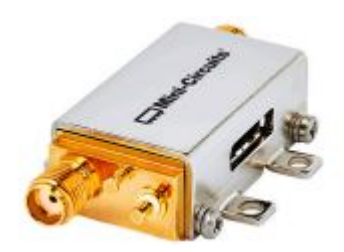

Figura 5.47: Atenuador programable.

Otro factor a tener en cuenta, es que con la introducción de los nuevos dispositivos, el RTL-SDR y el LNA que filtra la línea de hidrógeno (SAWbird + H1) ya no se encuentran conectados directamente, ya que el nuevo amplificador, junto al atenuador regulable, se encuentran entre medias del receptor y el SAWbird + H1. Esto implica que el RTL-SDR no puede alimentar directamente al SAW bird  $+$  H1 a través del bias-tee, por lo que la alimentación a los amplificadores deberá de llevarse a cabo de forma externa mediante un USB. Asimismo, el atenuador variable digital también requerirá de alimentación. Una posible solución a esto es emplear un divisor de salida USB que lleve la alimentación a los distintos dispositivos, estando a su vez conectado a una batería externa. Para el caso del divisor se ha escogido el correspondiente a la Fig. [5.48a,](#page-72-0) perteneciente a la marca MOGOOD, permitiendo conectar tres dispositivos a través de USB 2.0. La batería externa planteada es la mostrada en la Fig. [5.48b,](#page-72-1) correspondiente a la marca Pxwaxpy. Finalmente, un ejemplo de cable USB que podría usarse es el de la Fig. [5.49.](#page-72-2) Esta cable USB es de la marca CELLONIC y presenta una longitud de 1 metro con un conector USB A y un conector USB micro con tecnología 2.0.
<span id="page-72-0"></span>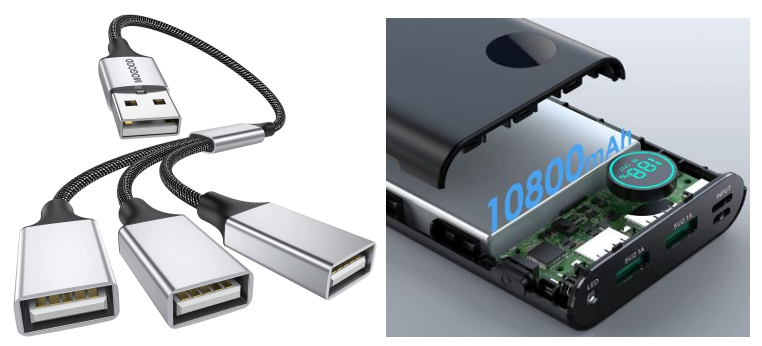

(a) Divisor USB 1 entrada a 3 sali- (b) Batería Externa 10800 mAh. das.

Figura 5.48: Divisor y batería externa

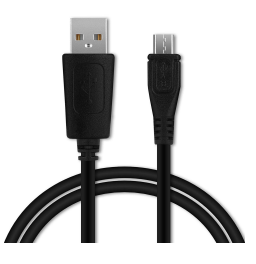

Figura 5.49: Ejemplo de cable USB que podría emplearse.

Para llevar a cabo esta implementación hay asegurar que la alimentación suministrada por la batería externa cubre el consumo de corriente de cada dispositivo. La tabla [5.13](#page-73-0) muestra la corriente necesaria para alimentar cada dispositivo y la proporcionada por la batería externa, viendo como la batería proporciona corriente necesaria para alimentar ambos amplificadores y el atenuador. Adicionalmente, habrá que considerar una división en la corriente suministrada en caso de conectar el adaptador de la Fig. [5.48a](#page-72-0) a la bater´ıa externa. A pesar de esta p´erdida de corriente suministrada debido a la división, la batería externa debería tener potencia de sobra para alimentar los dispositivos. Otra opción sería conectar los dispositivos directamente a la batería externa, ya que con los conectores USB adecuados se dispone de los puertos necesarios.

Para finalizar, teniendo en cuenta que el atenuador consumirá de media 3 mA, junto a los 122 mA del primer LNA y los 85 mA del segundo, se tendrá un consumo total de 210 mA. Como la batería ofrece 10800 mA por hora, podrá estar funcionando en torno a unas 51 horas, lo que resulta más que suficiente en caso de que el SRT realice operaciones a lo largo de un día entero (24 horas), quedando margen de sobra por si tiene que operar más tiempo.

<span id="page-73-0"></span>

|                    | <b>LNA</b>                                              | LNA                  | Atenuador                    |  |
|--------------------|---------------------------------------------------------|----------------------|------------------------------|--|
|                    | $SAWbird + H1$                                          | banda ancha          | programable                  |  |
| Consumo de         | $122 \text{ mA} / 5V$                                   | $85 \text{ mA} / 5V$ | $3 \text{ mA} / 5 \text{ V}$ |  |
| corriente/tensión  |                                                         |                      |                              |  |
| Batería<br>Externa | 2 salidas USB-A de 2.1A $/5$ V<br>1 salida USB-C de 3A  |                      |                              |  |
|                    | Proporciona 10800 mAh                                   |                      |                              |  |
|                    | Tiempo de operación estimado: 51 horas, 25 min y 12 seg |                      |                              |  |

Tabla 5.13: Corriente y tensión necesaria para alimentar cada dispositivo junto con la proporcionada por la batería externa.

Otra posibilidad para alimentar los dispositivos es hacer uso de los recursos disponibles en el laboratorio. Como ya se ha mencionado, el radiotelescopio estará situado en el tejado, mientras que el ordenador estará una planta por debajo, tal y como se expon´ıa en el esquema de la Fig. [5.34.](#page-63-0) Para hacer esta conexión posible se empleaba un cable de Ethernet a través de los adaptadores. Adicionalmente, en la instalación del laboratorio se cuenta con un segundo cable de Ethernet que comunica el tejado con la planta baja. Esto quiere decir, que un cable puede destinarse a conectar el RTL-SDR con el ordenador, mientras que el otro puede utilizarse para llevar la alimentación al resto de dispositivos (amplificadores y atenuador). Para lograr esto, al igual que en la conexión entre el RTL-SDR y el ordenador, hay que emplear un adaptador Ethernet a USB que permita llevar la alimentación por USB a los amplificadores y al atenuador programable (en caso de no usar un atenuador manual). De este modo, un posible adaptador podría ser el de la Fig. [5.50,](#page-74-0) perteneciente a la marca Gobikey y que presenta 3 puertos USB 3.0. Adicionalmente, dispone de un adaptador USB de tipo C.

Por último, las conexiones entre los amplificadores y el atenuador se realizarían igualmente mediante cables coaxiales. El amplificador adicional presenta una entrada SMA hembra, al igual que el atenuador programable, por lo que basta con utilizar cables como los presentados anteriormente, los cuales incluyen conectores SMA tipo macho. En cuanto al atenuador manual, presenta una conexión tipo F hembra, por lo que podría usarse un adaptador F macho a tipo SMA hembra. Para esto, podría adquirirse el kit mostrado en la Fig. [5.51,](#page-74-1) que presenta un juego de adaptadores de tipo F

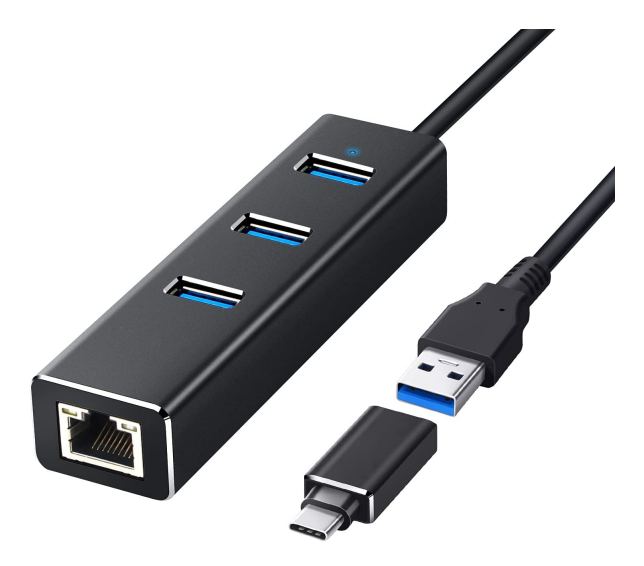

<span id="page-74-0"></span>macho y hembra a SMA, correspondientes a la marca YILIANDUO.

<span id="page-74-1"></span>Figura 5.50: Adaptador de Ethernet.

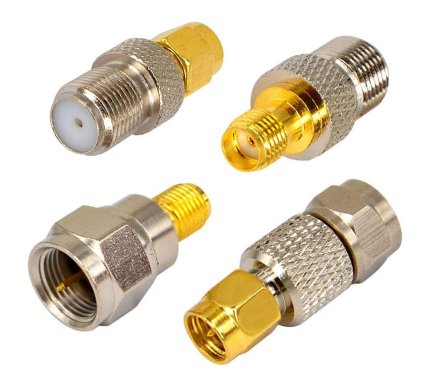

Figura 5.51: Kit de adaptadores de tipo F a tipo SMA.

Finalmente, el nuevo diagrama de este diseño alternativo sería el ex-puesto en la Fig. [5.52,](#page-75-0) donde la conexión del RTL-SDR con el ordenador se lleva a cabo por el primer cable Ethernet, mientras que con el segundo cable Ethernet se alimenta al resto de dispositivos. El resto de conexiones entre componentes sería igual que en el diseño anterior.

<span id="page-75-0"></span>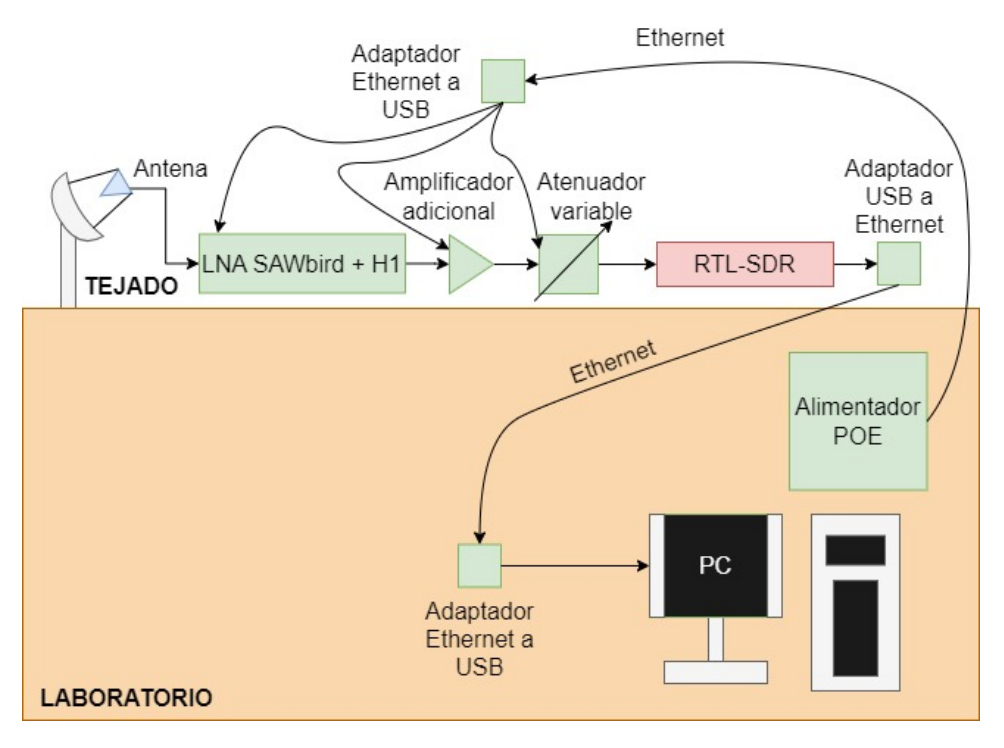

Figura 5.52: Diagrama para señales débiles.

#### 5.2.3. Estudio de observación

El instante ideal para observar la línea de hidrógeno es cuando el plano de la Vía Láctea se encuentre sobre el haz del telescopio [\[Spa\]](#page-102-0). En específico, el centro de la Vía Láctea es mucho más denso, por lo que debería de dar lugar a la captación de un mayor pico de radiofrecuencia. El centro de la Vía Láctea está en la constelación de Sagitario, correspondiendo en Stellarium con la zona más brillante del plano galáctico. Por lo tanto, al apuntar la antena hacia la zona más brillante del plano galáctico indicada en Stellarium, se debería captar una mayor concentración de hidrógeno, recibiendo una mayor intensidad de señal en el espectro. De este modo, usando Stellarium se puede localizar esta parte del plano galáctico, tal y como muestra el círculo rojo en la Fig. [5.53.](#page-76-0) El resto de l´ınea brillante azulada de la imagen es la parte restante del plano de la Vía Láctea. Esta imagen ha sido tomado con Stellarium y corresponde a una observación del cielo desde el barrio de San Ignazio en Bilbao [\[Obs\]](#page-102-1), [\[RTLb\]](#page-102-2), [\[SV\]](#page-102-3).

<span id="page-76-0"></span>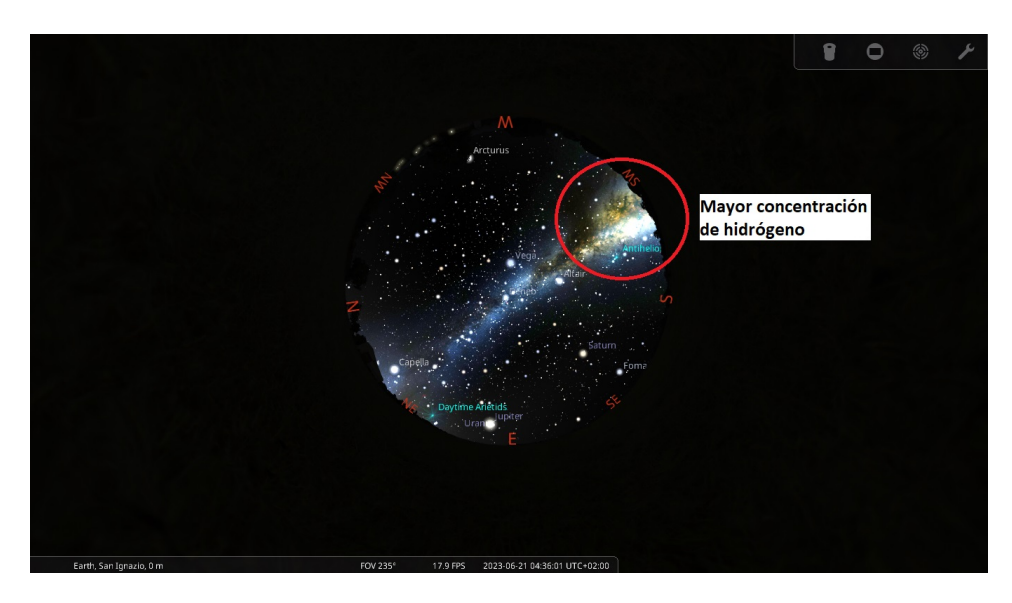

Figura 5.53: Parte central de la Vía Láctea con mayor concentración de hidrógeno.

## 5.3. Pruebas de validación

Para cumplir el tercer objetivo secundario se van a realizar una serie de pruebas de validación a través de la implementación de un Small Radio Telescope, con el objetivo de probar que lo descrito en el apartado de clasificación y de diseño se puede llevar a la práctica. Este apartado corresponde por tanto al tercer y último bloque del contenido principal del trabajo (ter-cera parte indicada en la Fig. [5.54\)](#page-76-1). La implementación que se va a realizar emplea algunos de los componentes presentados en el diseño anterior, actuando como un demostrador del diseño. De esta manera, en caso de que el SRT implementado tuviera éxito serviría de precedente para desarrollar en un futuro el dise˜no planteado con anterioridad.

<span id="page-76-1"></span>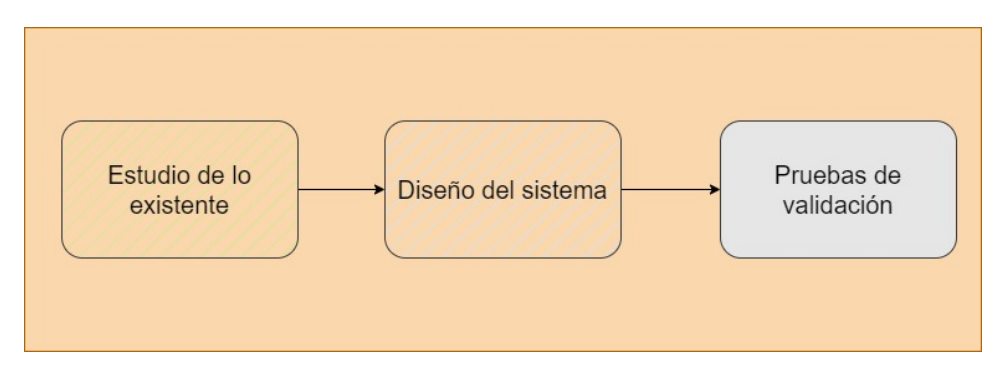

Figura 5.54: Tercera fase del proyecto.

#### 5.3.1. Montaje del sistema

Esta implementación se centra en la captación de la línea de hidrógeno a una frecuencia de f = 1420.405751 MHz. Para ello, se van a usar algunos de los componentes mencionados en el diseño anterior, viendo si con ellos es posible captar la línea de hidrógeno o por el contrario no. En específico, los componentes que se han empleado son los siguientes (Fig. [5.55\)](#page-77-0):

- $\blacksquare$  Antena log-periódica
- Receptor RTL-SDR
- $\blacksquare$  Amplificador SAWbird + H1 (Ganancia 40 dB con filtro)
- Amplificador LaNA de banda ancha (Ganancia 20 dB)
- 2 cables coaxiales cortos y uno largo
- 1 cable USB de tipo A con un conector hembra y uno macho
- 2 cables USB micro
- Ordenador hp

<span id="page-77-0"></span>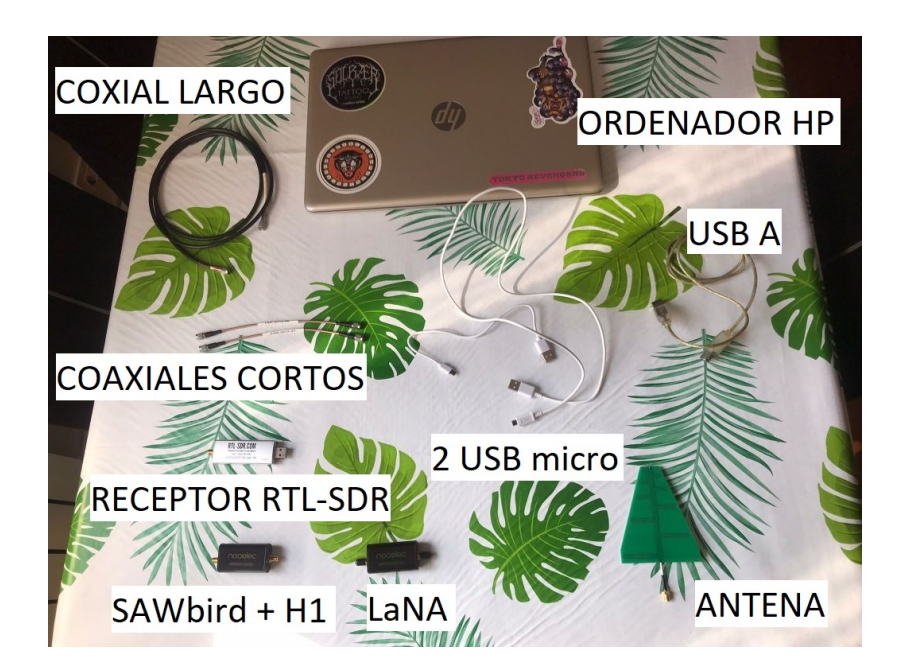

Figura 5.55: Componentes usados para el montaje del SRT.

Los cables coaxiales sirven para realizar la conexión entre amplificadores, entre un amplificador y el RTL-SDR y entre la antena y el amplificador que le sigue. De esta forma, se tienen dos cables coaxiales cortos y un cable coaxial largo. Los cables coaxiales cortos presentan una longitud aproximada de 15 cm adem´as de un conector SMA macho tanto a la entrada como a la salida. Por otro lado, el cable coaxial largo tiene una longitud aproximada de 1 metro presentando también dos conectores SMA de tipo macho. Los conectores SMA macho de los cables coaxiales se debe a que tanto el receptor, como el amplificador y la antena disponen de un conector SMA hembra. Adicionalmente, se dispone de un cable de extensión USB con una entrada hembra, al que se conecta el RTL-SDR, y una salida de tipo macho que va conectada al puerto USB del ordenador. Sin embargo, para ciertas pruebas se conectó el RTL-SDR directamente al ordenador. Finalmente, en cuanto a los cables USB micro, son utilizados para llevar alimentación a ambos amplificadores.

Una vez se han conectado todos los componentes, la señal es captada con el software SDRSharp mencionado anteriormente. El empleo de este software se debe, entre otras cosas, a que es capaz de activar el bias-tee del receptor pudiendo llevar alimentación al amplificador  $SAWbird + H1$  a través de su salida de RF. Asimismo, dentro de este software se emplea el complemento IF  $Average$ , el cual permite una mejor visualización de la línea de hidrógeno al realizar un promediado del espectro. Por último, se emplea Stellarium para proporcionar una visión de la región del cielo a la que está apuntando la antena [\[RTLc\]](#page-102-4), [\[RTLb\]](#page-102-2).

Para la configuración y montaje del sistema de recepción se decidió situar el SRT en un lugar en el que hubiera pocas interferencias y donde se tuviera una mejor observación del cielo. Por este motivo, se sitúo el SRT en el parque de Sarriko, cuya ubicación queda indicada con el marcador rojo de la Fig. [5.56,](#page-78-0) presentando las coordendas mostradas en la tabla [5.14.](#page-79-0)

<span id="page-78-0"></span>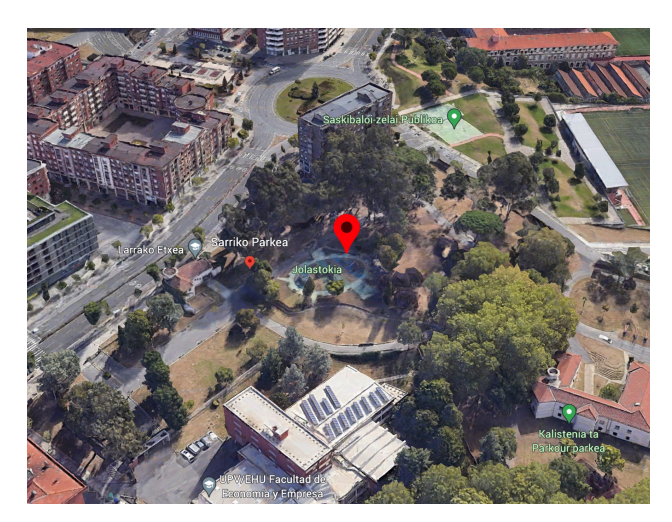

Figura 5.56: Vista del parque de de Sarriko, Bilbao.

| Coordenadas |                          |  |
|-------------|--------------------------|--|
| Latitud     | 43° 16′ 20″ N            |  |
| Longitud    | $2^{\circ}$ 57' $26''$ W |  |

<span id="page-79-0"></span>Tabla 5.14: Coordenadas del parque Sarriko en Bilbao.

El conexionado se llevó a cabo según se muestra en la imagen [5.57,](#page-79-1) donde se coloca el RTL-SDR directamente al ordenador y mediante un cable coaxial se conecta posteriormente al amplificador SAWbird + H1. Gracias al software usado (SDRSharp) se pudo activar el bias-tee del RTL-SDR y llevar corriente al amplificador SAWbird + H1. Finalmente, mediante otro cable coaxial se unen el amplificador y la antena. En este caso, se empleó una caja con el fin de soportar la antena mientras apuntaba en una dirección determinada. Una vez el sistema estaba montado y configurado se intentó detectar la línea de hidrógeno para comprobar el funcionamiento del sistema.

<span id="page-79-1"></span>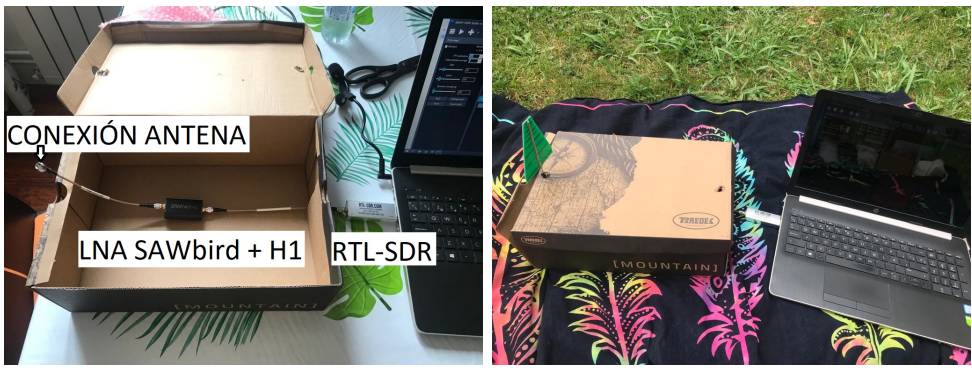

(a) Interior de la caja. (b) Exterior de la caja.

Figura 5.57: Montaje del SRT para el apuntamiento en el parque de Sarriko.

Para saber en que dirección apuntar se empleó el software Stellarium, el cual permite representar el plano galáctico con un brillo elevado [\[RTLb\]](#page-102-2). De esta forma, se buscó apuntar la antena a aquellas regiones del cielo en las que se encontraba el plano galáctico, encontrando el punto óptimo de apuntamiento a una elevación de 34<sup>°</sup> y con un acimut de 265<sup>°</sup>. El apuntamiento de la antena se llevó a cabo tal y como se muestra en la Fig. [5.58,](#page-80-0) teniendo en cuenta las coordenadas de acimut y elevación dadas por Stellarium. Al no tener éxito con estas coordenadas de apuntamiento se probó a apuntar en todas las direcciones posibles, pero en ning´un momento fue posible captar la línea de hidrógeno. Como medida adicional se probó a captar señales a otras frecuencias, obteniendo éxito en la recepción, lo cual indicaba que el equipo funcionaba correctamente pero no era posible captar la línea de hidrógeno <span id="page-80-0"></span>en esa ubicación a esa hora (alrededor de las 19:00 horas).

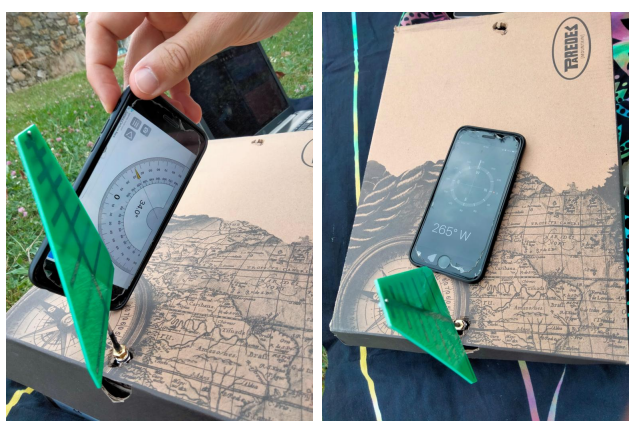

(a) Medida de la elevación. (b) Medida del acimut.

Figura 5.58: Pruebas de apuntamiento de la antena.

#### 5.3.2. Pruebas de recepción

Las diferentes pruebas de recepción de la línea de hidrógeno fueron realizadas días más tarde, pero esta vez desde una ubicación distinta, correspondiente al barrio de San Ignazio en Bilbao. La ubicación exacta puede verse en la Fig. [5.59,](#page-80-1) la cual corresponde con la ventana de un piso bajo y presenta las coordenadas especificadas en la tabla [5.15.](#page-81-0)

<span id="page-80-1"></span>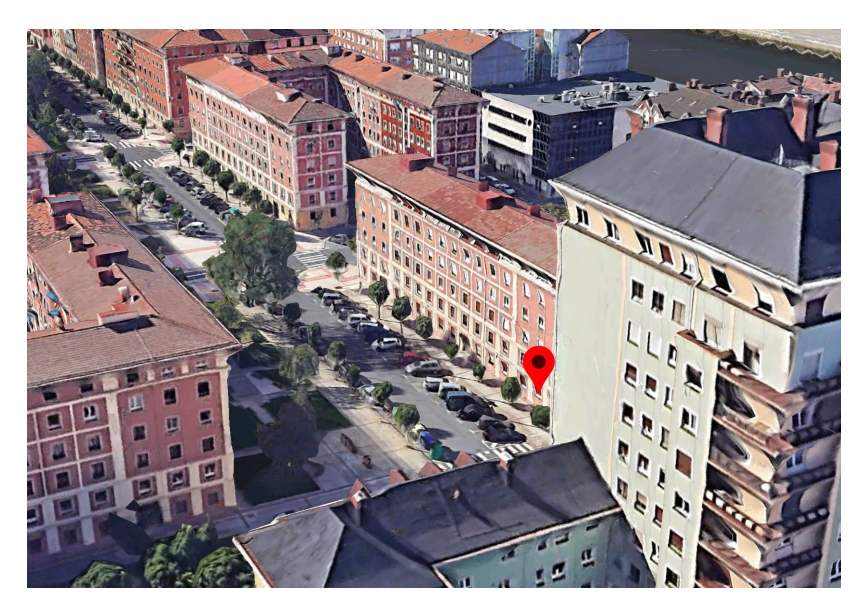

Figura 5.59: Vista de San Ignazio, Bilbao.

| Coordenadas |                          |  |
|-------------|--------------------------|--|
| Latitud     | 43° 16′ 48″ N            |  |
| Longitud    | $2^{\circ}$ 57' $26''$ W |  |

<span id="page-81-0"></span>Tabla 5.15: Coordenadas de San Ignazio en Bilbao.

De la misma manera, se efectúo el montaje del SRT tal y como se muestra en la Fig. [5.60.](#page-81-1) Este montaje es el mismo que el anterior a excepción de que se ha cambiado el segundo cable coaxial por un cable coaxial más largo, que permitiera situar la antena m´as alejada del ordenador. Gracias a esta mayor distancia se ha fijado la antena a la ventana, manteniendo un apuntamiento fijo y captando las señales con el software *SDRsharp*. Al mismo tiempo, se observa la región de cielo a la que está apuntando la antena con el programa Stellarium.

<span id="page-81-1"></span>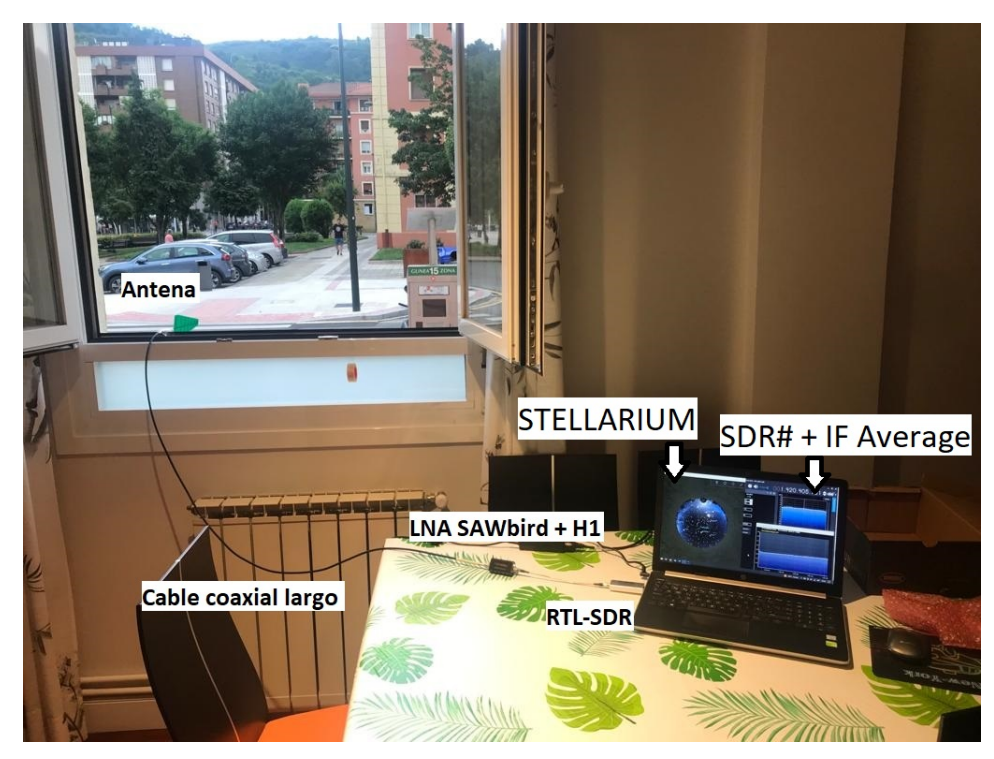

Figura 5.60: Montaje del SRT en la ubicación de San Ignazio, en Bilbao.

A continuación, se ha optado por apuntar ahora al plano de la Vía Láctea que contenga mayor concentración de hidrógeno, debiendo de resultar más sencillo captar un pico de radiofrecuencia a 1420 MHz. Para lograr esto, se ha seguido lo propuesto en el apartado 5.2.3. Estudio de observación, correspondiente al capítulo de *Diseño del sistema*. Por lo tanto, se busca

apuntar la antena hacia el centro de la Vía Láctea, donde hay una mayor concentración de hidrógeno [\[RTLb\]](#page-102-2), [\[SV\]](#page-102-3). De esta forma, el centro de la galaxia era visible en la ubicación indicada entre las 21:30 de la noche y las 9:30 de la mañana, tal y como se observa en el círculo rojo de las Figs. [5.61,](#page-82-0) [5.62](#page-82-1) y [5.63.](#page-83-0) Este rango de tiempo se puede aproximar para los días 9 a 20 de junio, conforme se acerca julio esta región sale antes de las 21:30 y en consecuencia deja de ser visible antes de las 9:30.

<span id="page-82-0"></span>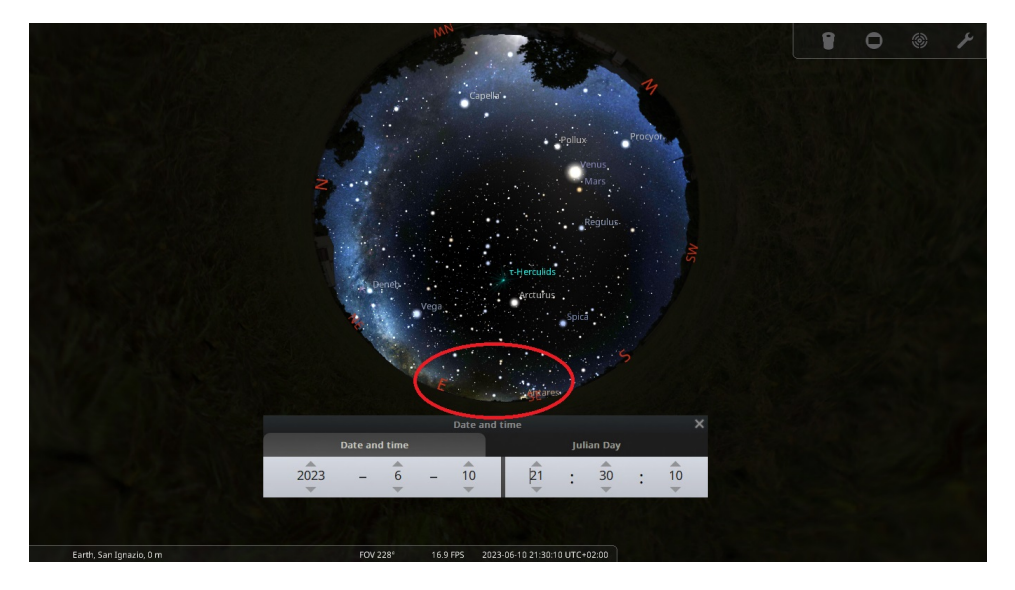

Figura 5.61: Empieza a ser visible a las 21:30 desde San Ignazio, Bilbao.

<span id="page-82-1"></span>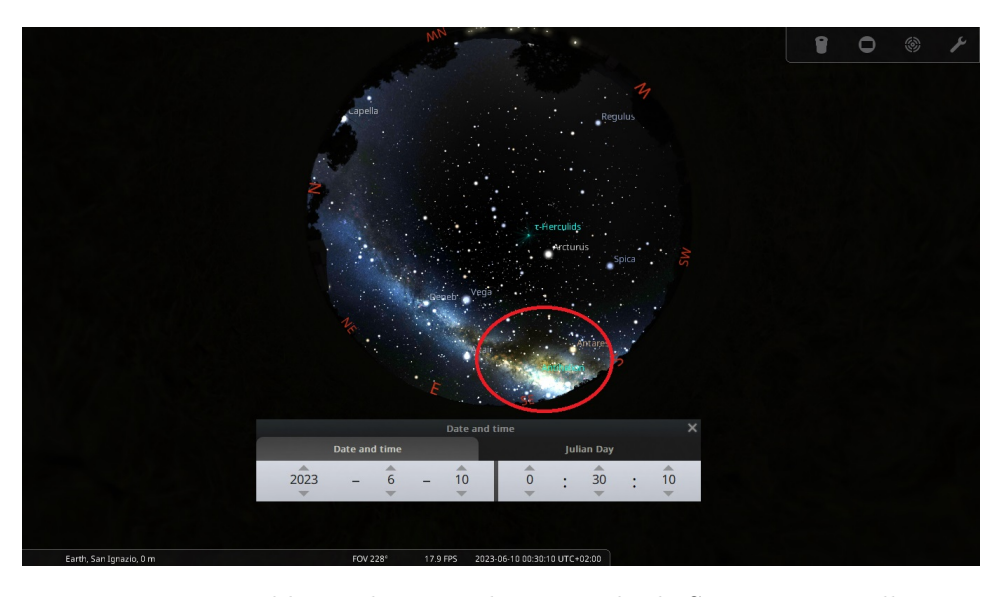

Figura 5.62: Visible totalmente a las 00:30 desde San Ignazio, Bilbao.

<span id="page-83-0"></span>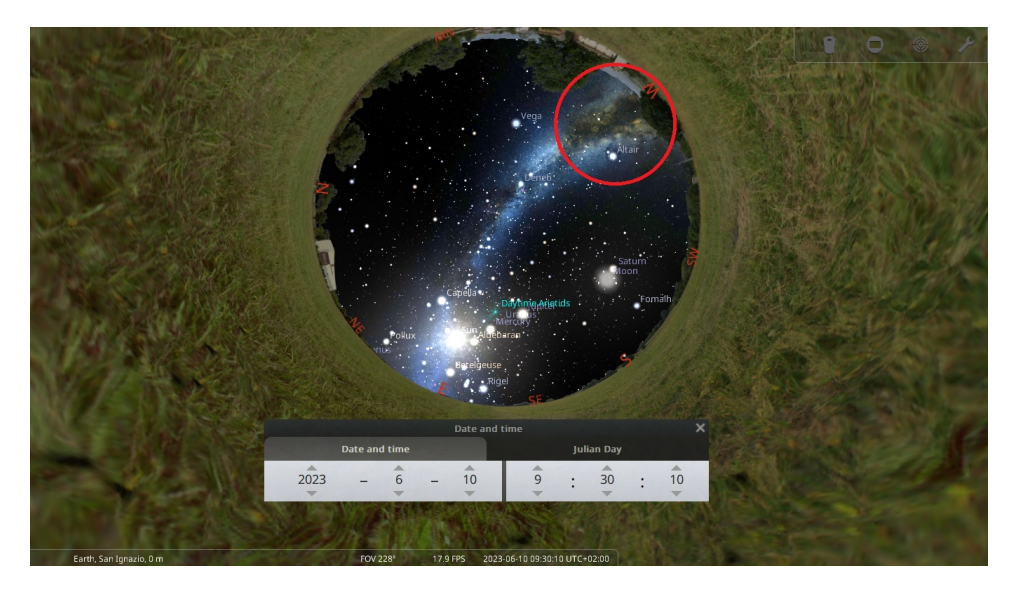

Figura 5.63: Deja de ser visible a las 9:30 desde San Ignazio, Bilbao.

<span id="page-83-1"></span>A través del software *Stellarium* se consigue extraer las coordenadas de acimut y de elevación que debe de tener la antena para apuntar a esta región. De esta forma, la tabla [5.16](#page-83-1) muestra las coordenadas de acimut y elevación que se le dio a la antena para que apuntara al centro de la Vía Láctea el día que se realizó la prueba.

| Apuntamiento óptimo |                 |  |
|---------------------|-----------------|--|
| Acimut              | $133^\circ$     |  |
| Elevación           | $1 - 4^{\circ}$ |  |

Tabla 5.16: Apuntamiento óptimo de la antena hacia el centro de la Vía Láctea desde San Ignazio, Bilbao.

Posteriormente, la Fig. [5.64](#page-84-0) muestra en la ventana izquierda el software Stellarium, con la región de apuntamiento de la antena, mostrando a su derecha el espectro de frecuencias obtenido con SDRSharp. El espectro de frecuencias inferior es el obtenido con el complemento IF Average al realizar un promediado. Para una mejor visualización, en la Fig. [5.65](#page-84-1) se puede observar el espectro de frecuencia ampliado, viendo como se ha detectado un pico cercano a la frecuencia de 1420.405751 MHz de la línea de hidrógeno. Este pico se encuentra desplazado a la derecha con respecto a la frecuencia exacta de la l´ınea de hidr´ogeno, lo que puede deberse al desplazamiento Doppler de la Vía Láctea. En este caso, al tener el pico una frecuencia mayor a 1420.405751 MHz, quiere decir que la galaxia tiende a acercarse. Otra posibilidad sería que este pico correspondiera a uno de los brazos espirales de la galaxia, presentando de esta manera una frecuencia desplazada debida al desplazamiento Doppler anteriormente mencionado [\[Spa\]](#page-102-0), [\[SV\]](#page-102-3).

<span id="page-84-0"></span>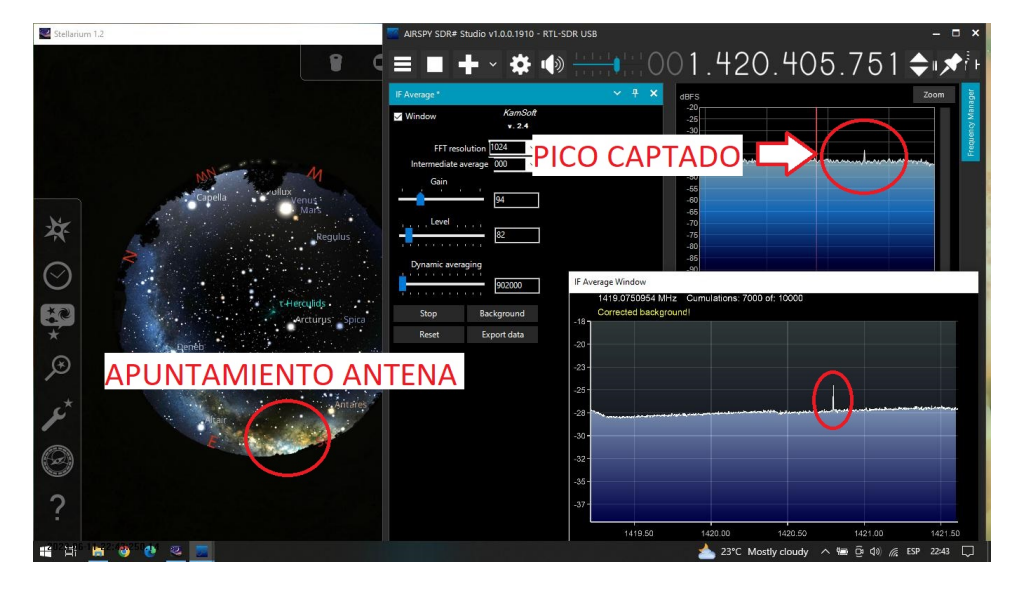

Figura 5.64: Captación de un pico de RF cercano a la frecuencia del hidrógeno desde San Ignazio, Bilbao.

<span id="page-84-1"></span>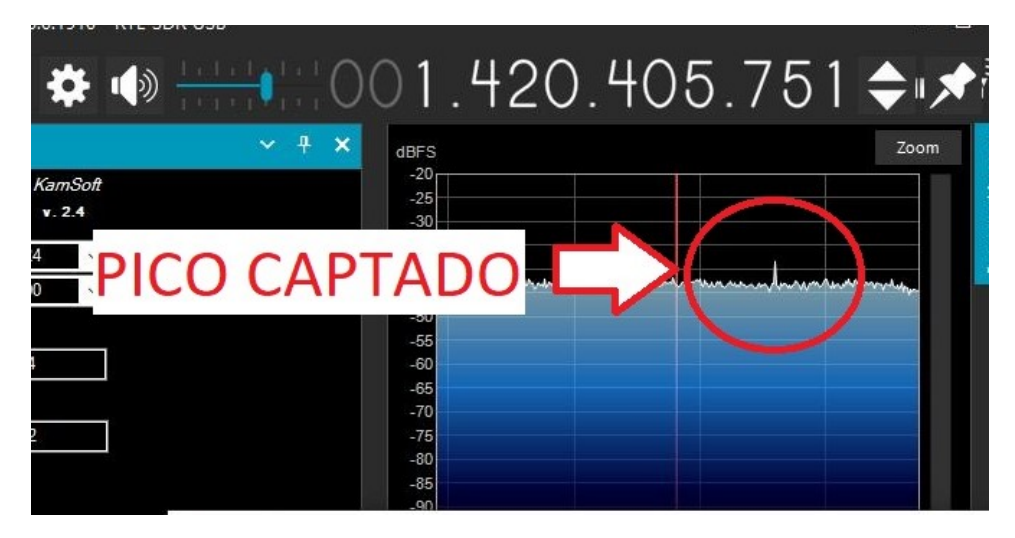

Figura 5.65: Visualización del espectro ampliada.

Días más tarde, apuntando hacia la misma región se captó otro pico de radiofrecuencia cercano a la frecuencia central de la línea de hidrógeno, tal y como se observa en la Fig. [5.66.](#page-85-0) En este caso, el apuntamiento de la antena presentaba un acimut de 120 grados y una elevación comprendida entre 1 y 4 grados. Esta gráfica representa los datos exportados del complemento IF Average, sobre los que se ha realizado un promediado, siendo posteriormente analizados y representados con Matlab. Este resultado, junto con los anteriores, prueba que el SRT implementado es capaz de recibir picos estrechos en radiofrecuencia que corresponderían con la línea de hidrógeno.

<span id="page-85-0"></span>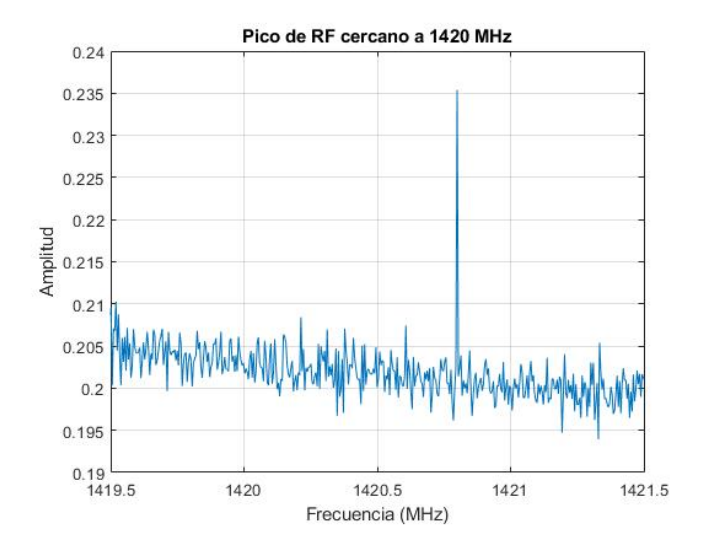

Figura 5.66: Pico de RF recibido el día 21 de junio de 2023.

#### Pruebas de recepción con amplificador externo

Con el objetivo de realizar medidas diferentes, se modifica el bloque correspondiente a la electrónica del SRT, añadiendo un amplificador adicional de 20 dB de ganancia, el cual corresponde con el LNA de banda ancha de Nooelec (LaNA) [\[Nooc\]](#page-102-5). Sin embargo, al introducir este nuevo amplificador, ya no es posible alimentar el LNA SAWbird  $+$  H1 a través del bias-tee del RTL-SDR, ya que se ha colocado este nuevo amplificador entre medias. Por lo tanto, la principal diferencia con respecto a la electrónica anterior, es el uso de dos cables USB micro que llevan la alimentación a cada uno de los amplificadores. Igualmente, tuvo que emplearse el cable USB que conecta el RTL-SDR con el ordenador, para poder realizar el montaje de manera más sencilla. De esta manera, el nuevo montaje corresponde con el de la Fig. [5.67,](#page-86-0) pudiendo ver el sistema completo en la Fig. [5.68.](#page-86-1)

<span id="page-86-0"></span>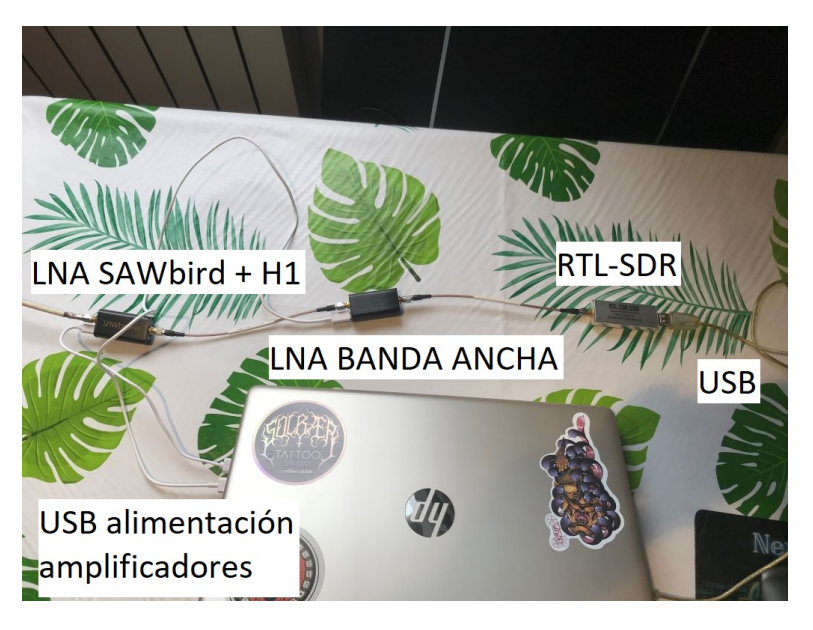

Figura 5.67: Electrónica del nuevo SRT con el amplificador adicional de banda ancha (LaNA).

<span id="page-86-1"></span>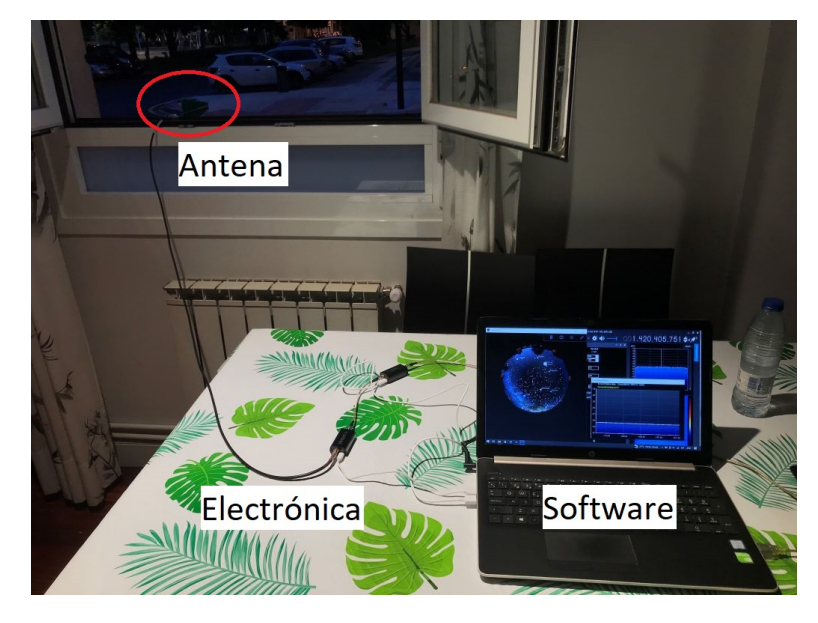

Figura 5.68: Montaje del SRT completo con ambos amplificadores.

Con la incorporación de este amplificador de 20 dB, se consiguió detectar la línea de hidrógeno con el mismo éxito que con el sistema de un solo amplificador.

Un ejemplo en el que se logró detectar la señal de hidrógeno es el de la Fig. [5.69,](#page-87-0) donde se rodea con un círculo rojo el pico correspondiente al

hidrógeno. Este resultado corresponde con el día 22 de junio para un acimut de 154 grados y una elevación entre  $1 \times 4$  grados. Los picos más pequeños corresponden con el ruido de fondo que estaban variando continuamente, por lo que al realizar un promediado de los datos con  $IF$   $Average$  se obtenían picos de una intensidad comparable a la de los picos de RF de interés.

<span id="page-87-0"></span>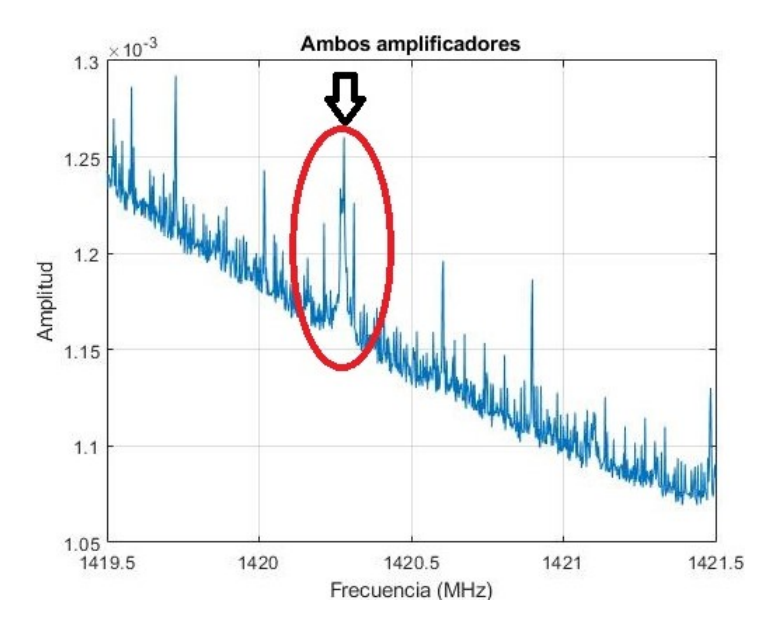

Figura 5.69: Señal detectada con amplificador externo adicional con la presencia de picos de ruido.

A continuación, podría plantearse si el uso de un amplificador externo presenta alguna ventaja con respecto al sistema en el que solo se empleaba el primer amplificador. Sin embargo, las medidas obtenidas entre el montaje con un solo amplificador y el montaje con dos amplificadores no son comparables. Esto se debe a que en cada montaje el apuntamiento es ligeramente distinto, debido a que a la hora de desmontar un sistema y de montar el siguiente, la antena sigue apuntando a la misma región del cielo pero el plano de la V´ıa L´actea se ha ido moviendo con el paso del tiempo, por lo que la antena ahora está detectando señales de una parte diferente de la Vía Láctea, en la que se puede tener mayor o menor concentración de hidrógeno con respecto al caso anterior. Por este motivo, una propuesta futura sería la de comparar ambos sistemas haciendo uso de un rotor, permitiendo realizar un seguimiento de la región de cielo requerida. De este modo, se consigue asegurar que ambos sistemas estén captando la misma señal proveniente del cielo.

Por otro lado, se detectó un inconveniente al emplear el amplificador externo. Este inconveniente se debe a que, al utilizar un segundo amplificador de banda ancha con ganancia de 20 dB, se introducen 20 dB de ganancia a todo el espectro, aumentando en igual manera el nivel de ruido electrónico de fondo. Por ello, se plantean dos opciones como posibles mejoras de la implementación actual. La primera de ellas es emplear como segundo amplificador un modelo que sea igual al primero (SAWbird + H1) donde introduzca una etapa de amplificación junto con un filtrado en la banda de interés, de esta forma, al filtrar nuevamente después del primer amplificador, puede conseguirse potenciar m´as los picos de radiofrecuencia correspondientes al hidrógeno sin introducir una amplificación en el resto del espectro. La segunda posibilidad consiste en introducir ganancia a través de la antena. Para ello, habría que cambiar la antena por otra de más ganancia (que por lo general será de mayor tamaño), consiguiendo una amplificación sin introducir ruido electrónico. De esta opción surge otra tercera, que consistiría en colocar la antena usada en la implementación actual (antena log-periódica) en el *focal point* de un reflector parabólico, consiguiendo concentrar las ondas electromagnéticas en la antena y aumentando por tanto la ganancia de la misma [\[Spa\]](#page-102-0).

# Capítulo 6

# Metodología

# 6.1. Descripción de fases

Para la realización del trabajo se dispone de 25 semanas, exponiendo a continuación los diferentes paquetes de trabajo que contienen las actividades y tareas que se realizan a lo largo de este período de tiempo.

### Paquete de Trabajo 0: Gestión y Documentación

- Inicio (semana): 1
- Duración (semanas): 25

Este primer paquete de trabajo contiene las tareas de gestión y documentación, las cuales engloban los aspectos centrados en la realización, organización y control de seguimiento de la memoria.

Tarea 0.1: Gestión

- Inicio (semana): 1
- Duración (semanas): 25

Esta tarea incluye todas las horas destinadas a las reuniones de organización y de seguimiento del trabajo llevadas a cabo por el director del trabajo y el alumno.

#### Tarea 0.2: Documentación

- Inicio (semana): 1
- Duración (semanas): 25

En esta parte se incluyen todas las horas dedicadas a la elaboración de la memoria. Por lo tanto, esta tarea se centra en la redacción de cada uno de los apartados del trabajo, siendo estos los correspondientes a las secciones de introducción, contexto, objetivos, beneficios, descripción de la solución propuesta, metodología, aspectos económicos y conclusiones.

#### Paquete de trabajo 1: Estudio de lo existente

- Inicio (semana): 6
- Duración (semanas): 10

Este paquete de trabajo consiste en la búsqueda de información sobre diferentes implementaciones correspondientes a un SRT. Para ello, se realiza una labor de investigación consultando cada una de las referencias bibliográficas, desarrollando un esquema general de un SRT junto a una clasificación de los diferentes componentes que pueden encontrarse en dichas implementaciones.

#### Tarea 1.1: Esquema general SRT

- Inicio (semana): 6
- Duración (semanas): 2

Se va a analizar previamente modelos ya existentes de SRT para desarrollar posteriormente un esquema general propio que defina las distintas partes de un SRT.

#### Tarea 1.2: Se˜nales a detectar

- Inicio (semana): 7
- Duración (semanas): 1

Esta tarea clasifica diversas señales que son posibles captar del espacio con un Small Radio Telescope.

Tarea 1.3: Tipos de antenas

- Inicio (semana): 7
- Duración (semanas): 3

Esta actividad pretende clasificar los diferentes reflectores parabólicos así como los distintos tipos de antena conversora que suelen encontrarse en implementaciones de SRT.

#### Tarea 1.4: Electrónica empleada

- Inicio (semana): 9
- Duración (semanas): 5

Esta tarea recoge toda la electrónica que puede contener un SRT para su funcionamiento. Además de la electrónica se realiza una clasificación de los distintos tipos de receptor que presentan varias implementaciones de SRT.

#### Tarea 1.5: Software utilizado

- Inicio (semana): 13
- Duración (semanas): 3

En este caso se efectúa una clasificación de los diferentes tipos de software que se utilizan al emplear un SRT.

#### Paquete de trabajo 2: Diseño del sistema

- Inicio (semana): 16
- Duración (semanas): 7

Este paquete de trabajo consiste en el desarrollo de un diseño orientado a la construcción de un SRT en la escuela de ingeniería de Bilbao. De esta manera, se exponen los componentes propuestos para el diseño junto a diagramas que muestran la configuración del mismo.

Tarea 2.1: Estudio de localización

- Inicio (semana): 16
- Duración (semanas): 1

Esta primera tarea estudia los diferentes posibles emplazamientos para situar el SRT en los edificios de la Escuela, exponiendo de forma resumida las ventajas y desventajas de cada uno.

#### Tarea 2.2: Diseño

- Inicio (semana): 16
- Duración (semanas): 7

Esta tarea se centra en el desarrollo del diseño para un SRT situado en la Escuela de Ingeniería. Para ello, se eligen los diferentes componentes para el diseño. Igualmente, se planifica las diferentes conexiones entre componentes así como la alimentación requerida en cada uno de ellos.

#### Tarea 2.3: Estudio de observación

- Inicio (semana): 22
- Duración (semanas): 1

Finalmente, en esta tarea se detalla que región del cielo es la ideal para apuntar la antena y recibir la señal de hidrógeno con mayor intensidad.

#### Paquete de trabajo 3: Pruebas de validación

- Inicio (semana): 21
- Duración (semanas): 5

Este último paquete de trabajo consiste en diversas pruebas de concepto que determinan la probabilidad de captar la señal de la línea de hidrógeno con el montaje de un SRT sencillo. Además, existe la posibilidad de utilizar varios de los componentes indicados en el diseño, con el objetivo de incentivar al desarrollo del diseño propuesto con anterioridad en el caso de que esta implementación tuviera éxito.

Tarea 3.1: Montaje del sistema

- Inicio (semana): 21
- Duración (semanas): 2

Esta tarea se centra en el montaje del sistema de recepción y en la configuración inicial del mismo. De esta manera, esta configuración previa pretende comprobar el correcto funcionamiento del SRT implementado.

#### Tarea 3.2: Pruebas de recepción

- Inicio (semana): 22
- Duración (semanas): 4

Esta tarea consiste en la detección de la señal correspondiente a la línea de hidrógeno de 21 cm a través del sistema de recepción implementado.

### 6.2. Diagrama de Gantt y cronograma

A continuación, en la Fig. [6.1](#page-94-0) se muestra el diagrama de Gantt y el cronograma seguido para el proyecto. En este gráfico se indican en amarillo los períodos de tiempo que corresponden a los paquetes de trabajo (PT) y en verde los asociados a las tareas (T) dentro de cada paquete.

<span id="page-94-0"></span>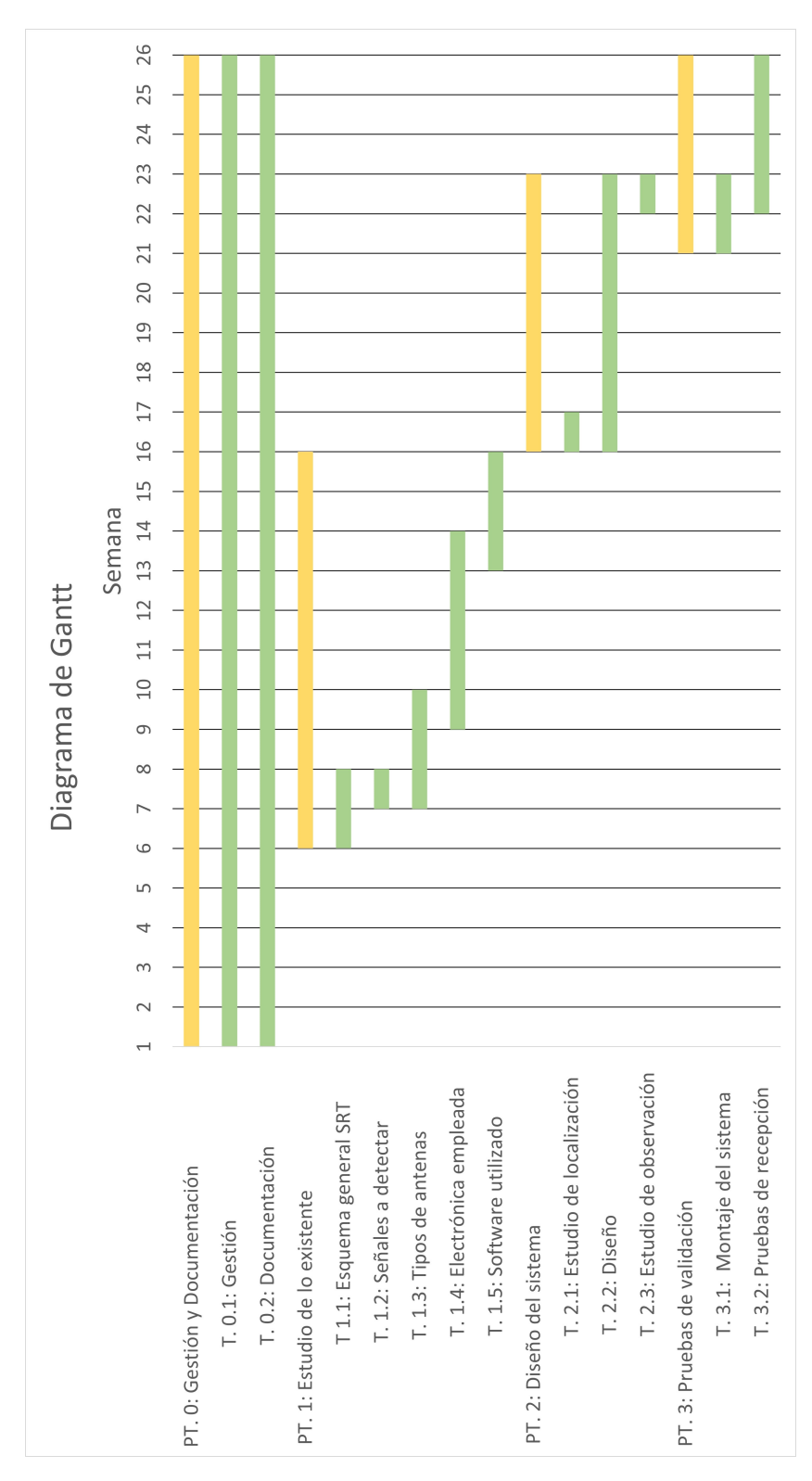

Figura 6.1: Diagrama de Gantt.

# Capítulo 7

# Aspectos Económicos

## 7.1. Descripción del presupuesto

En esta sección se expone el presupuesto correspondiente al trabajo. Para ello, se realiza una distinción entre los recursos humanos y los recursos materiales, dividiendo a su vez estos últimos entre gastos amortizables y fungibles.

#### Recursos humanos

Para la realización del trabajo se han destinado un promedio de 15 horas a la semana, resultando un total de 25 semanas para cubrir todas las tareas, cumpliendo un total de 375 horas. Estas horas son las horas que ha dedicado el alumno al trabajo (ingeniero junior), siendo 50 horas las invertidas por el director del proyecto (ingeniero senior), tal y como se expone en la tabla [7.1.](#page-95-0)

<span id="page-95-0"></span>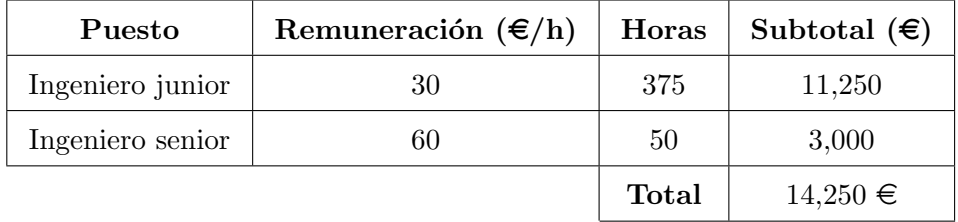

Tabla 7.1: Parte del presupuesto destinada a los recursos humanos.

### Recursos Materiales

Los costes destinados a recursos materiales se dividen entre recursos materiales y recursos fungibles. La tabla [7.2](#page-96-0) muestra los recursos amortizables, presentando en este caso un ordenador hp que pretende amortizarse a lo largo de 3 años de uso, aunque para el proyecto se utilice alrededor de 25 semanas.

<span id="page-96-0"></span>

| Concepto     | Precio $(\epsilon)$ | Años de      | Semanas de | Subtotal $(\epsilon)$ |
|--------------|---------------------|--------------|------------|-----------------------|
| Ordenador hp | 2200                | amortización | uso<br>25  | 382                   |
|              |                     |              | Total      | $382 \in$             |

Tabla 7.2: Parte del presupuesto destinada a los recursos amortizables.

Por otro lado, en la tabla [7.3](#page-96-1) aparecen los costes correspondientes a los recursos fungibles, donde se engloban los componentes usados para la implementación del SRT efectuado, a la vez que la licencia de Windows 10 utilizada en el ordenador.

<span id="page-96-1"></span>

| Concepto                       | Precio $(\epsilon)$ | Cantidad                    | Subtotal $(\epsilon)$ |
|--------------------------------|---------------------|-----------------------------|-----------------------|
| Licencia Windows 10            | 145                 | 1                           | 145                   |
| Receptor RTL-SDR               | 50                  | 1                           | 50                    |
| Antena Log-Periódica           | 20                  | 1                           | 20                    |
| $Amplificador Sawbird + H1$    | 50                  | 1                           | 50                    |
| Amplificador Nooelec Lana      | 40                  | 1                           | 40                    |
| Cable microUSB a USB A         | 5                   | $\mathcal{D}_{\mathcal{L}}$ | 10                    |
| Cable coaxial SMA macho        | 5                   | $\overline{2}$              | 10                    |
| a SMA macho $(15 \text{ cm})$  |                     |                             |                       |
| Cable coaxial SMA macho        | 15                  | 1                           | 15                    |
| a SMA macho $(100 \text{ cm})$ |                     |                             |                       |
|                                |                     | Total                       | $340 \in$             |

Tabla 7.3: Parte del presupuesto destinada a los recursos fungibles.

## Presupuesto total del proyecto

A continuación, se muestra el coste total del proyecto teniendo en cuenta los gastos destinados a recursos humanos y a recursos materiales. Asimismo, se asumen unos costes indirectos del 5 %.

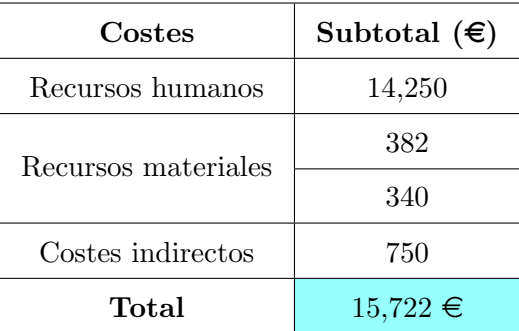

Tabla 7.4: Coste total del proyecto.

# Capítulo 8

# Conclusiones

### 8.1. Superación de los objetivos

Con este trabajo fin de máster se ha cumplido el objetivo principal, el cual está centrado en el desarrollo de un sistema de recepción para radioastronomía en la Escuela de Ingeniería de Bilbao. En este sentido, se ha planteado un diseño para la construcción de un posible SRT en la Escuela de Ingeniería y se ha desarrollado y validado una pequeña implementación.

La primera parte del trabajo ha consistido en el estudio bibliográfico de diversas implementaciones de Small Radio Telescope. Al realizar dicho estudio se ha conseguido extraer un esquema general de un SRT en base a los esquemas consultados en otras implementaciones. Este esquema general ha sido estructurado en forma de bloques, realizando dentro de cada bloque una clasificación de los elementos que se podían encontrar en él. Esta clasificación se ha realizado en diversas tablas, las cuales contenían los elementos que había usado cada implementación para el bloque correspondiente que se estuviera analizando.

A continuación, la segunda parte del proyecto se ha centrado en el desarrollo de un diseño para la construcción de un SRT en la escuela de ingeniería de Bilbao. Este SRT se centraría en la detección de la línea de hidrógeno, indicando los emplazamientos en los que sería interesante situarlo. Asimismo, se han planteado todos los componentes necesarios para desarrollar el diseño. Finalmente, se ha especificado la región del cielo más interesante a observar para la captación de la línea de hidrógeno.

La última parte del trabajo se ha basado en la realización de una implementación de un SRT. Esta implementación básica utiliza parte de los componentes expuestos en el diseño anterior. De esta manera, se ha demostrado como con un SRT sencillo y económico se puede captar la línea de hidr´ogeno. Estos resultados motivan a invertir tiempo y recursos para lograr llevar a la práctica el diseño planteado en la segunda parte del proyecto, pudiendo obtener resultados todavía más precisos que con el SRT implementado.

Observando las conclusiones anteriores, se puede afirmar como se han cumplido los tres objetivos secundarios planteados al principio, correspondiendo cada parte del trabajo a un objetivo secundario.

### 8.2. Relación de este trabajo con los ODS

El presente trabajo ha propuesto un diseño para llevar a cabo la instalación de un *Small Radio Telescope* en la escuela de ingeniería de Bilbao. Este SRT podría ser empleado en un futuro por el alumnado que cursara el máster de Ciencia y Tecnología espacial, lo que proporcionaría un aumento en las competencias técnicas y profesionales de los estudiantes. En este sentido, el proyecto actual cumple con la meta 4.4 del objetivo 4 de los ODS, la cual especifica lo siguiente: "De aqu´ı a 2030, aumentar considerablemente el número de jóvenes y adultos que tienen las competencias necesarias, en particular técnicas y profesionales, para acceder al empleo, el trabajo decente y el emprendimiento" [\[Unia\]](#page-102-6).

Por otro lado, llevar el diseño planteado a la práctica proporcionaría una ventaja económica, ya que se emplearían componentes de los que ya dispone la universidad. De esta misma forma, a la vez que se ahorran costes se podría conseguir una reutilización tecnológica, logrando una sostenibilidad económica y tecnológica. Asimismo, el SRT que se podría instalar en la escuela permitiría fácil acceso al alumnado. Debido a todo lo anterior, se cumplen parte de los objetivos dados en la meta 9.1 de los ODS, la cual detalla: "Desarrollar infraestructuras fiables, sostenibles, resilientes y de calidad, incluidas infraestructuras regionales y transfronterizas, para apoyar el desarrollo económico y el bienestar humano, haciendo especial hincapié en el acceso asequible y equitativo para todos" [\[Unib\]](#page-102-7).

### 8.3. Líneas futuras

En base a los conclusiones del apartado de Pruebas de validación se estima que, con una antena de mayor ganancia o colocando la antena logperiódica en el *focal point* de un reflector parabólico, se pueden lograr resul-tados más precisos en la detección de la línea de hidrógeno [\[Spa\]](#page-102-0). Asimismo, aunque todas las pruebas presentadas tuvieran como apuntamiento óptimo el centro de la Vía Láctea, también se detectó la línea de hidrógeno en una ocasi´on al apuntar hacia otra direcci´on del plano gal´actico, aunque el nivel de intensidad de la señal era demasiado débil y pasaba fácilmente desapercibida. Por este motivo, con un equipo que dispusiera de una antena más directiva, junto con una localización más elevada y sin obstáculos, debería ser posible una mejor captación de la línea de hidrógeno sin necesidad de una gran inversión de recursos económicos. De este modo, al usar una antena mejor en una localización óptima, se estima que al apuntar hacia cualquier dirección del plano galáctico la línea de hidrógeno sea fácilmente detectable, sin necesidad de estar limitado a observar la región del plano galáctico que corresponde al centro de la galaxia. Por lo tanto, esto incentiva a llevar a la práctica el diseño que se ha planteado para un SRT en el tejado del edificio II de la escuela, el cual podría proporcionar mejores resultados.

Otra posible mejora sería dotar a la antena de un mecanismo de sujeción que fuera acompañado de un rotor. El uso del rotor es esencial para lograr un apuntamiento preciso hacia la región del cielo deseada. Esto se pudo comprobar al realizar las diversas pruebas de apuntamiento, donde al apuntar la antena de forma manual se perdía una gran parte de precisión. Por este motivo, el empleo de un rotor, junto a un software que lo controle, puede permitir apuntar de forma exacta a la región del cielo especificada. De la misma manera, en el caso de estudiar la línea de hidrógeno, se podría programar el rotor para que la antena realizará un seguimiento del plano galáctico a la vez que se compensa la rotación de la propia Tierra. Por lo tanto, se podría controlar el rotor para que diera un incremento de acimut y de elevación determinado con el objetivo de realizar un seguimiento o incluso un escaneo del cielo [\[SV\]](#page-102-3), [\[Lin\]](#page-101-0).

# 9. Bibliografía

- [Any] AnyDesk. *Enlace URL: [Software AnyDesk](https://anydesk.com/en/downloads/windows?dv=win_exe)*. (Visitado 15-06-2023).
- [Arn] Steven Arnold. Radio and Radar Astronomy Projects for Beginners. Springer.
- [eve] everythingRF. Enlace URL: [What is P1dB?](https://www.everythingrf.com/community/what-is-p1db##:~:text=The%5C%201%5C%20dB%5C%20compression%5C%20point,distortion%5C%2C%5C%20harmonics%5C%20and%5C%20intermodulation%5C%20products.). (Visitado 05-06-2023).
- [Fab+] Martín Bernardi Fabien Chéreau et al. Enlace URL: [Stellarium](https://stellarium.org/es/). (Visitado 08-06-2023).
- [Geh] Job Geheniau. Enlace URL: [Radio Astronomy JRT, Job Geheni](https://jgeheniau.wixsite.com/radio-astronomy)[au's Radio Telescope](https://jgeheniau.wixsite.com/radio-astronomy). (Visitado 24-04-2023).
- [Gib] Elizabeth Gibney. "Enlace URL: [Gigantic Chinese telescope opens](https://www.nature.com/articles/d41586-019-02790-3) [to astronomers worldwide"](https://www.nature.com/articles/d41586-019-02790-3). En:  $\overline{ Nature\ 574}$  (), págs. 16-17. (Visitado 09-07-2023).
- [G´om+] Jos´e Luis G´omez-Tornero et al. "Development of a small Radio Telescope at the Technical University of Cartagena: A duty with our students and society". En: IEEE EDUCON 2010 Conference. IEEE, págs. 1195-1201.
- [Gro] Qt Group. Enlace URL: [Qt Features, Framework Essentials, Mod](https://www.qt.io/product/features)[ules, Tools and Add-Ons](https://www.qt.io/product/features). (Visitado 15-06-2023).
- [GUI] GUIAHARDWARE. Enlace URL: Tipos de cable ethernet:  $\lambda$ Cuál [debo utilizar?](https://www.guiahardware.es/tipos-de-cable-ethernet-cual-debo-utilizar/). (Visitado 05-06-2023).
- [Haw] David Haworth. Enlace URL: [Itty Bitty Radio Telescope Observing](http://www.stargazing.net/david/radio/itty_bitty_radio_telescope.html) [the Sun at 12 GHz](http://www.stargazing.net/david/radio/itty_bitty_radio_telescope.html). (Visitado 01-05-2023).
- [Irf] IrfanView. Enlace URL: [IRFANVIEW GRAPHIC VIEWER](https://www.irfanview.com/). (Visitado 15-06-2023).
- [ITU] Recommendation ITU-T. V.431-8, (08/2015).
- <span id="page-101-0"></span>[Lin] Henrik Lindén. *Ångström Small Radio Telescope*.
- [Nooa] Nooelec. Enlace URL: [Wideband Low Noise Amplifier \(LNA\)](https://www.nooelec.com/store/downloads/dl/file/id/92/product/315/lana_datasheet_revision_1.pdf) [Datasheet](https://www.nooelec.com/store/downloads/dl/file/id/92/product/315/lana_datasheet_revision_1.pdf). (Visitado 27-06-2023).
- [Noob] Nooelec. Enlace URL: [SAWbird+ H1m, Low Noise Amplifier](https://www.nooelec.com/store/downloads/dl/file/id/97/product/322/sawbird_h1_datasheet_revision_1.pdf) [\(LNA\) Datasheet](https://www.nooelec.com/store/downloads/dl/file/id/97/product/322/sawbird_h1_datasheet_revision_1.pdf). (Visitado 27-06-2023).
- <span id="page-102-5"></span>[Nooc] Nooelec. Enlace URL: [Amplificador de banda ancha \(LaNA\)](https://www.nooelec.com/store/lana.html). (Visitado 15-07-2023).
- <span id="page-102-1"></span>[Obs] European Southern Observatory. Enlace URL: [The centre of the](https://www.eso.org/public/images/eso0226a/##:~:text=The%20centre%20of%20our%20Milky,one%20light%2Dyear%20wide%20region.) [Milky Way](https://www.eso.org/public/images/eso0226a/##:~:text=The%20centre%20of%20our%20Milky,one%20light%2Dyear%20wide%20region.). (Visitado 29-06-2023).
- [Phya] PhysicsOpenLab. Enlace URL: [A simple 11.2 GHz RadioTelescope](https://physicsopenlab.org/2020/10/10/a-simple-11-2-ghz-radiotelescope/) [\(HW part\)](https://physicsopenlab.org/2020/10/10/a-simple-11-2-ghz-radiotelescope/). (Visitado 23-04-2023).
- [Phyb] PhysicsOpenLab. Enlace URL: [A simple 11.2 GHz RadioTelescope](https://physicsopenlab.org/2020/10/16/a-simple-11-2-ghz-radiotelescope-sw-part/) [\(SW part\)](https://physicsopenlab.org/2020/10/16/a-simple-11-2-ghz-radiotelescope-sw-part/). (Visitado 01-05-2023).
- [Pyt] Python. Enlace URL: [Software Python](https://www.python.org/). (Visitado 15-06-2023).
- [Rem] Chrome Remote. Enlace URL: [Escritorio Remoto de Chrome](https://remotedesktop.google.com/access/). (Visitado 15-06-2023).
- [RTLa] RTL-SDR.COM. Enlace URL: [THE BIG LIST OF RTL-SDR](https://www.rtl-sdr.com/big-list-rtl-sdr-supported-software/) [SUPPORTED SOFTWARE](https://www.rtl-sdr.com/big-list-rtl-sdr-supported-software/). (Visitado 09-06-2023).
- <span id="page-102-2"></span>[RTLb] RTL-SDR.COM. Enlace URL: [CHEAP AND EASY HYDROGEN](https://www.rtl-sdr.com/cheap-and-easy-hydrogen-line-radio-astronomy-with-a-rtl-sdr-wifi-parabolic-grid-dish-lna-and-sdrsharp/) [LINE RADIO ASTRONOMY WITH AN RTL-SDR, WIFI PAR-](https://www.rtl-sdr.com/cheap-and-easy-hydrogen-line-radio-astronomy-with-a-rtl-sdr-wifi-parabolic-grid-dish-lna-and-sdrsharp/)[ABOLIC GRID DISH, LNA AND SDRSHAR](https://www.rtl-sdr.com/cheap-and-easy-hydrogen-line-radio-astronomy-with-a-rtl-sdr-wifi-parabolic-grid-dish-lna-and-sdrsharp/). (Visitado 01-05-2023).
- <span id="page-102-4"></span>[RTLc] RTL-SDR.COM. Enlace URL: [IF AVERAGE SDR# PLUGIN](https://www.rtl-sdr.com/if-average-sdr-plugin-updated/) [UPDATED](https://www.rtl-sdr.com/if-average-sdr-plugin-updated/). (Visitado 09-06-2023).
- [RTLd] RTL-SDR.COM. Enlace URL: [JOB'S RADIO TELESCOPE OB-](https://www.rtl-sdr.com/jobs-radio-telescope-observes-maser-w3oh/)[SERVES MASER W3\(OH\)](https://www.rtl-sdr.com/jobs-radio-telescope-observes-maser-w3oh/). (Visitado 06-05-2023).
- [RTLe] RTL-SDR.COM. Enlace URL: [RTL-SDR Blog V3 Datasheet](https://www.rtl-sdr.com/wp-content/uploads/2018/02/RTL-SDR-Blog-V3-Datasheet.pdf). (Visitado 27-06-2023).
- <span id="page-102-0"></span>[Spa] Apostolos Spanakis-Misirlis. Building your very first Radio Telescope. (Visitado 14-07-2023).
- [Spe] Mark Spencer. Build a Homebrew Radio Telescope.
- <span id="page-102-3"></span>[SV] Tadeja Saje y Matjaˇz Vidmar. "A compact radio telescope for the 21cm neutral-hydrogen line; Radioteleskop za 21 cm vodikovo črto". En: Informacije MIDEM 47.2 (), págs. 113-128.
- [Tea] TeamViewer. Enlace URL: [Licencia](https://service.teamviewer.com/es-es/overview). (Visitado 15-06-2023).
- [UGR] UGREEN. Enlace URL: [How Long Can the USB Cable Be?](https://blog.ugreen.com/usb-cable-max-length/). (Visitado 05-06-2023).
- <span id="page-102-6"></span>[Unia] Naciones Unidas. Enlace URL: [Objetivos de Desarrollo Sostenible](https://www.un.org/sustainabledevelopment/es/education/) [Objetivo 4](https://www.un.org/sustainabledevelopment/es/education/). (Visitado 19-06-2023).
- <span id="page-102-7"></span>[Unib] Naciones Unidas. Enlace URL: [Objetivos de Desarrollo Sostenible](https://www.un.org/sustainabledevelopment/es/infrastructure/) [Objetivo 9](https://www.un.org/sustainabledevelopment/es/infrastructure/). (Visitado 19-06-2023).